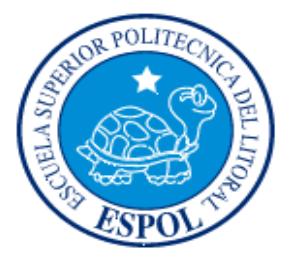

# ESCUELA SUPERIOR POLITÉCNICA DEL LITORAL

Facultad de Ingeniería en Electricidad y Computación

"TELEMETRÍA DE ESTACIÓN METEOROLÓGICA"

TESINA DE SEMINARIO

PREVIA A LA OBTENCIÓN DEL TÍTULO DE:

### **INGENIERO EN TELEMÁTICA**

PRESENTADO POR:

**Jack Michael Román Anchundia**

**GUAYAQUIL – ECUADOR**

**2015**

### <span id="page-1-0"></span>**AGRADECIMIENTOS**

Agradezco:

Primeramente a Dios, a mis Padres, hermanos, comunidad católica catecúmena por este logro obtenido, y también en especial a mi novia la Ing. Rosita Zambrano por todo el apoyo incondicional durante todo este tiempo, también agradecer a cada uno de mis amigos y profesores que han contribuido en mi formación académica, gracias ESPOL.

## <span id="page-2-0"></span>**DEDICATORIA**

A Dios por darme la fuerza durante todo este tiempo, a mis seres queridos por ser un apoyo incondicional, y en especial a mis queridos padres por transmitirme el camino del bien y de la fe.

### **JACK MICHAEL ROMÁN ANCHUNDIA**

# <span id="page-3-0"></span>**TRIBUNAL DE SUSTENTACIÓN**

ING. MARCOS MILLÁN T.

\_\_\_\_\_\_\_\_\_\_\_\_\_\_\_\_\_\_\_\_\_\_\_\_\_\_\_\_\_\_\_\_\_\_\_\_\_\_\_\_\_\_\_\_

**PROFESOR DEL SEMINARIO DE GRADUACIÓN**

ING. MIGUEL MOLINA

\_\_\_\_\_\_\_\_\_\_\_\_\_\_\_\_\_\_\_\_\_\_\_\_\_\_\_\_\_\_\_\_\_\_\_\_\_\_\_\_\_\_\_\_

**PROFESOR DELEGADO POR LA UNIDAD ACADEMICA**

# **DECLARACIÓN EXPRESA**

<span id="page-4-0"></span>"La responsabilidad del contenido de esta Tesina, me corresponde exclusivamente; y el patrimonio intelectual de la misma a la Escuela Superior Politécnica del Litoral".

(Art. 12 del Reglamento de Graduación de la ESPOL)

Jack Michael Román Anchundia

\_\_\_\_\_\_\_\_\_\_\_\_\_\_\_\_\_\_\_\_\_\_\_\_\_\_\_\_\_\_\_\_\_\_\_\_\_\_\_\_\_

### **RESUMEN**

<span id="page-5-0"></span>El proyecto a realizar consiste en el diseño e implementación de una Estación Meteorológica basados en equipos de hardware libre como lo son Raspberry Pi B+ y Arduino Mega. Mediante la Telemetría a la estación se busca tener acceso a la información de los sensores meteorológicos desde cualquier parte del mundo a través de una página web.

El Arduino con un conjunto de sensores harán las lecturas de las variables meteorológicas (Temperatura, humedad, entre otras) y se enviarán estos datos a la Raspberry Pi B+ que funcionará como un servidor para el almacenamiento de datos. También la estación contará con un sistema de alertas ante fallos de ingreso a la estación o ante posibles cambios bruscos del tiempo meteorológico.

Para una mejor predicción del tiempo meteorológico se necesita contar con una mayor cantidad de Estaciones Meteorológicas y uno de los problemas para la implementación de nuevas estaciones en el Ecuador es debido a su costo elevado. Con esta solución se busca una alternativa para poder implementar más estaciones en el país a menor costo. Esto ayudará a generar boletines para el beneficio del sector agrícola, turístico, transporte, etc.

# ÍNDICE GENERAL

<span id="page-6-0"></span>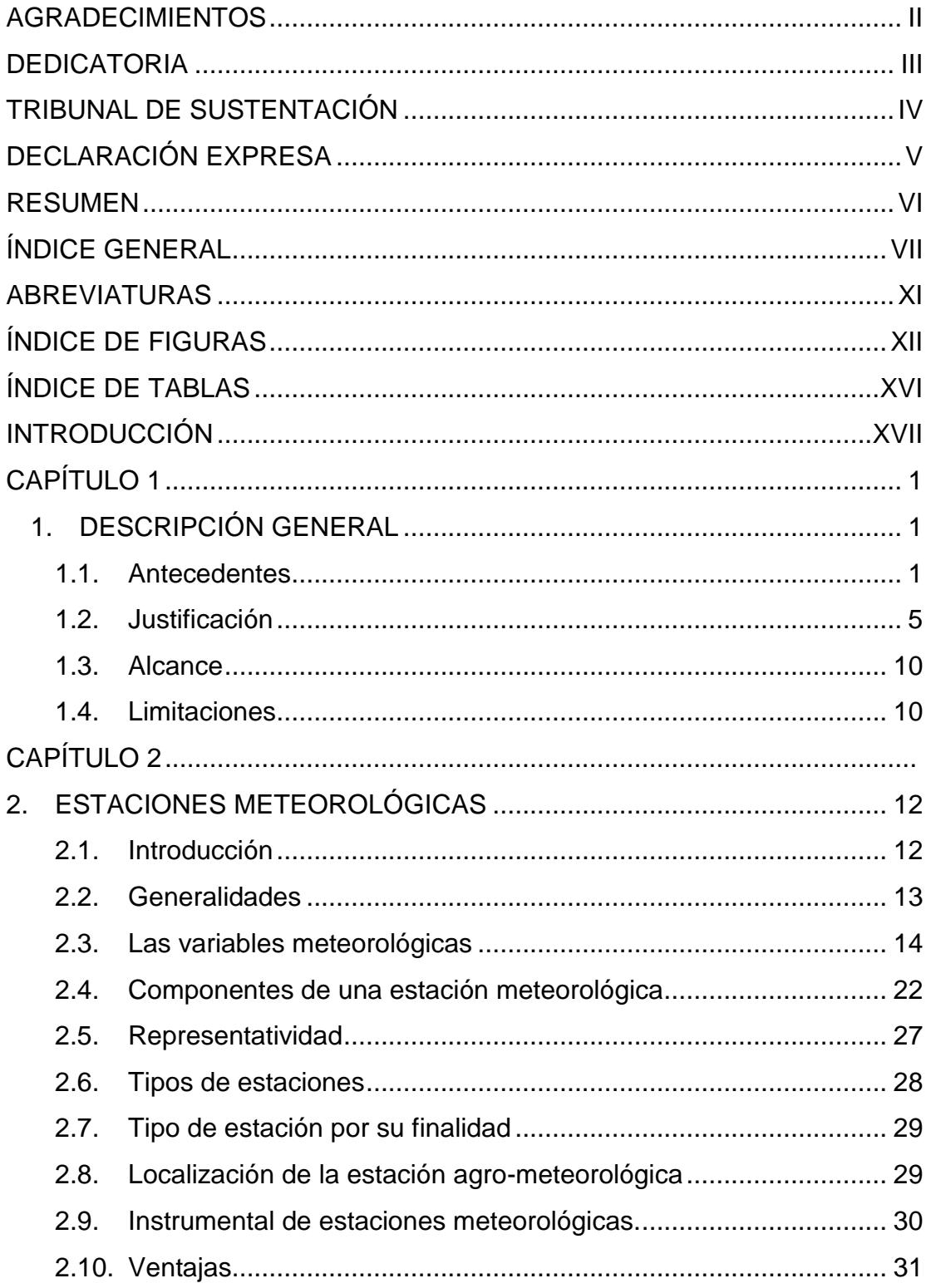

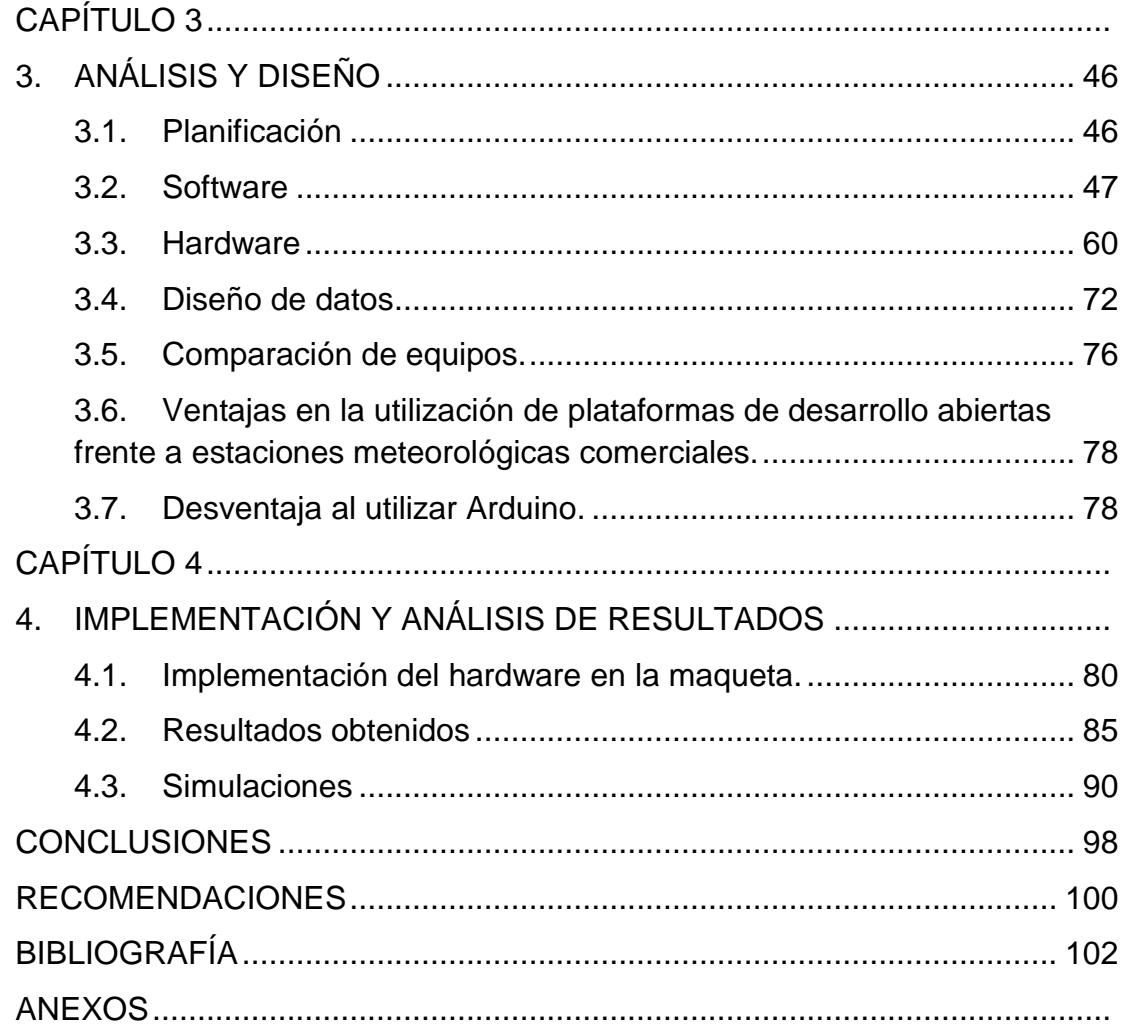

### **ABREVIATURAS**

- <span id="page-8-0"></span>SMS Servicio de Mensajes Cortos
- USB Bus Serial Universal
- RAM Memoria de Acceso Aleatorio
- GPU Unidad de procesamiento gráfico
- OMM Organización Meteorológica Mundial
- GSM Sistema global para comunicaciones Mobiles
- INAMHI Instituto Nacional de Meteorología e Hidrología
- MVC Modelo Vista Controlador
- MTV Model Plantilla Vista
- LCD Pantalla de cristal liquido
- PWM Modulación por ancho de pulsos
- PHP Preprocesador de Hipertexto
- PC Computadora Personal
- HTML Lenguaje de Marcas de hipertextos
- CSS Hoja de estilo en cascada

### **ÍNDICE DE FIGURAS**

<span id="page-9-0"></span>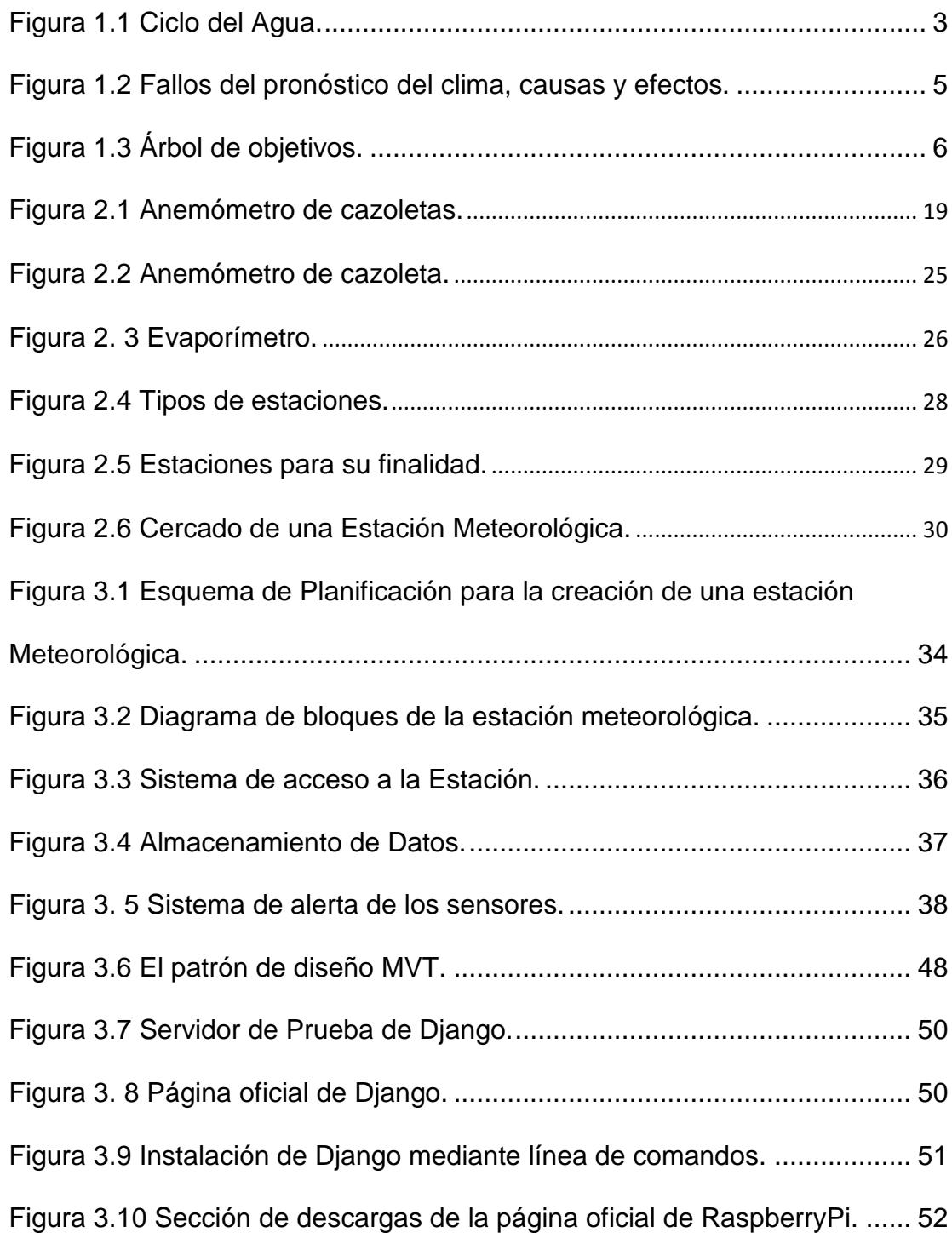

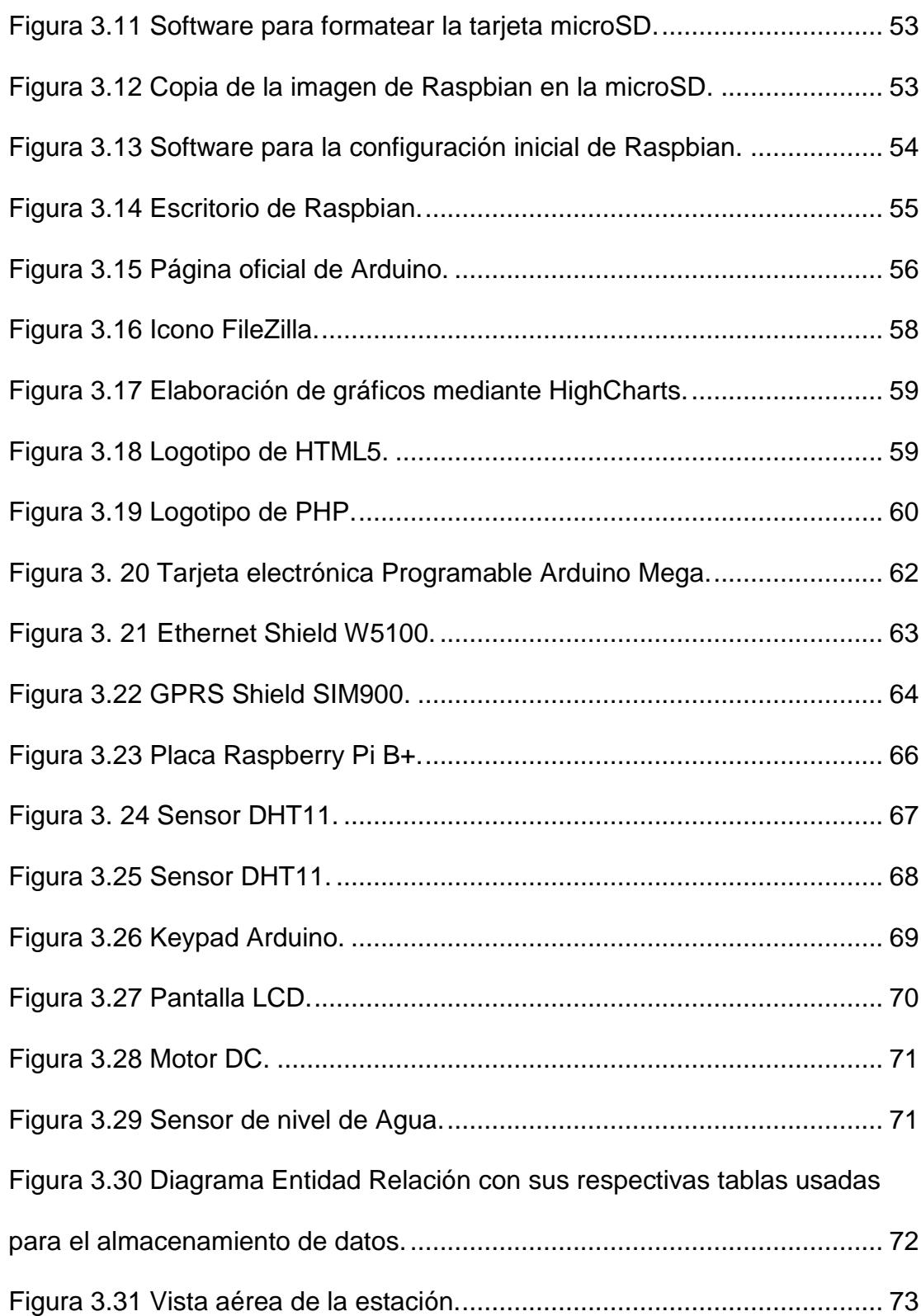

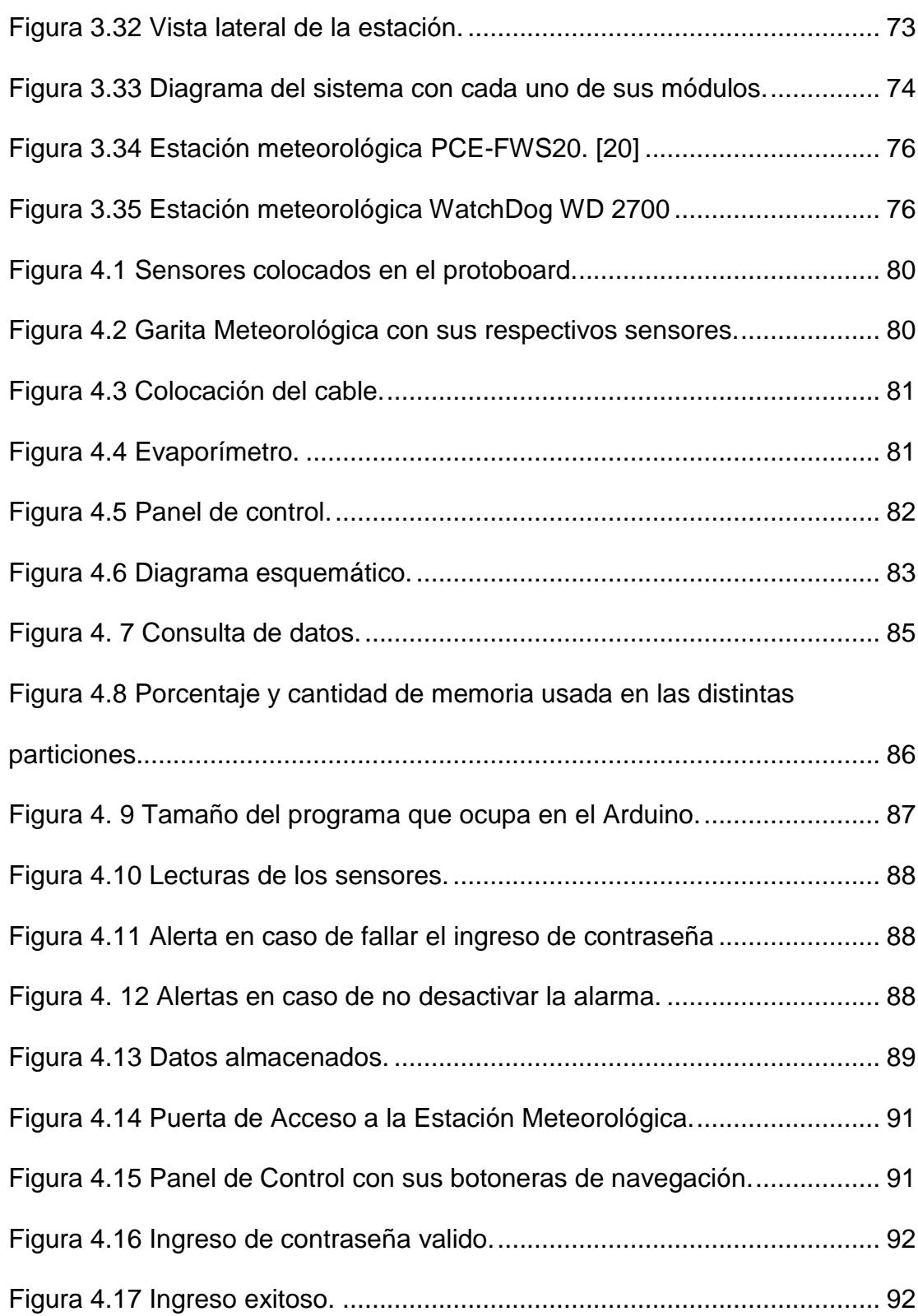

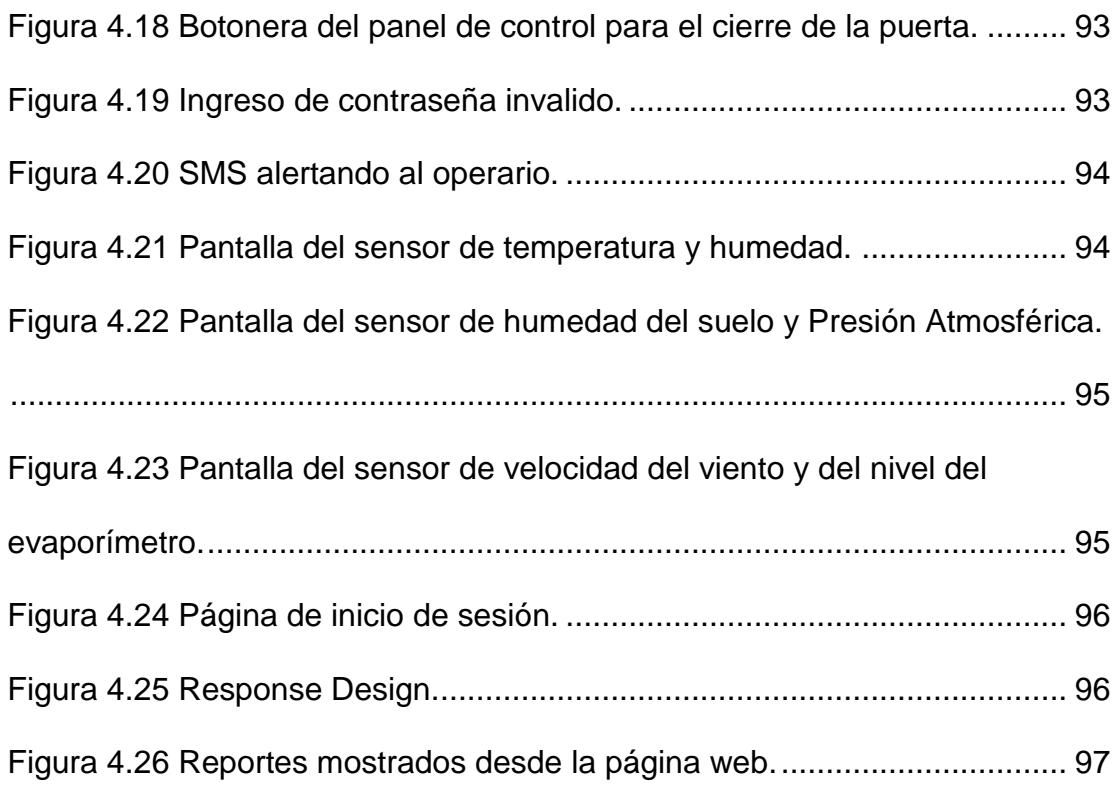

### **ÍNDICE DE TABLAS**

<span id="page-13-0"></span>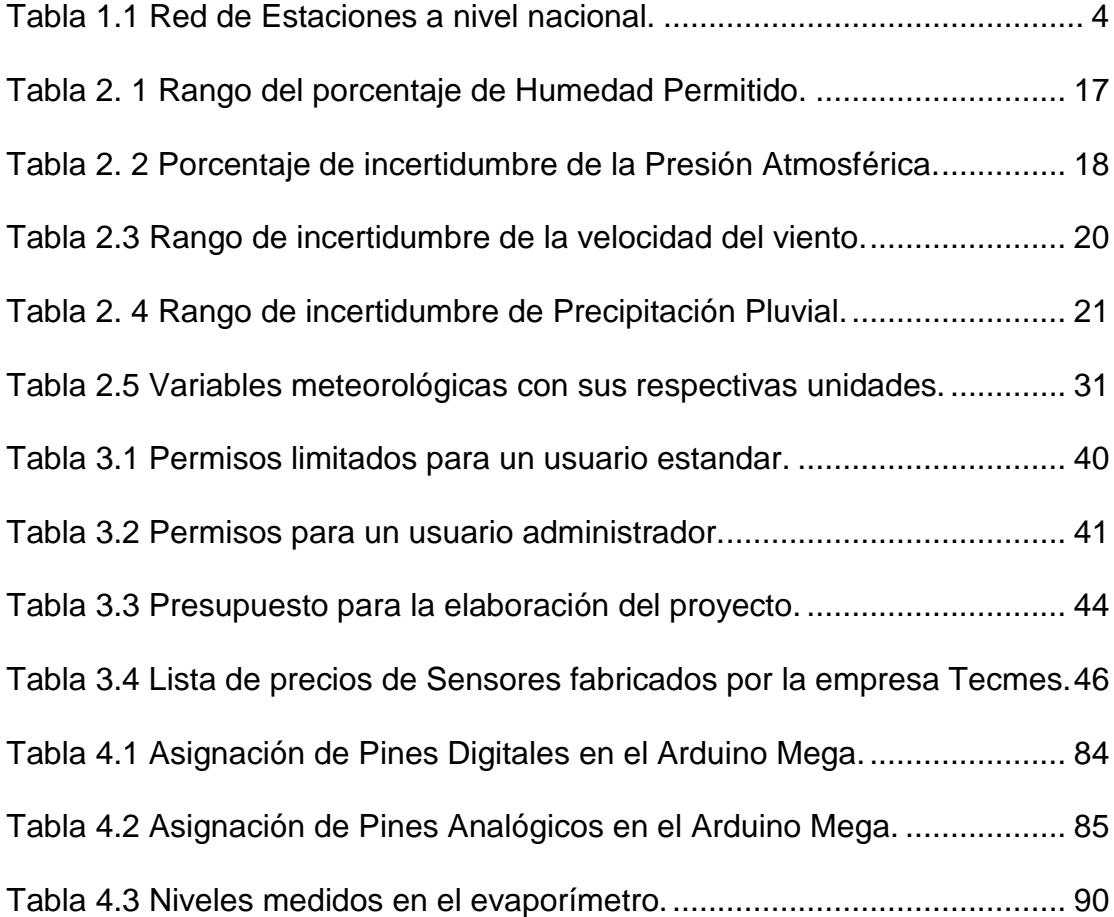

### **INTRODUCCIÓN**

<span id="page-14-0"></span>El comportamiento del clima ha sido un tema muy primordial desde sus inicios para el ser humano en todas sus actividades. El proyecto está enfocado en el campo Meteorológico. La meteorología tiene un fuerte impacto en las actividades que realizamos día a día. El Termino de la Meteorología se base en el estudio del medio atmosférico que se produce en cada instante del tiempo, para su estudio se miden lo valores de las variables meteorológicas como la temperatura, velocidad del viento, presión atmosférica. El proyecto consiste en la implementación de un sistema para el monitoreo y adquisición de datos del clima.

Con todos estos datos almacenados y su debido estudio se podrá generar en el sector agrícola boletines meteorológicos que ayudarían a guiar al agricultor de una manera correcta para saber qué tipos de cultivos se podría sembrar en el año según los parámetros medio ambientales requeridos para un óptimo desarrollo del cultivo y así obtener un mejor rendimiento en la cosecha.

Para un campesino común la implementación de una estación meteorológica tradicional sería muy costosa, por lo que se implementará la estación con equipos de bajo costo a comparación de una estación convencional.

De igual manera en la industria turística conocer de mejor manera el estado del tiempo, ayudará una planificación por parte del turista de saber el tipo de ropa adecuada para el momento.

El capítulo 1 empieza con la descripción General del proyecto, justificación de esta solución a la necesidad del país.

El capítulo 2 describe más detalladamente sobre las estaciones meteorológicas y las características que deben cumplir para su correcto funcionamiento.

El capítulo 3 se hace el análisis y diseño para la implementación de una estación meteorológica, también los costos de los equipos usados en el proyecto.

El capítulo 4 puesto en marcha todo el proyecto se realiza simulaciones, análisis de los datos obtenidos y para terminar se realizan las conclusiones.

# **CAPÍTULO 1**

### **1. DESCRIPCIÓN GENERAL**

### **1.1. Antecedentes**

Las estaciones meteorológicas han sido creadas con la finalidad de poder realizar análisis, mediciones y predicciones meteorológicas de distintas variables como: el clima, manejo de vuelos, temperaturas, presión atmosférica, etc., basándose en la recopilación de datos obtenidos con diversos instrumentos de medición meteorológica.

El sistema tradicional para el control o monitoreo del clima, ha sido desde mucho tiempo un proceso manual, en el cual una o varias personas tienen la responsabilidad de ir personalmente a la Estación Meteorológica para revisar los sensores y registrar los datos en una libreta de apuntes.

En la actualidad la tecnología ha permitido que se implementen nuevas soluciones para hacer las mediciones de las variables meteorológicas de forma automática con equipos electrónicos. El costo de estos equipos varía dependiendo de la cantidad, calidad y precisión de los equipos.

En el Ecuador el INAMHI (Instituto Nacional de Meteorología e Hidrología) es la entidad técnica-científica, encargada del monitoreo del clima. Este instituto fue creado por ley y está encargado de generar y suministrar información hidrometeorológica (estudio del ciclo del Agua), que sirva de sustento para la formulación y evaluación de los planes de desarrollos nacionales y locales.

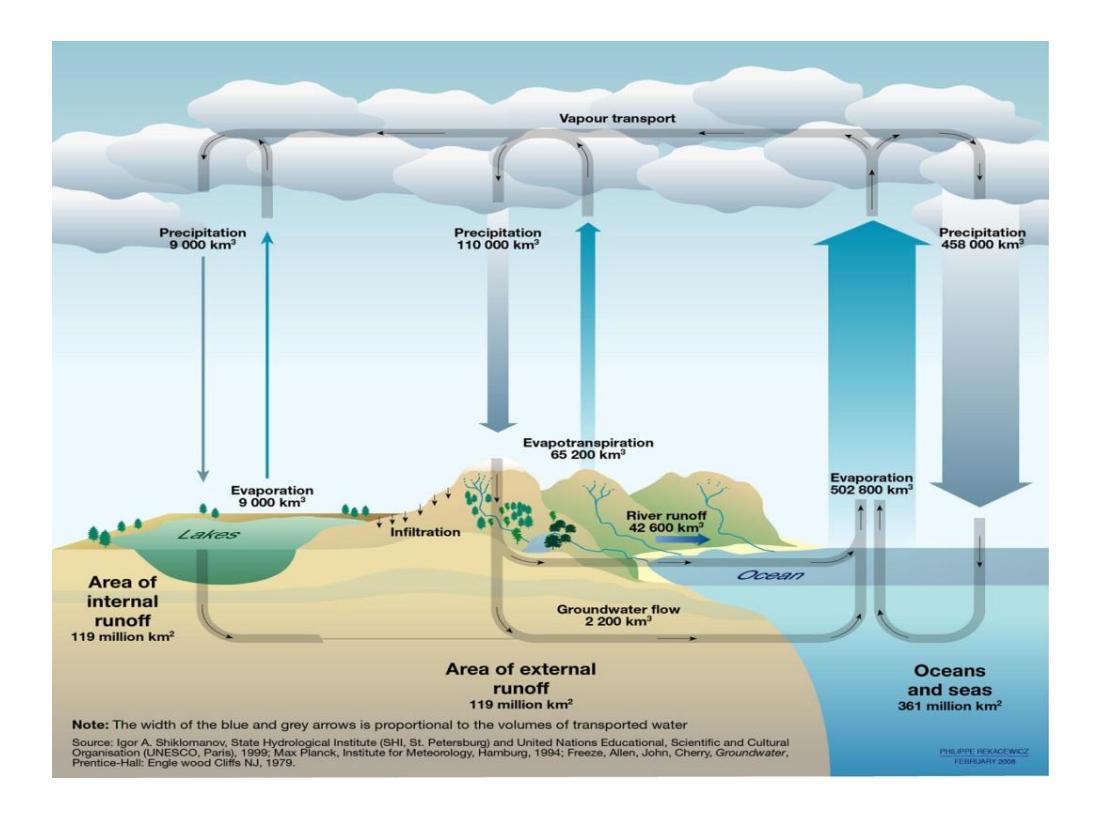

<span id="page-18-0"></span>**Fuente:** http://grihme.webs.ull.es/index.php?option=com\_content&view=article&id=44&Itemid=28 **Figura 1.1** Ciclo del Agua.

Además de formar parte de la OMM (Organización Meteorológica Mundial). Vigila y predice el comportamiento del clima y contribuye al intercambio de información con otros países.

Actualmente, el Inamhi cuenta con una Red de 383 Estaciones Meteorológicas Convencionales como se muestra en la tabla 1.1.

<span id="page-19-0"></span>

| <b>COSTA</b> | <b>SIERRA</b> | <b>ORIENTE</b> | <b>INSULAR</b> |
|--------------|---------------|----------------|----------------|
|              |               |                |                |
| 16           | 31            |                |                |
| 46           | 44            |                |                |
| 77           | 122           | 13             |                |
|              |               |                |                |
| 146          | 206           | 26             |                |
| 38           | 53,9          | 6,8            | 1,3            |
| 383          |               |                |                |
|              |               |                |                |

**Tabla 1.1** Red de Estaciones a nivel nacional.

**Fuente:** http://www.serviciometeorologico.gob.ec/la-meteorologia-en-el-ecuador/

También está equipada con 91 Estaciones Automáticas AWS, con comunicación Satelital y GPRS en tiempo real.

Es necesario tener un histórico de todas las lecturas de los diferentes sensores para poder así tener una visión más amplia ante los cambios leves o bruscos que pueda tener el clima en nuestro entorno.

En el ecuador el sector agrícola, turístico y comercial son los más afectados anualmente por sequias o inundaciones debido a los cambios bruscos en el clima.

Por lo cual, se busca disponer de datos cuantitativos, para la coordinación de actividades de medición, predicción e investigación y poder así generar boletines meteorológicos.

### <span id="page-20-0"></span>**1.2. Justificación**

Para obtener una mejor predicción del clima se necesitan tener mayores puntos (estaciones) para la recolección de datos. Y en nuestro país, la separación entre estaciones por cantones, provincias están muy separadas.

En el siguiente árbol de problemas muestra cuáles son las causas y efectos que pueden darse al no tener un sistema de manipulación y almacenamiento de la información:

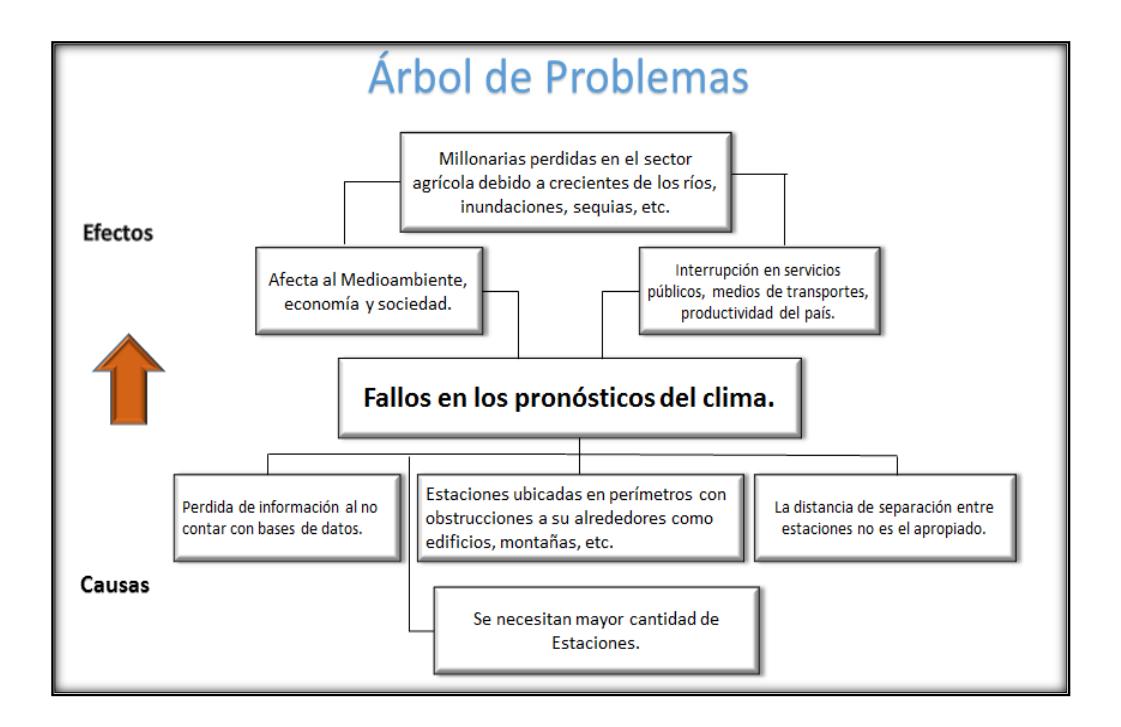

<span id="page-20-1"></span>**Figura 1.2** Fallos del pronóstico del clima, causas y efectos.

Una solución para implementar una mayor cantidad de estaciones y así tener una mayor representatividad de mediciones climatológicas, para abaratar costos, es mediante el uso de software y hardware libre.

En el siguiente cuadro se muestra el árbol de objetivos que muestra cuáles son los medios y fines a conseguir del proyecto.

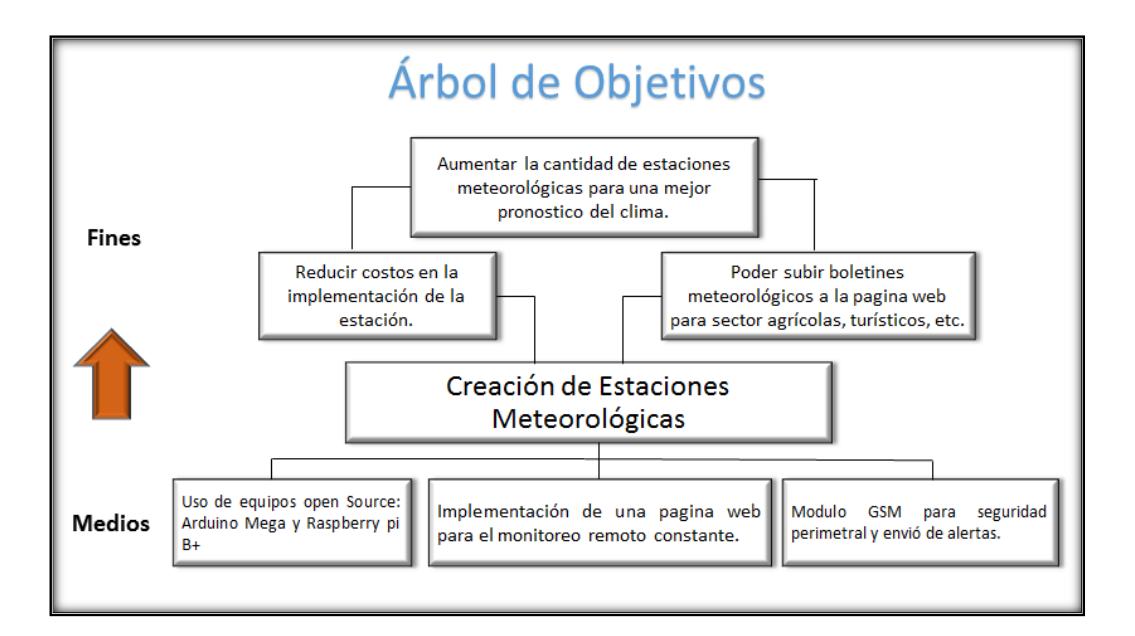

<span id="page-21-0"></span>**Figura 1.3** Medios y fines para la creación de las estaciones.

La comunidad de Arduino y Raspberry Pi han cogido popularidad por el costo de estos dispositivos, que aparte de ser relativamente baratos en comparación a un PLC o a una computadora, han creado

librerías que ayudan a simplificar la programación de estos dispositivos.

Toda esta información estará alojada en un servidor web para ser accedida desde cualquier parte del mundo por medio de la web.

El consumo de energía del Arduino y la Raspberry Pi es mucho menor comparado a una PC.

### **1.2.1. Descripción del Proyecto.**

La Estación Meteorológica cuenta con una serie de sensores que miden las distintas variables meteorológicas y los instrumentos que se usarán medirán las siguientes variables:

- Temperatura.
- Humedad relativa.
- Humedad del suelo
- Presión atmosférica.
- Velocidad del viento.
- Evaporímetro.

El Arduino Mega servirá como el controlador que hará las lecturas de todos los sensores y se enviarán estos datos vía Ethernet a la Raspberry Pi B+, que funcionará como un servidor.

Estos datos son almacenados en una base de datos MySql y mostrados en una página web. Desde cualquier dispositivo (PC, Tablet, celulares) se podrá acceder a la interfaz web de la estación.

Para la elaboración de la página web se utilizará un Framework basado en Python (Django).

Las lecturas de los sensores meteorológicos son mostradas en la página web o en el panel de control y también en la página web existe la opción de mostrar los gráficos históricos por día, mes, año, valores promedio, máximos y mínimos de cada sensor. Estos datos pueden ser descargados en formato Excel.

El ingreso de la estación meteorológica, se cuenta con un sistema de ingreso mediante una contraseña; si la persona falla el número máximo de intentos se activa una sirena y se envía un SMS alertando al operario. También ante valores demasiado elevados o bajos de uno o varios sensores se enviará una notificación al usuario mediante un SMS al operario. También existe al momento de abrir la puerta se deberá de desactivar la sirena al presionar un botón secreto.

Lo que se busca en este proyecto es montar un sistema de monitoreo con equipos Open Source como son el Arduino y Raspberry Pi B+, enfocados de manera general sea tanto para el sector agrícola, turístico, etc. y que su implementación no sea elevado en comparación con otros equipos.

### **1.2.2. Objetivo General**

Implementación de una estación meteorológica mediante el uso de tecnologías open source que facilite el acceso y almacenamiento de la información para el estudio del clima y tiempo meteorológico.

### **1.2.3. Objetivos Específicos.**

 Analizar los requerimientos necesarios para la elaboración de una estación meteorológica mediante uso de la tecnología Arduino y Raspberry Pi.

- Reducir costo de Implementación de una Estación Meteorológica mediante el uso de equipos open Source.
- Registrar las lecturas de las variables meteorológicas en una base de datos.
- Implementar una página web con software libre que facilite el acceso a los datos de la estación meteorológica.

### <span id="page-25-0"></span>**1.3. Alcance**

El sistema interactúa con la base de datos guardando los registros de todos los sensores cada 10 minutos. Estos datos son analizados por un experto del tema (meteorólogos).

De esa manera luego de un análisis con los datos obtenidos se podrá dar boletines meteorológicos al agricultor, para poder sembrar en una fecha determinada, saber cuáles serían los riesgos ante una inundación o sequía. En el sector turístico mantener informado a los viajeros de la vestimenta adecuada, etc.

### <span id="page-25-1"></span>**1.4. Limitaciones**

En esta primera fase la estación meteorológica no forma parte de una red de estaciones meteorológicas.

Existe gráficos históricos que utilizan la API de Google Charts, sino hay acceso a internet no se visualizará las gráficas.

El medio de comunicación para transmitir los datos para su almacenamiento desde Arduino a la Raspberry Pi es mediante cable de red (UTP).

# **CAPÍTULO 2**

### **2. ESTACIONES METEOROLÓGICAS**

### **2.1. Introducción**

Una estación meteorológica es un lugar escogido adecuadamente para colocar los diferentes instrumentos que permiten medir las distintas variables que afectan al estado de la atmósfera. Es decir, es un lugar que nos permite la observación de los fenómenos atmosféricos y donde hay aparatos que miden las variables atmosféricas. [1]

Las observaciones se realizan en lugares determinados, en donde se requiere extraer datos meteorológicos para varias finalidades, en un tiempo establecido o al instante. Estos lugares deben contar con las condiciones técnicas normalizadas, denominándoseles "estaciones meteorológicas".

#### <span id="page-28-0"></span>**2.2. Generalidades**

Los datos meteorológicos son fundamentales al momento de realizar planificaciones y llevar a cabo la ejecución de proyectos que se puedan realizar en el sector agrícola, turístico, comercial, etc. Las etapas de obtención y procesamientos de datos son muy importantes, además se debe tener una especial atención en la instalación y operatividad de las estaciones [2].

La funcionalidad de la estación depende de:

- a) La localización de la estación.
- b) Mantenimiento del equipo.
- c) Calidad de los datos colectados.

### <span id="page-29-0"></span>**2.3. Las variables meteorológicas**

#### **2.3.1. La temperatura**

"La temperatura es una magnitud relacionada con la rapidez del movimiento de las partículas que constituyen la materia. Cuanta mayor agitación presenten éstas, mayor será la temperatura." [3]

La forma más común para describir el estado de la atmosfera es mediante la medición de la temperatura. Los reportes del clima que son publicados por medios de comunicación siempre hacen referencia a las temperaturas dada en una zona. La temperatura varia de día y de noche, cambios de estaciones, y también en la ubicación geográfica que se encuentre la Estación Meteorológica.

#### **Rango**

Las observaciones de la temperatura a una altura de 1.5m sobre el nivel del suelo, tiene un rango operacional de +5 a  $+40^{\circ}$ C.

Este rango se aplica a valores instantáneos, promedios y de máximos y mínimos. La OMM establece un estándar de -30 a +45°C (OMM NO. 8, 1996, 2.1.3.2). [4]

Los valores que se han tomado de +5 a +40°C. Es un rango que se maneja a nivel de la costa del Ecuador. Pero se podría cambiar este rango cuando sea necesario dependiendo la localidad.

#### **Exactitud requerida.**

De acuerdo a la OMM (OMM NO. 8, 1996, 2.1.3.2) el margen de error es de 0.2° C a una altura de 1.50m. Las temperaturas extremas (mínima y máxima) deben cumplir con el mismo margen de error.

### **2.3.2. La humedad**

"La humedad relativa es la humedad que contiene una masa de aire, en relación con la máxima humedad absoluta que podría admitir sin producirse condensación, conservando las mismas condiciones de temperatura y presión atmosférica."

[5]

La humedad ambiental se la interpreta como la cantidad de vapor de agua que hay en el aire.

### **Rango**

La OMM ha establecido un rango de: 5 – 100% para las mediciones de la humedad relativa. [4]

### **Resolución**

En la meteorología sinóptica y climatología se requiere una resolución de 1% en la observación de la humedad relativa. Este requerimiento está de acuerdo con la norma de la OMM. [4]

### **Exactitud requerida:**

Según la OMM el porcentaje de incertidumbre permitido debe ser:

<span id="page-32-0"></span>**Tabla 2. 1** Rango del porcentaje de Humedad Permitido.

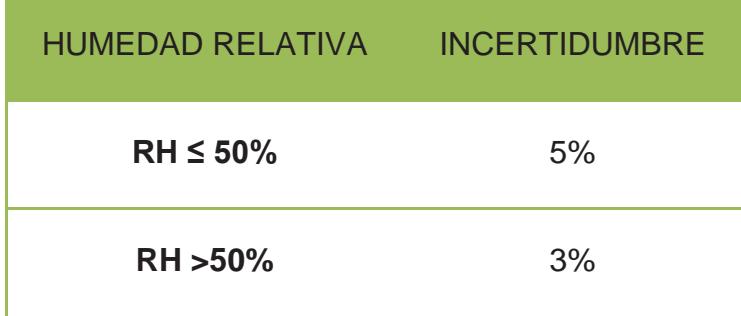

### **2.3.3. Presión atmosférica**

"La presión atmosférica es la fuerza que ejerce por unidad de superficie como resultado del peso de la atmósfera por encima del punto de medición. Esta presión es igual al peso de la total columna vertical de aire sobre la unidad de superficie." [5]

### **Rango**

La OMM ha establecido un rango de operación:

980 – 1080 hPa

### **Resolución**

De acuerdo con la norma de la OMM en meteorología se requiere una resolución de 0,1 h Pa. [4]

### **Exactitud requerida**

De acuerdo con la OMM el porcentaje de incertidumbre permitido debe ser:

<span id="page-33-0"></span>**Tabla 2. 2** Porcentaje de incertidumbre de la Presión Atmosférica.

| <b>DESCRIPCION</b>  | <b>INCERTIDUMBRE</b> |
|---------------------|----------------------|
| <b>PRESION ATM.</b> | $\pm 0.3$            |

### **2.3.4. El Viento**

"Se considera al viento como una cantidad vectorial de dos dimensiones establecidas por los números que representan su velocidad y dirección en un tiempo dado." [5]

Para obtener la medición de la velocidad del viento se usa el siguiente instrumento:

 **Anemómetro de cazoletas:** Mide la velocidad (Km/s o m/s) horizontal que genera el viento. La unidad de medida es el Km/h o el m/s.

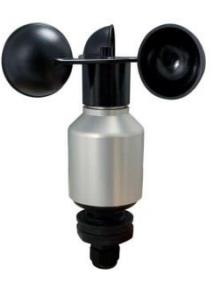

<span id="page-34-0"></span>Fuente: http://img.directindustry.es/images\_di/photo-g/anemometro-cazoletas-59132-6441457.jpg

**Figura 2.1** Anemómetro de cazoletas.

#### **Rango**

El rango operacional para las observaciones de velocidad del viento y dirección dadas por el OMM son: La velocidad promedio del viento: 0 - 70 m/s; las ráfagas del viento: 5 -75 m/s.

#### **Resolución**

La resolución requerida en la observación del viento está basada en el informe de meteorología sinóptica y en los mensajes para los aeropuertos y helipuertos es: la dirección del viento: 10 grados; la media velocidad del viento: 0.5 m/s; las ráfagas: 1 m/s

### **Exactitud requerida**

En las siguientes tablas se indican la exactitud de la velocidad del viento y dirección del viento.

<span id="page-35-0"></span>**Tabla 2.3** Rango de incertidumbre de la velocidad del viento.

| <b>VELOCIDAD DEL VIENTO</b> | <b>INCERTIDUMBRE</b> |
|-----------------------------|----------------------|
| Menores a 5 m/s             | $\pm 0.5$ m/s        |
| Mayores a 5 m/s             | ±10%                 |
| <b>Ráfagas</b>              | $±10\%$ .            |

### **2.3.5. La precipitación.**

"Se define como el producto líquido o sólido de la condensación del vapor de agua que cae de las nubes o el aire y se deposita en suelo. [4]
*Rango.* 

El rango operacional, de las dimensiones para las observaciones de cantidad total de agua líquida es de: 0 a >400 mm.

#### *Resolución.*

La resolución requerida en meteorología sinóptica y para observaciones de climatología de la cantidad de precipitación es de 0.2 mm, esto en concordancia con las regulaciones de la OMM.

#### *Exactitud requerida.*

Se indica en la siguiente Tabla 2.4 el rango de incertidumbre permitida.

**Tabla 2. 4** Rango de incertidumbre de Precipitación Pluvial.

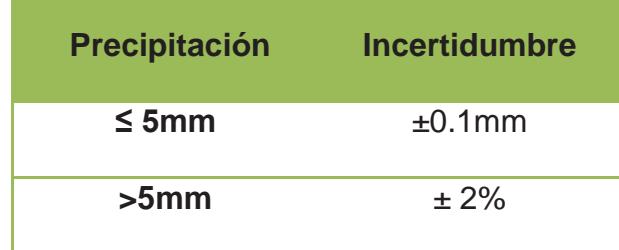

# **2.4. Componentes de una estación meteorológica**

Los componentes que conforman la estación meteorológica son:

- Terreno circúndate.
- Parcela Meteorológica.
- Abrigo meteorológica.
- Instrumentos.

# **2.4.1. Terreno Circundante:**

Se debe determinar la ubicación del terreno en donde se realizara la instalación de una estación meteorológica en base a las siguientes condiciones [6]:

- Debe ser un terreno llano.
- Debe estar alejado de edificios, fábricas o carreteras de asfalto, autopistas.
- El suelo debe estar cubierto por césped., etc.

# **2.4.2. Parcela meteorológica:**

Es el espacio rectangular o cuadrado que alberga el instrumental de mediciones y debe cumplir con las siguientes condiciones [6]:

- La parcela debe estar orientada hacia el norte, al lado de la puerta de acceso a la estación meteorológica, la cual debe permanecer con llave.
- La dimensión de la parcela debe depender del número de instrumentos a colocar.
- La parcela debe estar rodeada por una cerca de alambre espigado o malla metálica.
- Los instrumentos de la parcela deben estar a una distancia de 2 a 3 metros de la cerca o malla.

#### **2.4.3. Abrigo Meteorológico:**

Es una casilla de madera o garita que se instala dentro de la parcela meteorológica cuya función es proteger de la precipitación y radiaciones exteriores a los instrumentos como: termómetro, barómetro, heliógrafo, anemómetro, etc. Su objetivo es mantener una temperatura similar a la del ambiente exterior. Debe cumplir con las siguientes condiciones [6]:

Su tamaño de construcción debe permitir un amplio espacio entre los instrumentos y las paredes del abrigo, y a la vez solo exista el espacio necesario dentro de esta área. [6]

Las paredes y puertas deben estar compuestas por dobles persianas como impedimento a la radiación solar. [6]

El piso debe ser liso y doble.

El abrigo debe estar pintado de blanco tanto en el interior como en el exterior por una pintura especial que absorba la humedad del ambiente, con el fin de que las radiaciones exteriores sean reflejadas lo mejor posible. [6]

El abrigo debe estar sobre una base con una altura de 1.20 a 1.50 metros del suelo, ya que a esa altura se tendrá una mejor facilidad de lectura en los instrumentos. [6]

La puerta debe tener una orientación al norte para impedir que los rayos solares ingresen dentro del abrigo cuando sea la lectura de los instrumentos meteorológicos. [6]

#### **2.4.4. Instrumentación**

#### **2.4.4.1. Anemómetro**

El anemómetro o anemógrafo es un instrumento [meteorológico](http://es.wikipedia.org/wiki/Meteorolog%C3%ADa) que se usa para medir la velocidad del viento y predecir el clima, siendo uno de

los instrumentos de mayor utilidad en los vuelos de aeronaves más pesadas que el aire.

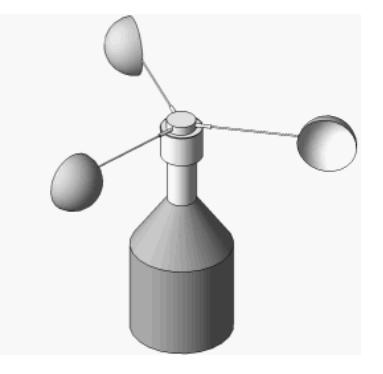

**Fuente:** http://de.academic.ru/dic.nsf/dewiki/1517699

**Figura 2.2** Anemómetro de cazoleta.

# **2.4.4.2. Evaporímetro.**

Es el instrumento que se utiliza para medir la evaporación del agua en la atmósfera. Consta de una tina de 1.21 mts. de diámetro y 25.5 cm de profundidad [6], su área aproximada es de 1.41 metros cuadrados. Debe estar colocado sobre una base que lo mantenga por encima del suelo a una distancia mínima de 3 a 5 cm. La estructura de la base debe permitir la libre circulación del viento. El tanque se rellena de agua y se van tomando lecturas

diarias del tirante de agua por medio de un bernier llamado tornillo micrométrico. [6]

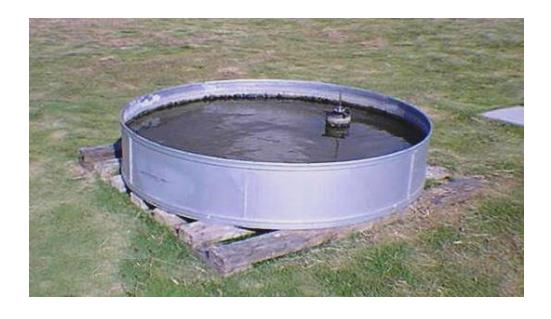

**Fuente:** http://www.ucla.edu.ve/ecla/equip.htm

**Figura 2. 3** Evaporímetro.

#### **2.4.5. Implementación de los instrumentos:**

La correcta medida de los elementos meteorológicos depende de un alto porcentaje de la instalación de los instrumentos. Para que las observaciones efectuadas en diferentes estaciones sean comparables, es necesario que la instalación de los instrumentos sea semejante. [6]

EL emplazamiento de los instrumentos debe quedar especialmente protegido de los efectos del viento.

La distancia del aparato de los obstáculos que lo rodean debe de ser como mínimo el doble de la altura que el obstáculo sobresalga sobre el plano horizontal del instrumento más alto. Al estimar la altura de los árboles que puedan estar cercanos debe considerarse la altura que pueden alcanzar los mismos y no la que tengan en el momento de la instalación. [1]

Cuando la instalación se haga en una ladera debe elegirse un lugar que represente la orientación principal de todo el sistema montañoso.

La orientación de los instrumentos debe ser tal que la puerta de acceso al sistema de registro quede a sotavento de la dirección del viento dominante en días de lluvia.

Los instrumentos deben colocarse sobre un bloque de mampostería o cemento, para una mayor duración.

#### **2.5. Representatividad**

La densidad o resolución requerida de datos observados está relacionada con las escalas temporales y espaciales apropiadas para los fenómenos que han de analizarse. En otras palabras la

representatividad indica cuanta área podrían representar los datos recolectados.

La OMM clasifica las escalas horizontales de los fenómenos meteorológicos de la siguiente manera [4]:

**Pequeña escala:** menos de 100Km

**Meso escala:** de 100 a 1000Km

**Gran escala:** de 1000 a 5000Km

**Escala planetaria:** más de 5000Km

#### **2.6. Tipos de estaciones**

De acuerdo a lo establecido por la OMM y regulado por el SMN, las estaciones se clasifican por:

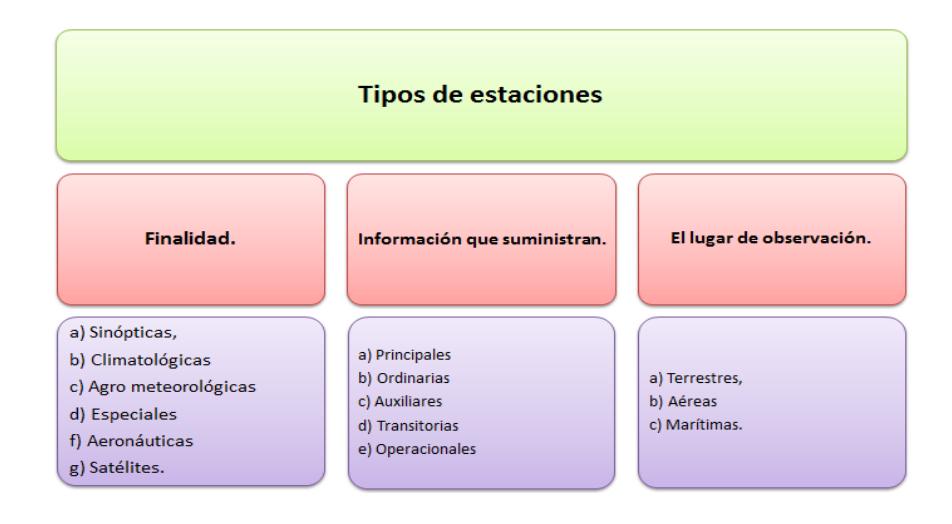

**Figura 2.4** Tipos de estaciones.

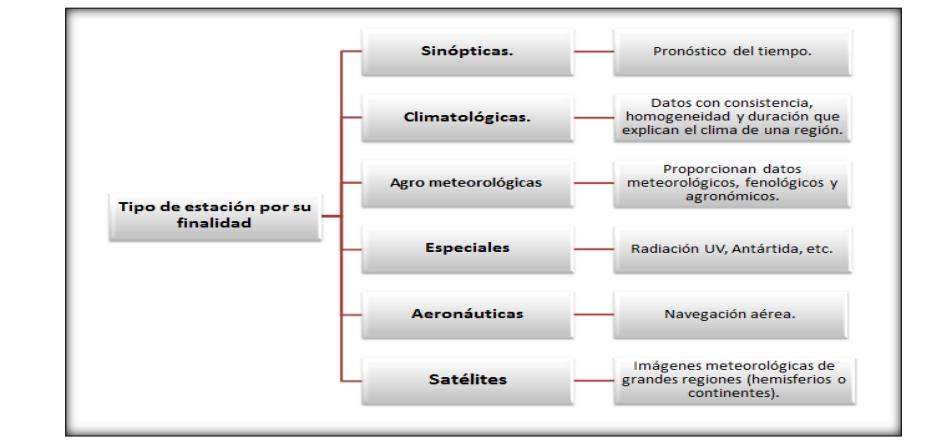

# **2.7. Tipo de estación por su finalidad**

**Figura 2.5** Estaciones para su finalidad.

## **2.8. Localización de la estación agro-meteorológica**

Sitio representativo de las condiciones cultivo-suelo-clima del área

- [2] donde se usaran los datos:
- $\triangleright$  Terrenos planos.
- Dentro del área de cultivo.
- $\triangleright$  Lejos de caminos.
- $\triangleright$  Al aire libre y al nivel del suelo.
- $\triangleright$  El observador debe de vivir cerca.
- Dentro de la estación mantener una cubierta con pasto de crecimiento lento y resistente a la sequía.
- $\geq$  Sitio de la estación de 10 x 10 metros, en un área libre de 50 x 50 metros.
- $\triangleright$  Cercado de malla superior a 1.20 m de alto.

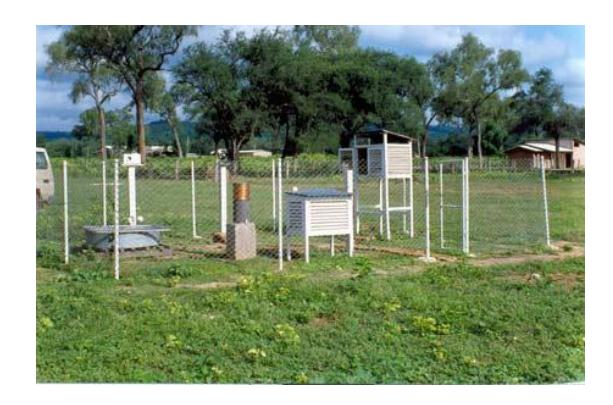

**Fuente:** http://www.senamhi.gob.bo/meteorologia/resumensinoptico.php

**Figura 2.6** Cercado de una Estación Meteorológica.

# **2.9. Instrumental de estaciones meteorológicas.**

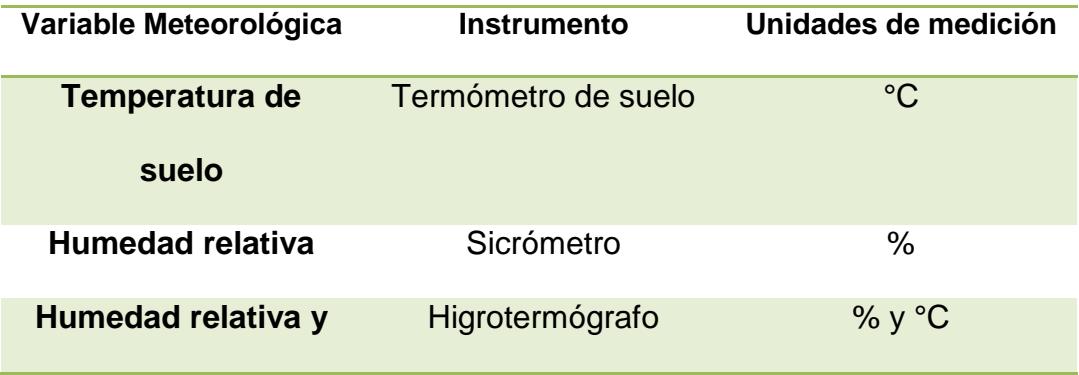

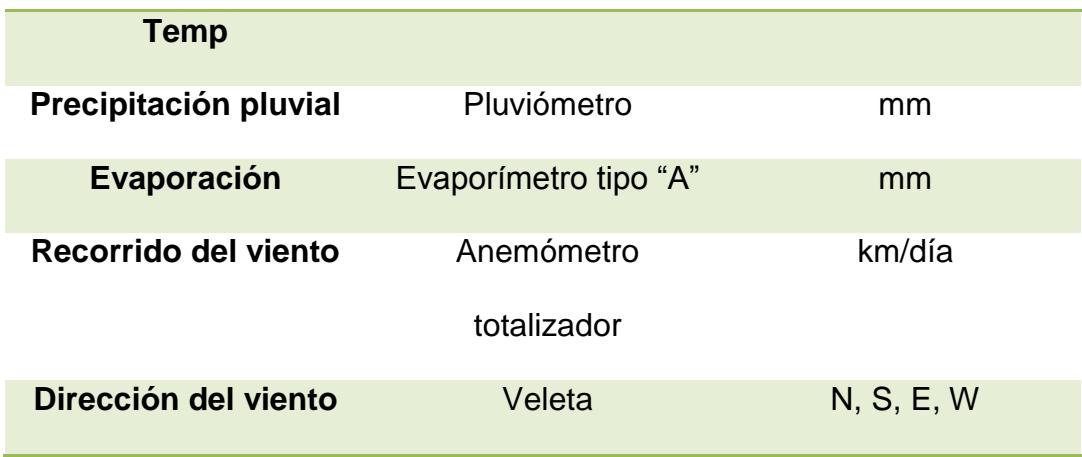

**Tabla 2.5** Variables meteorológicas con sus respectivas unidades.

# **2.10. Ventajas**

- **·** Información instantánea.
- No requiere de observadores ni cambio de gráficas.
- Los datos quedan almacenados electrónicamente y se transfieren directamente a una computadora, evitando errores.
- Calcula variables directas. [2]
- Son compactas, ocupan menos espacio.
- Son más durables y resistentes.
- Cuestan menos que las estaciones convencionales.
- Reduce costos de operación, mantenimiento y análisis de datos. [2]
- Autonomía, permite el monitoreo de datos Meteorológicos en zonas remotas. Transmisión vía módem, teléfono o radio.

# **CAPÍTULO 3**

# **3. ANÁLISIS Y DISEÑO**

# **3.1. Planificación**

La planificación implica especificar las entradas y salidas del sistema. En la figura 3.1 se aprecia el esquema del diseño a implementar.

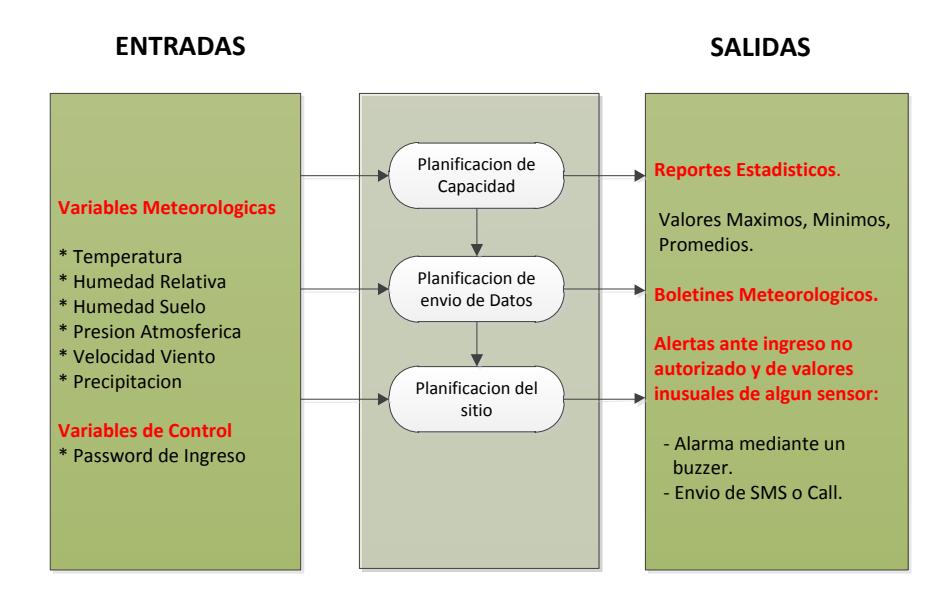

**Figura 3.1** Esquema de Planificación para la creación de una estación Meteorológica.

La figura 3.2 representa cada uno de los bloques que interactúan entre sí, por ejemplo, los datos de todos los sensores son leídos por el Arduino Mega; el uno usa estos datos para control de acceso y el otro para enviarlos al servidor de almacenamiento respectivamente.

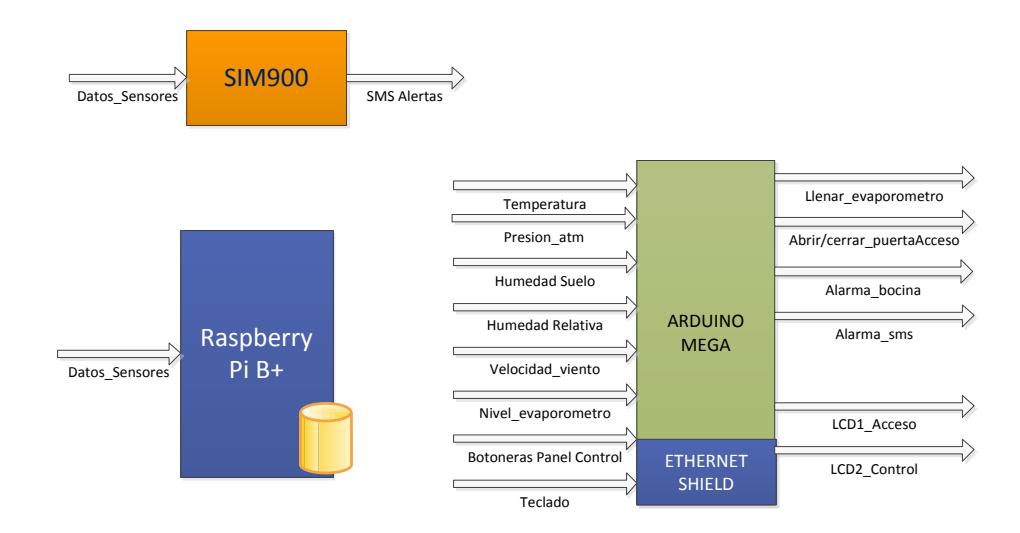

**Figura 3.2** Diagrama de bloques de la estación meteorológica.

#### **Comunicación descendente**

**Comunicación Usuario-Web:** El usuario podrá acceder desde un navegador a la página web que se encuentra alojada en el servidor instalado en la Raspberry Pi.

**Comunicación Web - Raspberry Pi:**Las interacciones entre el usuario y los elementos de la aplicación web son traducidas en ordenes por dicha aplicación, y es la misma quien se encarga de enviarlas a Raspberry Pi.

En el siguiente Figura 3.3 se muestra la funcionalidad del sistema de ingreso a la Estación Meteorológica.

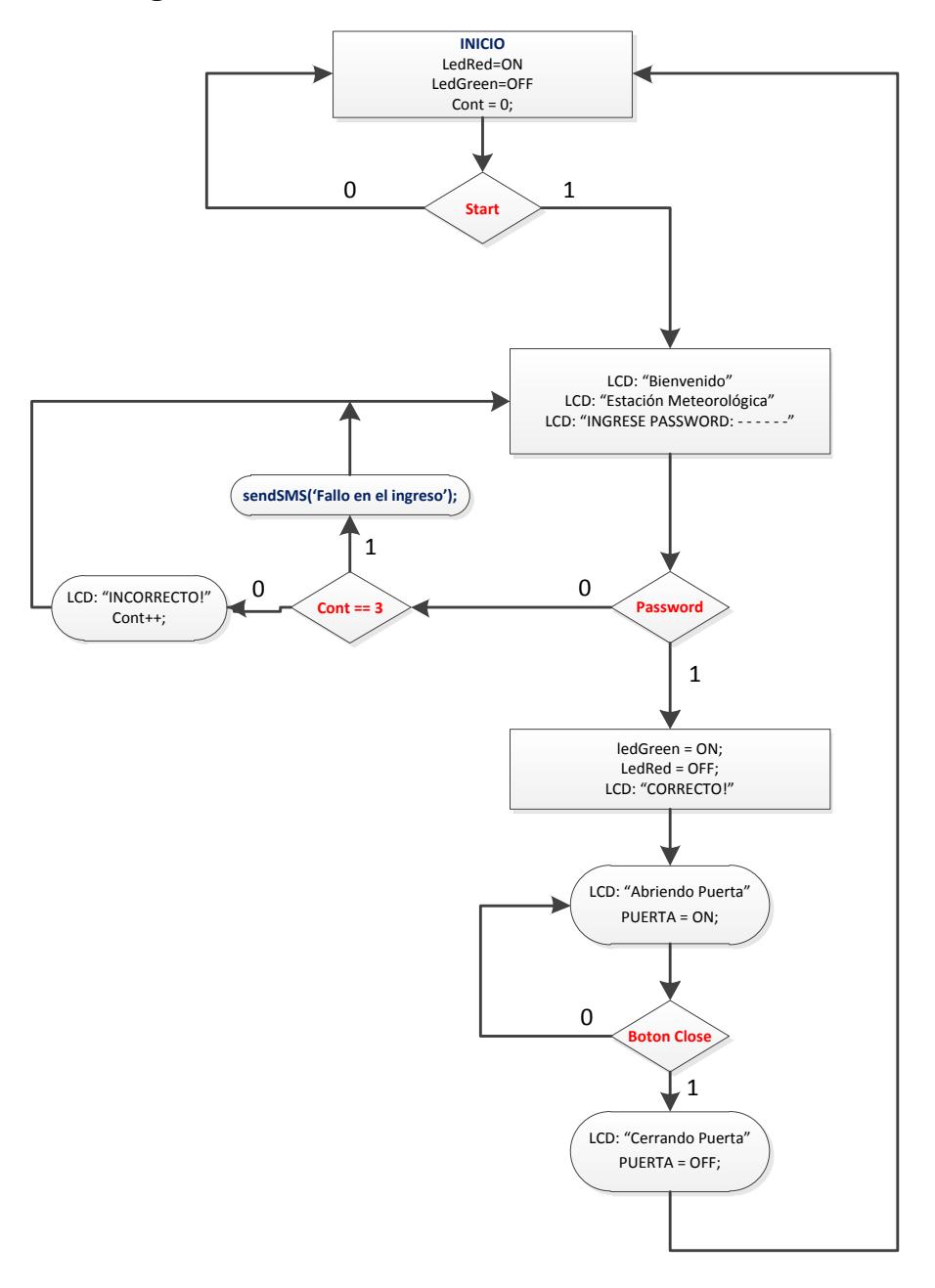

**Figura 3.3** Sistema de acceso a la Estación.

En el siguiente figura 3.4 se muestra la funcionalidad del sistema de Almacenamiento de Datos.

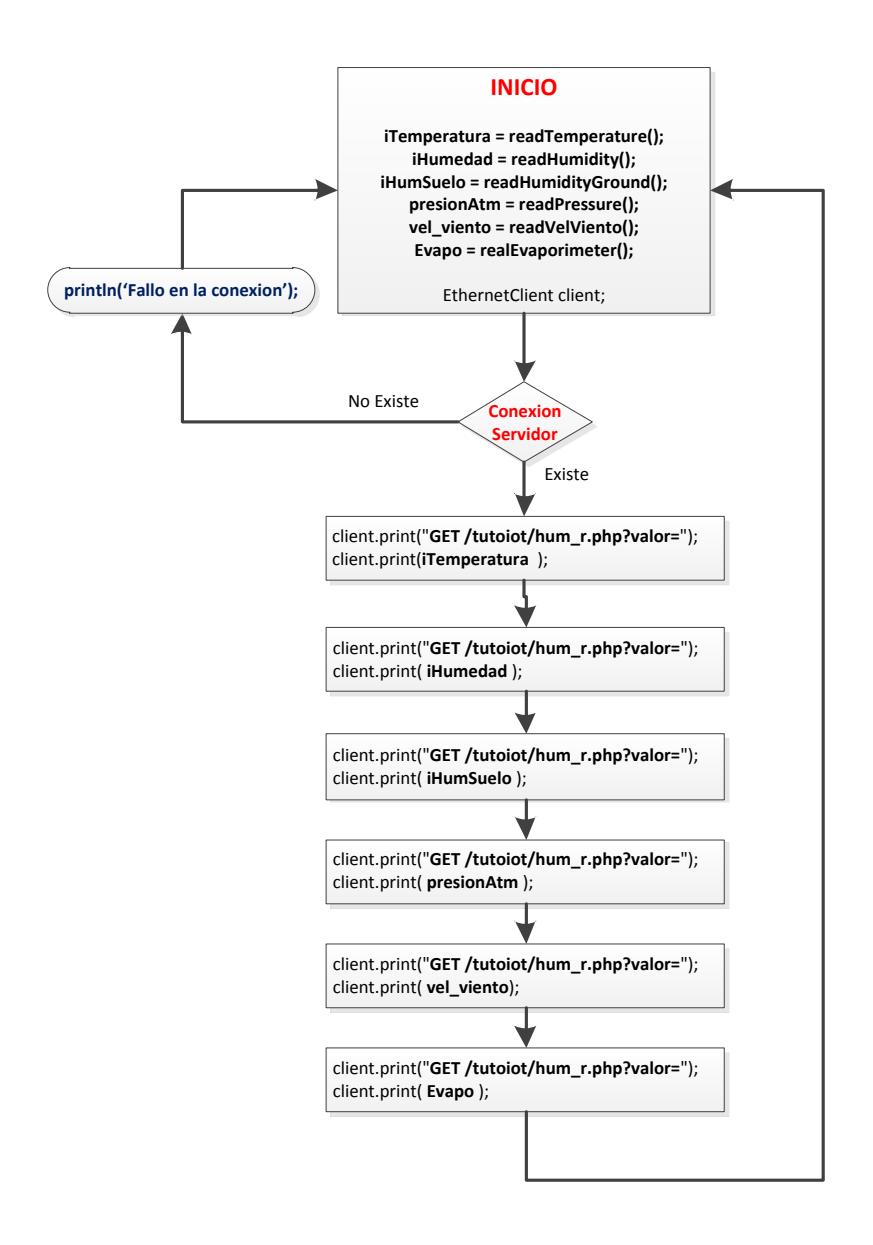

**Figura 3.4** Almacenamiento de Datos.

En la siguiente figura 3.5 se muestra la funcionalidad del sistema de alerta ante Valores Elevados o muy bajos a lo habitual de los sensores.

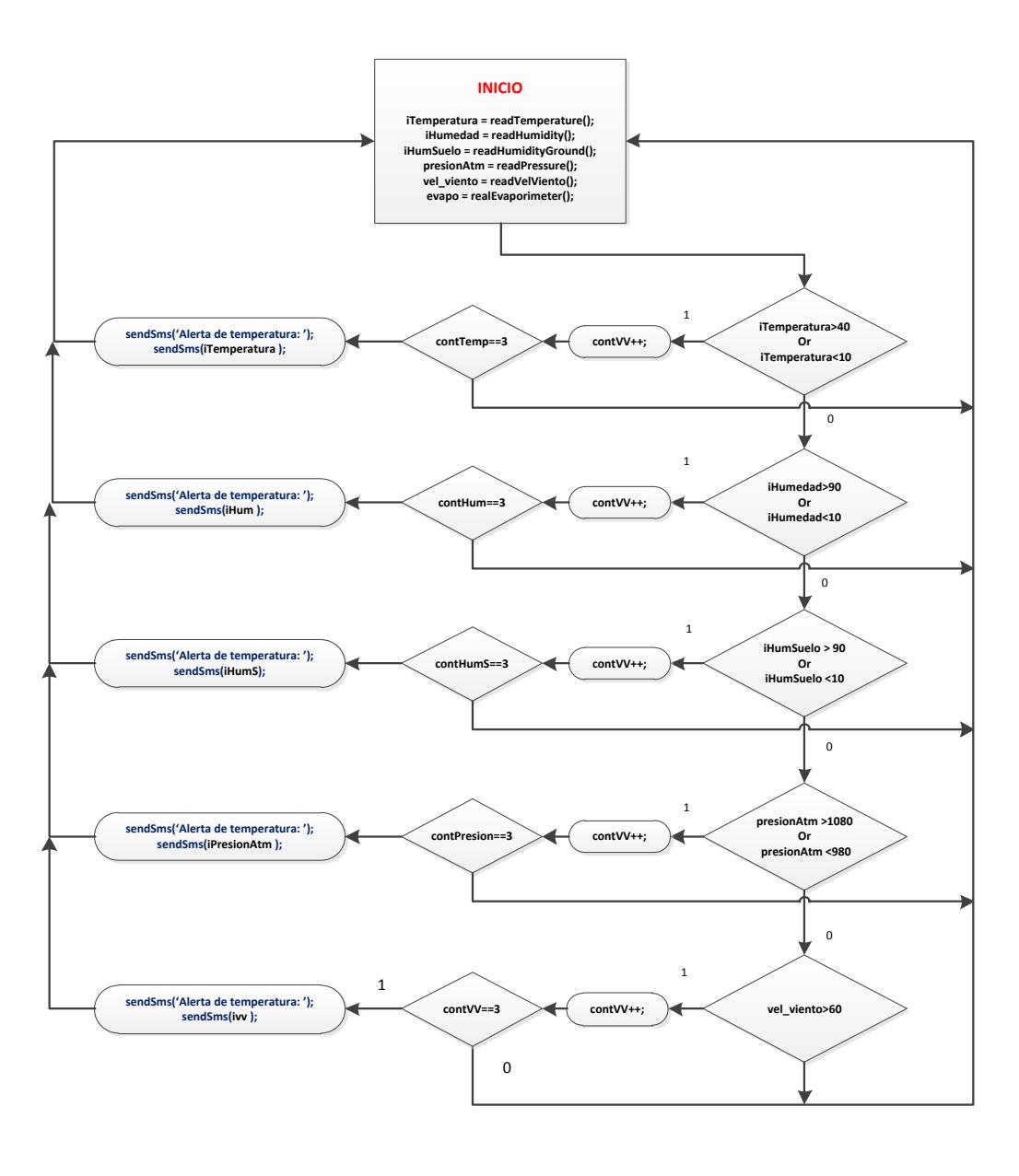

**Figura 3. 5** Sistema de alerta de los sensores.

#### **3.1.1. Perspectiva**

Se desarrollará un sistema que guardara los datos de las variables meteorológicas en una base de datos para predicciones del tiempo y a partir de esa información se generen reportes históricos.

#### **3.1.2. Análisis y filtrados de datos.**

Los datos son almacenados de forma continua y una vez terminado el día se ejecuta un query que calculará el promedio y obtendrá el valor máximo y mínimo de forma automáticamente de cada una de las variables meteorológicas y serán almacenados en una tabla de máximos-mínimos y valores promedio respectivamente. Esto ayudara al momento de realizar de forma más fácil los diferentes tipos de filtrados por fechas, valores máximos, mínimos, etc.

## **3.1.3. Gestión de alarmas.**

El usuario es notificado mediante el envío de SMS o llamada.

#### **3.1.4. Reportes.**

Los reportes se generan a partir de datos históricos presentes en la base de datos. Los reportes son mostrados en la página web en forma de gráficas.

Las gráficas pueden ser mostradas por día, mes, año, promedio, máximos y mínimos escogiendo previamente la variable meteorológica que desea graficarse.

# **3.1.5. Tipos de Usuarios.**

**Tabla 3.1** Permisos limitados para un usuario estandar.

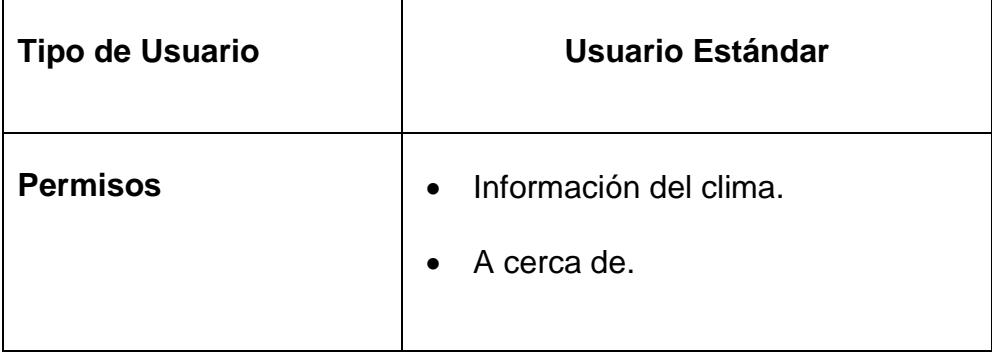

**Tabla 3.2** Permisos para un usuario administrador.

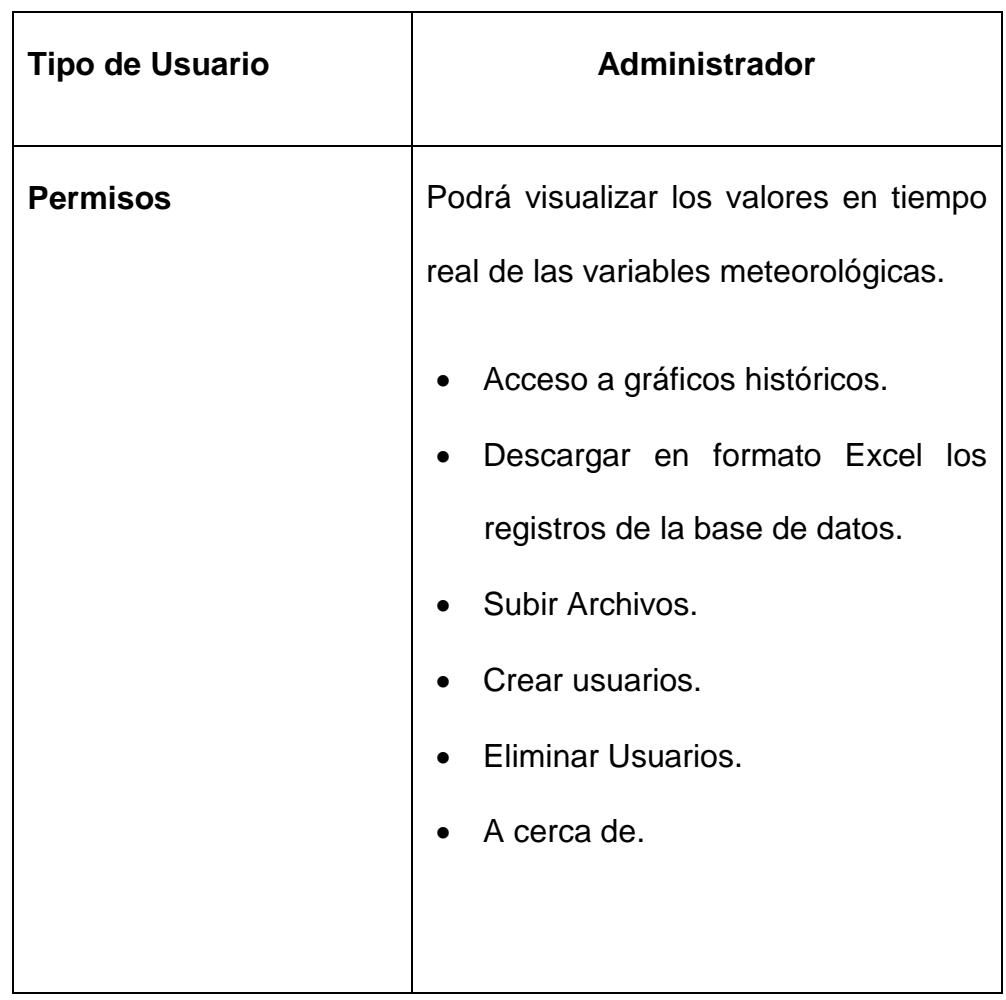

# **3.1.6. Restricciones y condiciones**

Dependiendo del nivel de privilegio el usuario podrá tener acceso a cierto tipo de información.

#### **3.1.7. Requerimientos específicos.**

- Gestión de usuarios.
- Almacenamiento de los valores de las variables meteorológicas en una base de manera continua.
- Creación de un sistema de alertas mediante el envio de sms, llamadas a un usuario ante posibles fallas de sensores y ante el ingreso de personal no autorizado.
- Consulta de los valores de las variables meteorológicas mediante el envío de sms a la estación.
- Visualización de la ubicación de la estación mediante el mapa de google maps.
- Generar reportes históricos que pueden ser por día, mes, año, promedio, máximas y mínimas.
- Los reportes podrán ser descargados en formato XSL.

#### **3.1.8. Requerimiento del producto**

#### **3.1.1.1. Requerimiento de disponibilidad**

La estación estará operativa siempre y cuando no haya corte de energía eléctrica por parte de la empresa eléctrica o por otras circunstancias.

#### **3.1.1.2. Facilidad de uso**

La página web es de fácil uso, los reportes son graficados estadísticos de forma detallada.

#### **3.1.1.3. Flexibilidad**

Puede ser accedido desde cualquier navegador a la página del sistema. Se recomienda usar de preferencia Google Chrome.

#### **3.1.1.4. Requerimiento de seguridad**

Los datos históricos almacenados no son vistos por todos los usuarios, solo el administrador podrá ver, consultar, descargar los datos de la estación meteorológica para su debido análisis y estudio.

#### **3.1.9. Requisitos a futuro**

Para hacerlo a una mayor escala se pretende crear una red de estaciones meteorológicas en varios puntos estratégicos con GPS.

También en caso de corte del suministro de energía por parte de la empresa eléctrica, también poder contar con paneles solares.

# **3.1.10. Costo de Implementación.**

En la siguiente tabla se detallan los costos de los sensores utilizados en el diseño de la estación Meteorológica.

**Tabla 3.3** Presupuesto para la elaboración del proyecto.

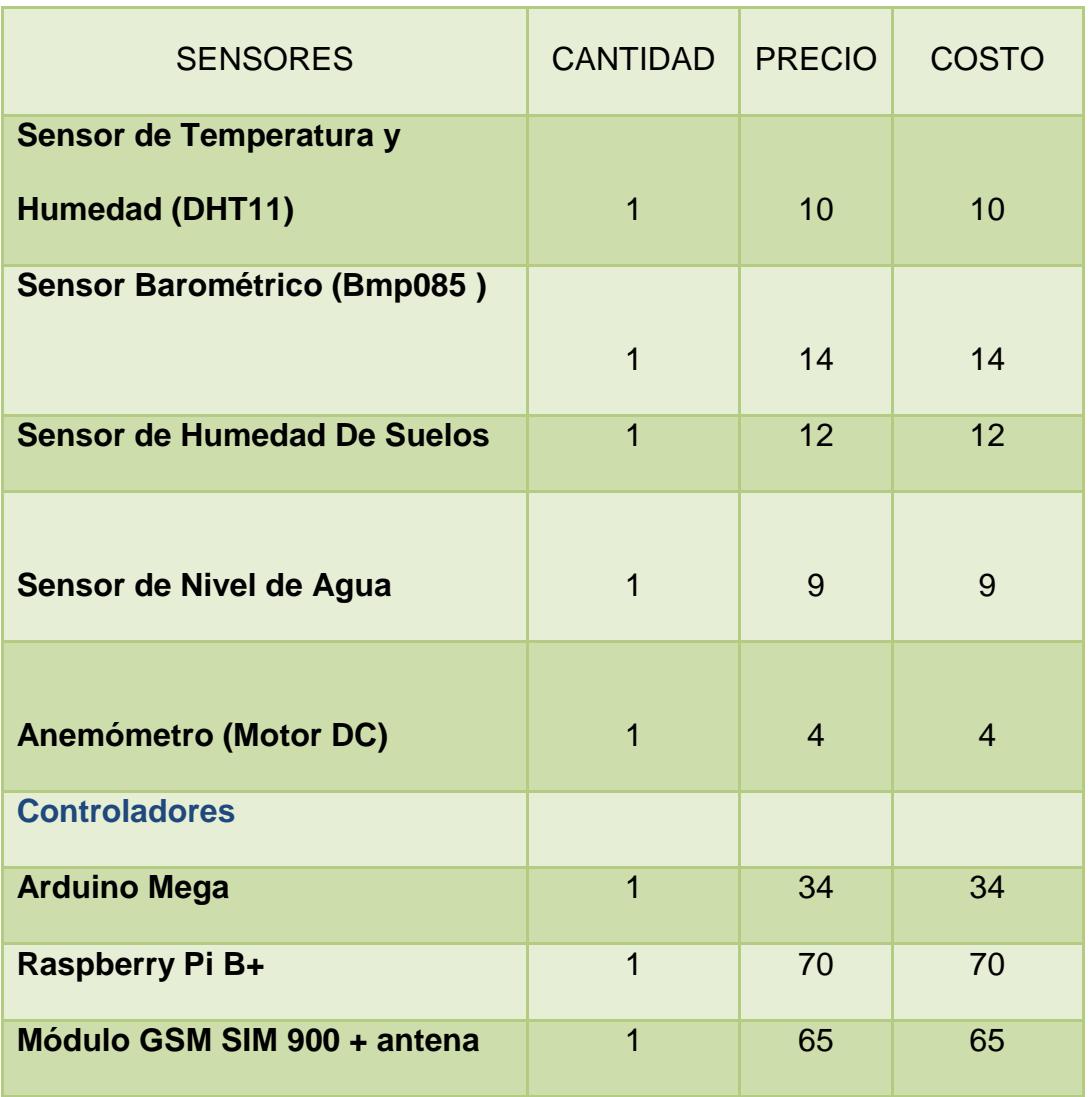

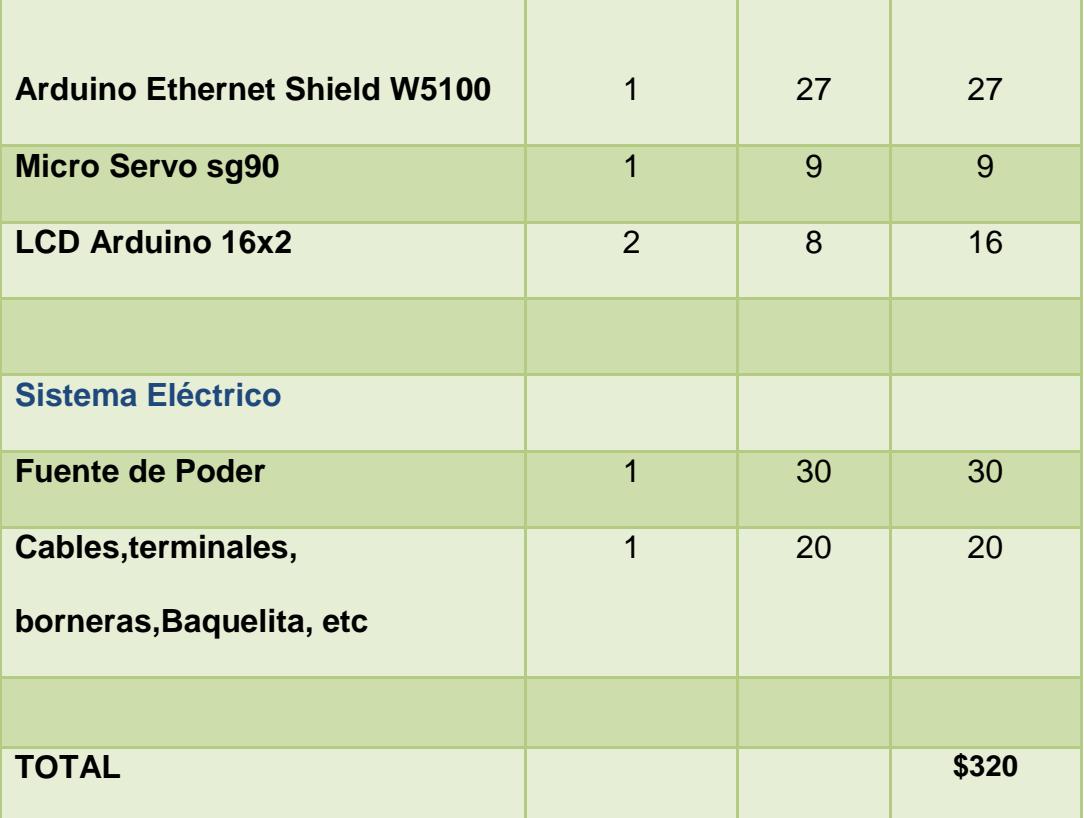

El Tabla 3.4 es una lista de precio de sensores de mejor precisión y calidad para ser expuestos en ambientes más extremos.

# **Tabla 3.4** Lista de precios de Sensores fabricados por la empresa

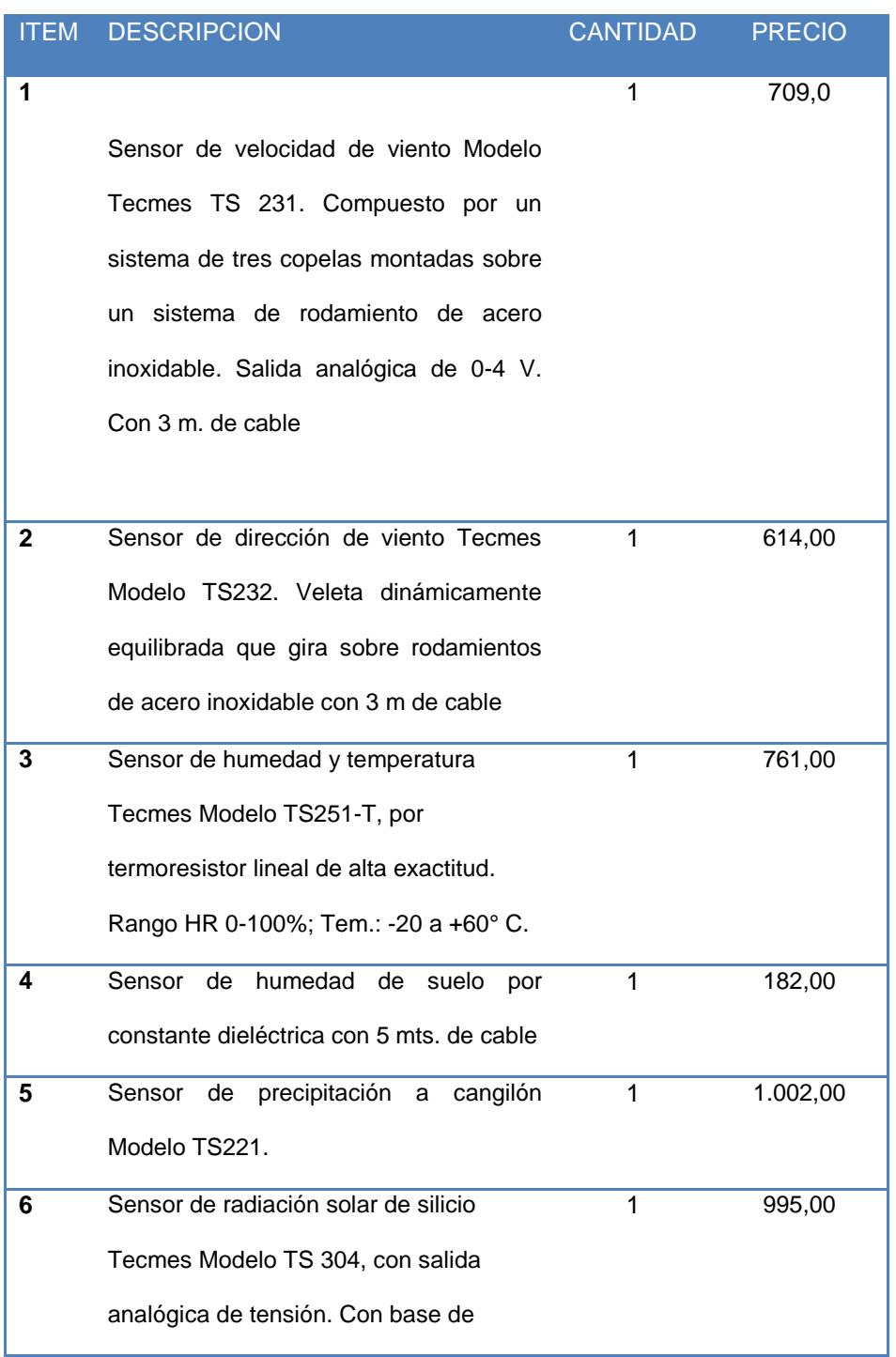

Tecmes.

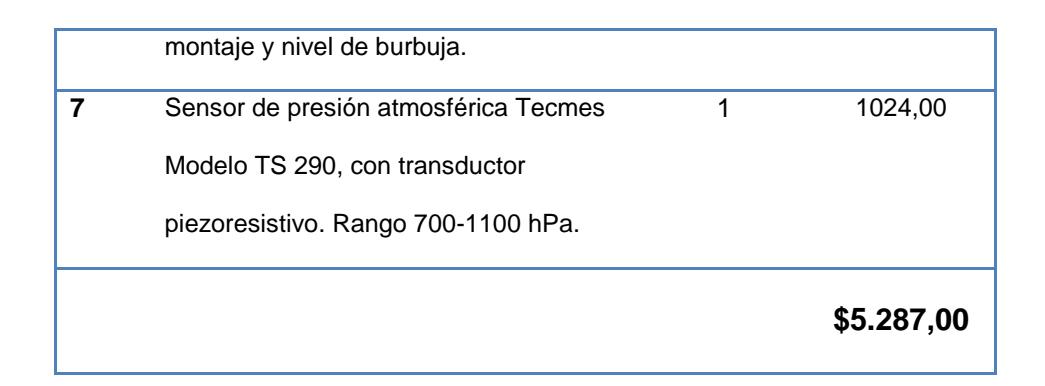

Si comparamos estos precios con los equipos mencionados anteriormente, los sensores superarían a los mismos equipos. Se buscan una solución viable para poder abaratar costos con un rendimiento semejante para la implementación de una estación Meteorológica.

# **3.2. Software**

En esta parte del diseño se mencionará el conjunto de aplicaciones, librerías que usarán el Arduino y Raspberry Pi para su correcto funcionamiento.

#### **3.2.1. Django**

Django es un Framework basado para el desarrollo Web basado en el lenguaje de programación Python. Una de las ventajas de usar Django es poder crear aplicaciones potentes

y dar un mantenimiento a las aplicaciones web de alta calidad con poco esfuerzo. Esto se debe gracias a su diseño de separar la lógica de programación con la lógica de negocio y con la capa de presentación.

En la Figura 3.6 se muestra el patrón de diseño MTV (Model, Template, View). [7]

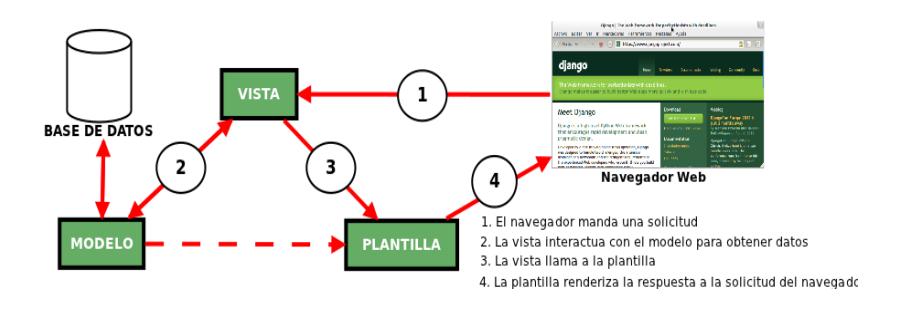

**Figura 3.6** El patrón de diseño MVT.

Patrón MVT define una forma de desarrollar software en la que el código para definir y acceder a los datos (el modelo) está separado del pedido lógico de asignación de ruta (la vista), que a su vez está separado de la interfaz del usuario (la plantilla). [7]

Este patrón de diseño es equivalente al diseño MVC (Model View Controller)

Django cuanta con los siguientes archivos:

- El archivo models.py contiene una descripción de la tabla de la base de datos, como una clase Python. A esto se lo llama el modelo. Usando esta clase se pueden crear, buscar, actualizar y borrar entradas de tu base de datos usando código Python sencillo en lugar de escribir declaraciones
- El archivo views.py contiene la lógica de la página, en la función latest\_books(). A esta función se la denomina vista.
- El archivo urls.py especifica qué vista es llamada según el patrón URL. En este caso, la URL /latest/ será manejada por la función latest\_books().

Django incluye un servidor de prueba para poder ir probando el funcionamiento del sitio sin necesidad de tener que configurar otro servidor externo como apache, IIS, etc.

Para ejecutar el servidor escribimos el siguiente comando en la carpeta del proyecto:

#### python manage.py runserver

| ::\Users\jroman\Desktop\estacion>python_manage.py_runserver<br>Jalidating models                                                                                                    |  |
|----------------------------------------------------------------------------------------------------|--|
| d errors found<br>April 09. 2015 - 10:33:23<br>Diango version 1.5.8, using settings 'estacion.settings'<br>Development server is running at http://127.0.0.1:8000/<br>Quit the server with CTRL-BREAK. |  |

**Figura 3.7** Servidor de Prueba de Django.

# **Instalación:**

Existe 2 opciones para instalar Django, una opción es mediante la terminal de Linux con el comando: [8]

pip install Django==1.5.8

Otra opción es descargando el archivo .tar desde la página oficial de Django como lo muestra la Figura 3.8.

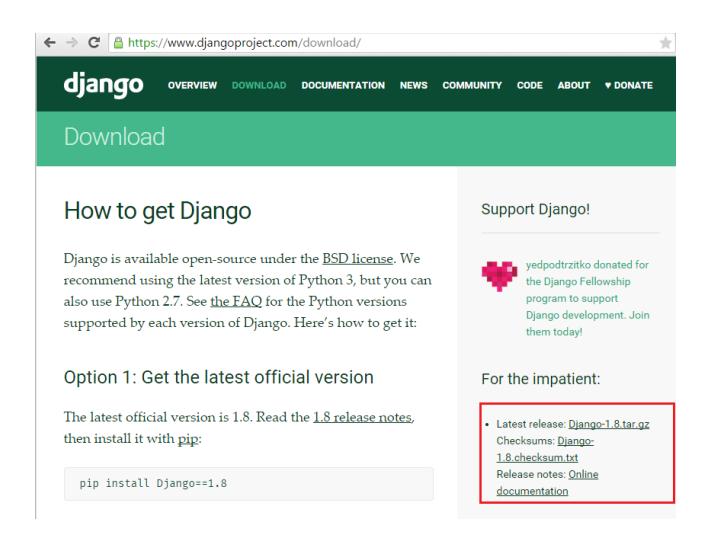

**Figura 3. 8** Página oficial de Django.

Ingresamos a la carpeta de Django mediante la terminal o si estamos en Windows desde la Consola y escribimos como se muestra en la figura:

Python setup.py install

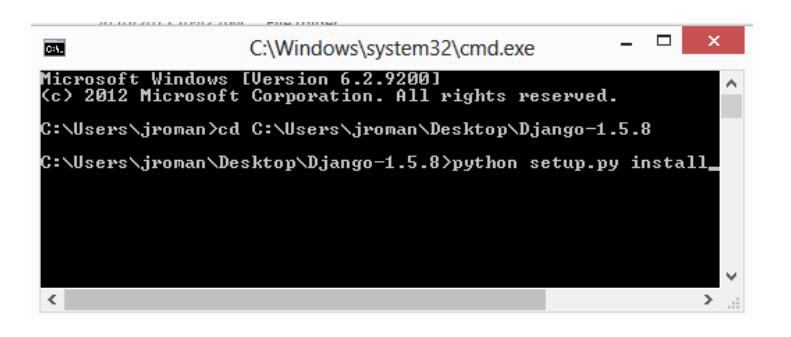

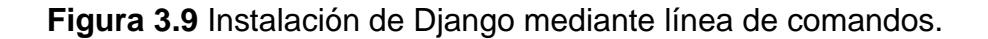

# **3.2.2. Raspbian**

La distribución Linux elegida para la elaboración del proyecto que se instalará en la RaspberryPi será Raspbian.

Raspbian es una distribución libre basada en Debian, se la puede descargar de la página oficial de la RaspberryPi sin ningún costo. [12]

# **Instalación:**

 Descargar el archivo .zip que contiene la imagen de la distribución (Raspbian), se lo realiza desde la página oficial raspberrypi.org en la opción de descargas (download) como se muestra en la figura 3.3.2a. [13]

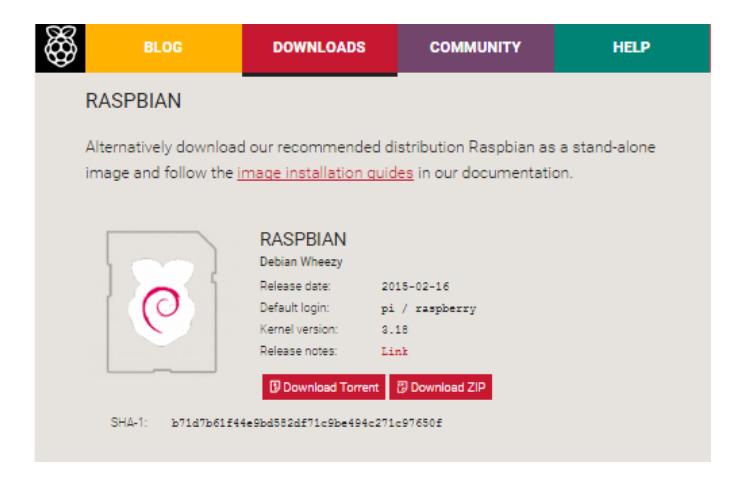

**Figura 3.10** Sección de descargas de la página oficial de RaspberryPi.

 Descargar SDFormatter para formatear la tarjeta microSD, como se muestra en la figura 3.3.2B. Se recomienda que la tarjeta microSD sea mayor a 4Gb, para el proyecto se usará una tarjeta de 8Gb.

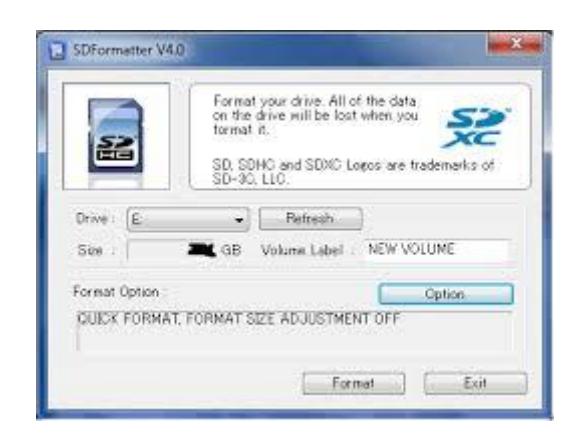

**Figura 3.11** Software para formatear la tarjeta microSD.

 Descargar Win32diskimager, una vez descargado y ejecutado mostrará la siguiente ventana como se muestra en la figura 3.3.2c Se elige la unidad donde se va a instalar Raspbian y se da clic en "Write" para guardar la distribución Linux.

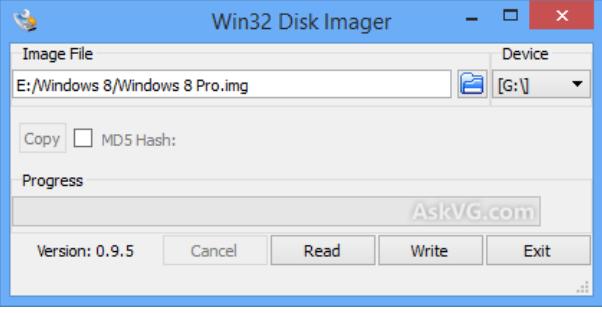

**Figura 3.12** Copia de la imagen de Raspbian en la microSD.

- Para terminar la instalación se encenderá la Raspberry Pi para configurar Raspbian. Se necesita de un teclado y un monitor con entrada HDMI.
- El primer paso consiste en expandir el filesystem para que ocupe toda la capacidad de la tarjeta SD:

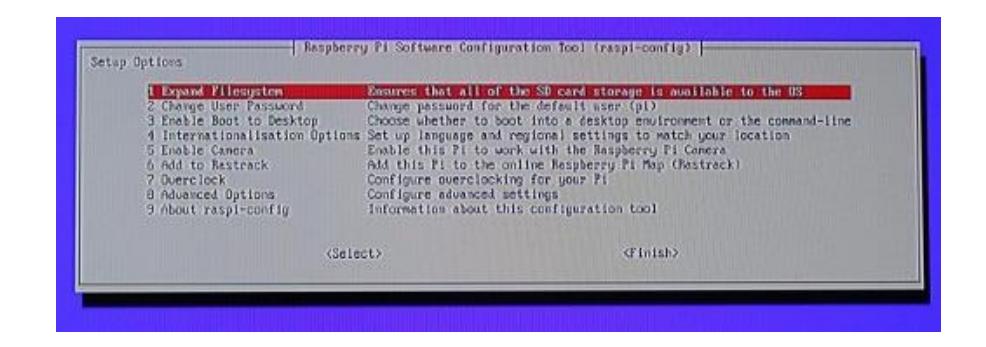

**Figura 3.13** Software para la configuración inicial de Raspbian.

- Del menú de configuración, seleccionar "Expand Filesystem". El proceso de expansión se realizará después de reiniciar (boot).
- Habilitar la interfaz gráfica del escritorio LXDE desde la opción "Enable Boot to Desktop".
- Configurar hora, teclado, idioma, y al final de todas esas configuraciones se procede a reiniciar.
- Una vez reiniciado se mostrará el escritorio [LXDE:](http://www.lxde.org/)

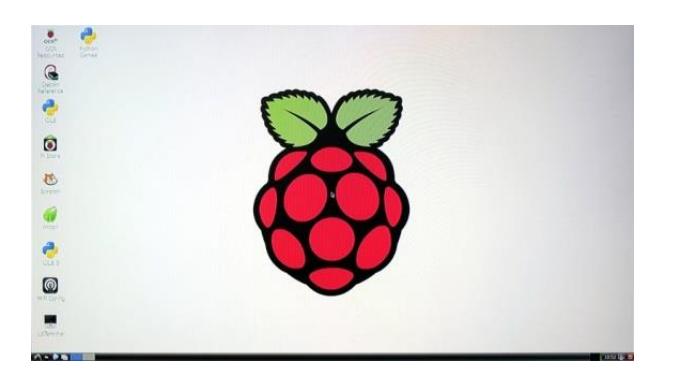

**Figura 3.14** Escritorio de Raspbian.

# **3.2.3. Arduino IDE**

La plataforma Arduino se programa mediante el uso de un lenguaje propio basado en el lenguaje de programación de alto nivel [Processing.](http://es.wikipedia.org/wiki/Processing) Este software se puede utilizar con cualquier placa Arduino.

# **Instalación:**

Descargar el instalador de la página oficial de Arduino y seguir los pasos del Wizard para la instalación. [14]

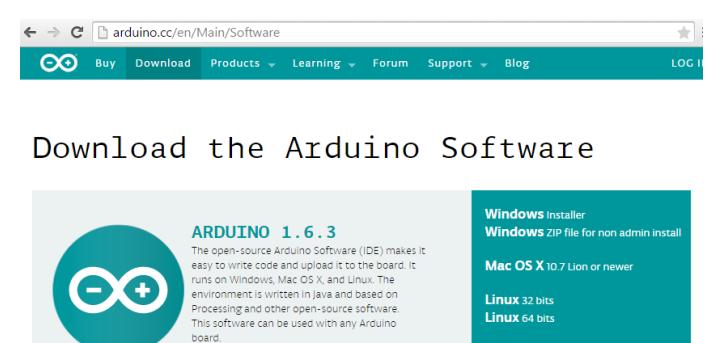

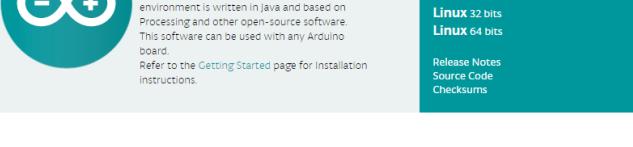

**Figura 3.15** Página oficial de Arduino.

# **3.2.4. LAMP (APACHE + MYSQL + PHP)**

# **Instalación:**

Conectamos todo y accedemos a la RaspberryPi via SSH,

ejecutamos los siguientes comandos: [15]

sudo apt-get update

sudo apt-get upgrade

El comando para instalar LAMP es el siguiente:

**sudo apt-get install apache2 php5 php5-mysql mysqlserver**
#### **3.2.5. PhpMyAdmin**

#### **Instalación:**

Instalar PhpMyAdmin con el comando:

#### **sudo apt-get install phpmyadmin**

Durante la instalación se mostraran varias pantallas preguntando el tipo de webserver, se elegirá el ya instalado, apache, también a continuación se pedirá una contraseña,

Proceder a editar el archivo .ini de apache:

#### **sudo nano /etc/php5/apache2/php.ini**

En el archivo php.ini escribir el código bajo el título "Dynamics Extensions"

#### **extension=mysql.so**

Guardar el archivo y ejecutar los siguientes comandos:

sudo ln -s /etc/phpmyadmin/apache.conf

/etc/apache2/conf.d/phpmyadmin.conf

**sudo /etc/init.d/apache2 reload**

#### **3.2.6. FileZilla**

FileZilla es un software de código libre, que funciona como un [cliente FTP](http://es.wikipedia.org/wiki/Cliente_FTP) que permite subir archivos desde el ordenador hacia la Raspberry Pi o viceversa. Sera de mucha ayuda para poder pasar archivos a la Raspberry como por ejemplo el código de la página web, debido a las limitaciones que tiene **Raspberry** 

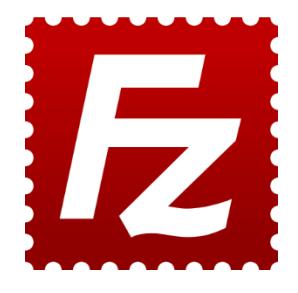

**Fuente:** http://beginfromhere.com/site/filezilla-the-free-ftp-solution.[]

**Figura 3.16** Icono FileZilla.

#### **3.2.7. HighCharts**

HighCharts es una librería escrita en Javascript que permite la creación de gráficas. La librería ofrece un método fácil e interactivo para insertar graficas en su sitio web o aplicación web.

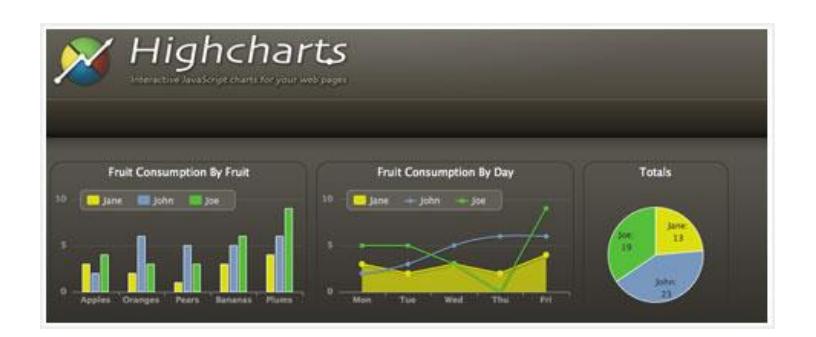

Fuente: http://i-am-sean.co.za/highcharts-laravel-4/

**Figura 3.17** Elaboración de gráficos mediante HighCharts.

#### **3.2.8. HTML5**

HTML5 hace referencia al lenguaje HTML, al estilo de hojas CSS3 y al lenguaje de programación JavaScript. En esta 5ta versión trae consigo nuevos elementos que serán visualizados por navegadores actuales.

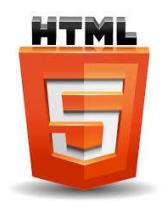

Fuente[: openwifizone.org](http://www.google.com.ec/url?sa=i&source=images&cd=&ved=0CAcQjB0&url=http%3A%2F%2Fopenwifizone.org%2Ftest.htm&ei=zRo5VaqBFeu1sATpnIBA&psig=AFQjCNFMlS029YQtZTjTCD5EfA_jU-9-Rw&ust=1429892173721463)

**Figura 3.18** Logotipo de HTML5.

#### **3.2.9. PHP**

PHP es un lenguaje de programación [de uso](http://es.wikipedia.org/wiki/Lenguaje_de_programaci%C3%B3n_de_prop%C3%B3sito_general)  [general](http://es.wikipedia.org/wiki/Lenguaje_de_programaci%C3%B3n_de_prop%C3%B3sito_general) de [código del lado del servidor](http://es.wikipedia.org/wiki/Script_del_lado_del_servidor) originalmente diseñado para el [desarrollo web](http://es.wikipedia.org/wiki/Desarrollo_web) de [contenido dinámico.](http://es.wikipedia.org/wiki/Contenido_din%C3%A1mico) [9]

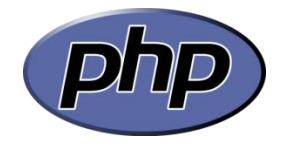

Fuente: [www.tutorialesfacil.com.ar](http://www.tutorialesfacil.com.ar/)

#### **Figura 3.19** Logotipo de PHP.

El principal uso que se ha dado es la comunicación entre Arduino y Raspberry para el proceso de guardar los datos en las tablas respectivas.

#### **3.3. Hardware**

Al momento de elegir los equipos que se utilizaran para el desarrollo de la estación Meteorológica se ha tomado en cuenta las siguientes características:

- Costo Económico
- Fácil de usar.
- Consumo de energía bajo.
- Cantidad de entradas y salidas disponibles.
- Cantidad de pines analógicos y digitales.
- Lenguaje de programación.

#### **3.3.1. Arduino.**

Arduino es un microcontrolador de bajo costo que permitirá llevar a cabo el control de los sensores en la maqueta. Con Arduino obtendremos la información del clima con los diferentes tipos de sensores. Esta tarjeta electrónica posee varios pines, los más importantes para el proyecto son:

**Pines digitales:** Estos pines podemos configurarlos como entradas o salidas mediante la función de pinMode().

**Pines analógicos:** Estos pines son usados para la lectura de los sensores analógicos. También pueden ser usados como digitales con la función digitalRead().

La función analogRead() realiza lecturas devolviendo valores entre 0 y 1023.

Pines PWM: Son pines digitales que emplean una técnica para obtener resultados análogos con medios digitales. Mediante este tipo de pines podemos aumentar o disminuir la luminosidad de leds.

Para el desarrollo e implementación del proyecto se usaran 2 tarjetas: Arduino Mega y Leonardo.

Una tarjeta se usará para la seguridad perimetral y el otro exclusivo para el envío de información a la base de datos. Se utilizan dos tarjetas debido a que Arduino no puede realizar tareas en paralelo de forma eficaz y para prevenir la integridad de los datos se usa la otra tarjeta.

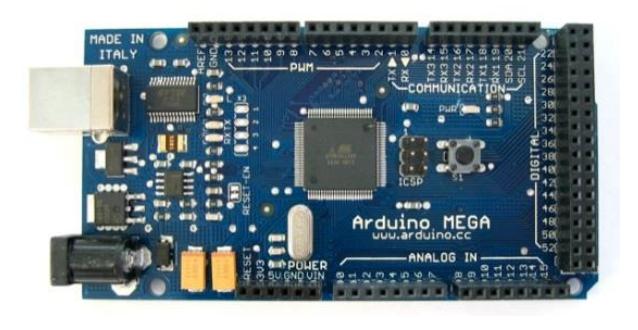

Fuente[: www.arduino.cc](http://www.arduino.cc/en/Main/arduinoBoardMega)

**Figura 3. 20** Tarjeta electrónica Programable Arduino Mega.

#### **3.3.2. Arduino Ethernet Shield W5100**

Se ha optado la comunicación Ethernet para enviar los datos del Arduino a la Raspberry, posee funcionalidades de IP (TCP y UDP). Se utiliza la librería Ethernet de Arduino para la fácil programación de este Shield. [17]

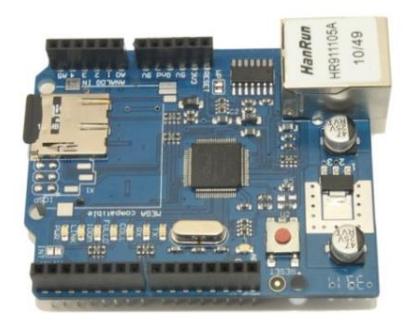

Fuente[: www.arduino.cc](http://www.arduino.cc/en/Main/arduinoBoardMega)

**Figura 3. 21** Ethernet Shield W5100.

#### **3.3.3. Arduino GPRS Shield**

Esta tarjeta está basada en el módulo SIM900 proporcionando una vía de comunicación mediante la red GSM, ofrece las mismas capacidades básicas que un teléfono para poder realizar, recibir llamadas, enviar y recibir SMS. Se ha optado por este módulo para él envió de alertas mediante SMS y llamadas a un número celular, todo esto se detalla en la sección del diseño del sistema.

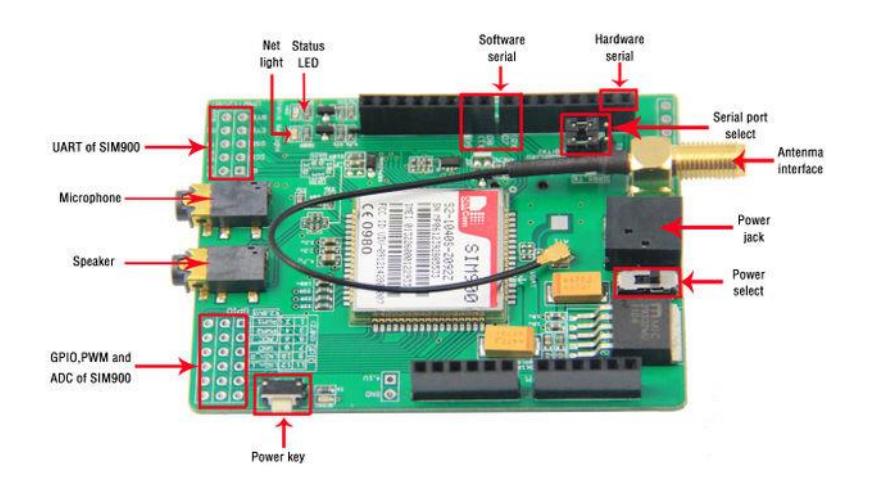

Fuente: http://www.geeetech.com/wiki/index.php/Arduino\_GPRS\_Shield

#### **Figura 3.22** GPRS Shield SIM900.

La comunicación entre el usuario y el modem se basa en una serie de instrucciones conocidas como comandos AT. [18] Al principio estos comandos fueron empleados para la comunicación con módems, pero es usada como un lenguaje de comunicación estándar en la tecnología GSM/GPRS.

Existe una gran cantidad de comandos AT con funciones específicas, tales como realizar una llamada, enviar un mensaje de texto, leer o borrar los mensajes de texto, leer o escribir en la agenda de contactos, etc.

En el siguiente cuadro se detalla los comandos principales usados en el proyecto.

**Tabla 3.5** Lista de comandos usados en la comunicación GSM/GPRS.

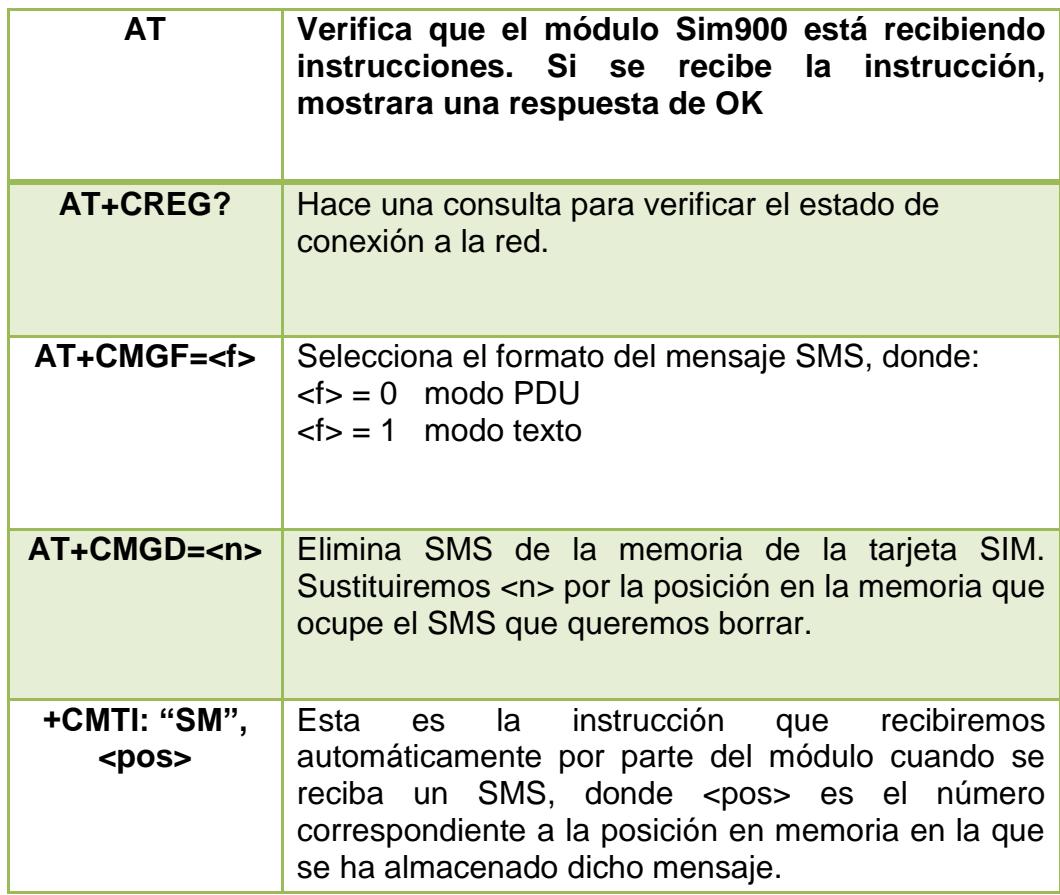

## **3.3.4. Raspberry Pi B+**

Raspberry Pi es un [ordenador de placa reducida](http://es.wikipedia.org/wiki/Placa_computadora) o (placa única) (SBC) de bajo coste desarrollado en [Reino Unido](http://es.wikipedia.org/wiki/Reino_Unido) por la [Fundación Raspberry Pi,](http://es.wikipedia.org/w/index.php?title=Fundaci%C3%B3n_Raspberry_Pi&action=edit&redlink=1) con el objetivo de estimular la

enseñanza de [ciencias de la computación](http://es.wikipedia.org/wiki/Ciencias_de_la_computaci%C3%B3n) en las escuelas [12].

En este dispositivo se puede instalar un servidor web como apache, aunque en Arduino existan módulos para montar un servidor web, resulta más práctico y económico usar una Raspberry como servidor web. Se instalará la distribución Raspbian que está basado en Debian.

El modelo que se ha escogido es el modelo B+ porque es la última versión, posee conexión Ethernet y 4 puertos USB dedicados para la ubicación de las bases de datos para el almacenamiento mediante pendrives aunque solo se necesitara por ahora 2 puertos USB.

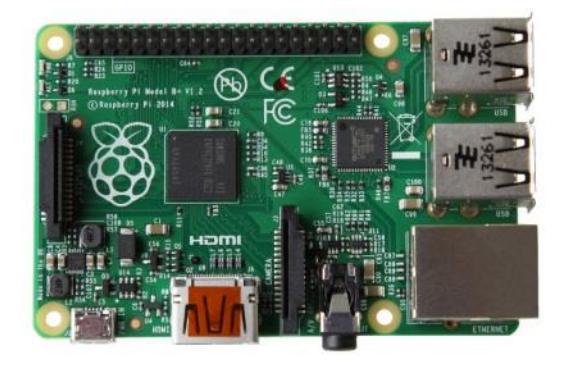

Fuente: [www.recordere.dk](http://www.recordere.dk/indhold/templates/?a=11242)

**Figura 3.23** Placa Raspberry Pi B+.

#### **3.3.5. Componentes eléctricos y electrónicos**

Los componentes usados para la simulación de la estación son los que se mencionan a continuación:

#### **3.3.5.1. Sensor DHT11**

El sensor DTH11 permite la lectura de la temperatura en un rango de 0°C a 50°C, también realiza la lectura de la humedad relativa en un rango de 20% a 90%.

Este sensor realiza las lecturas mediante la librería Adafruit, lo que devuelven son valores enteros.

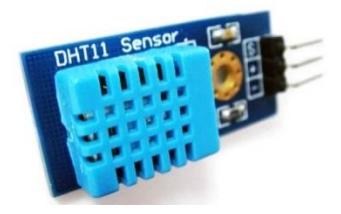

Fuente: http://stigern.net/blog/?p=373

**Figura 3. 24** Sensor DHT11.

#### **3.3.5.2. Servomotor**

Un servomotor (también llamado servo) es un dispositivo similar a un [motor de corriente](http://es.wikipedia.org/wiki/Motor_de_corriente_continua)  [continua](http://es.wikipedia.org/wiki/Motor_de_corriente_continua) que tiene la capacidad de ubicarse en cualquier posición dentro de su rango de operación, y mantenerse estable en dicha posición. [19]

Para la maqueta se ha elegido un practico Micro servo motor 9g que servirá para la apertura y cierre de la puerta principal, su rango de oscilación esta entre 0 y 180°, este rango de rotación varía según el modelo del servo. Una de las características particular es su fuerza y precisión.

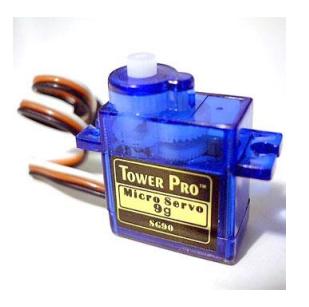

Fuente: http://www.robotaki.com/micro-servo-motor-9g+

**Figura 3.25** Sensor DHT11.

Para el ingreso a la estación se colocó un teclado alfanumérico para la apertura de la puerta frontal, este tipo de teclado económico. Arduino utiliza la librería Keypad para su desarrollo.

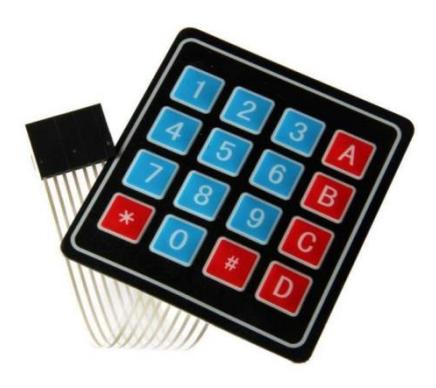

Fuente: http://www.openhwdesign.com/lock-system-with-arduino/

**Figura 3.26** Keypad Arduino.

#### **3.3.5.4. Pantalla LCD**

Las pantallas serán usadas para mostrar información al usuario de la interacción que realiza con el teclado o botoneras. Esta pantalla es alfanumérica y muestra dos filas de 16 caracteres cada una.

Se usarán dos LCD, una para el ingreso de la estación meteorológica y otra para el panel de control.

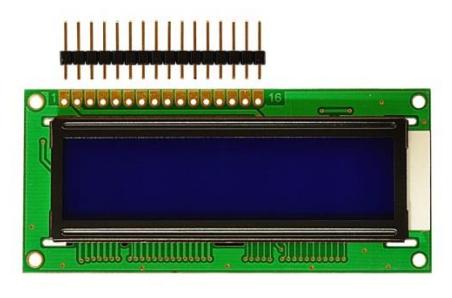

Fuente: http://www.gravitech.us/16chbllcdwib.html

**Figura 3.27** Pantalla LCD.

#### **3.3.5.5. MOTOR DC**

La elaboración del anemómetro se lo realizará mediante un motor DC. Al girar genera una señal de voltaje que será leída por el Arduino. Para la calibración del anemómetro se hará un testeo del voltaje que genere a diferentes velocidades.

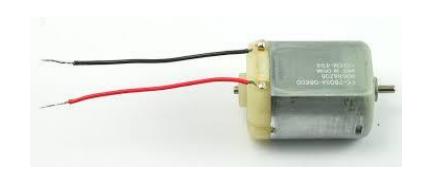

**Fuente:** https://learn.adafruit.com/adafruit-arduino-lesson-13-dc-motors/parts

**Figura 3.28** Motor DC.

#### **3.3.5.6. Sensor de nivel de Agua**

Se usará un sensor de nivel de agua para poder accionar un pequeño motor que llenara al evaporímetro en caso de que se quede sin agua. Este sensor usado en proyectos para Arduino es muy fácil de usar, entrega una salida analógica. La precisión es relativamente buena, se ha realizado pruebas y tomado sus valores de los distintos niveles a medida que se llena el evaporímetro con agua.

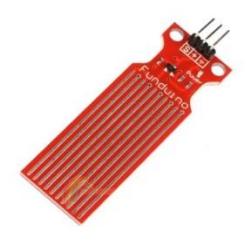

Fuente: http://www.prometec.net/sensor-agua/

**Figura 3.29** Sensor de nivel de Agua.

#### **3.4. Diseño de datos**

#### **3.4.1. Modelo Lógico**

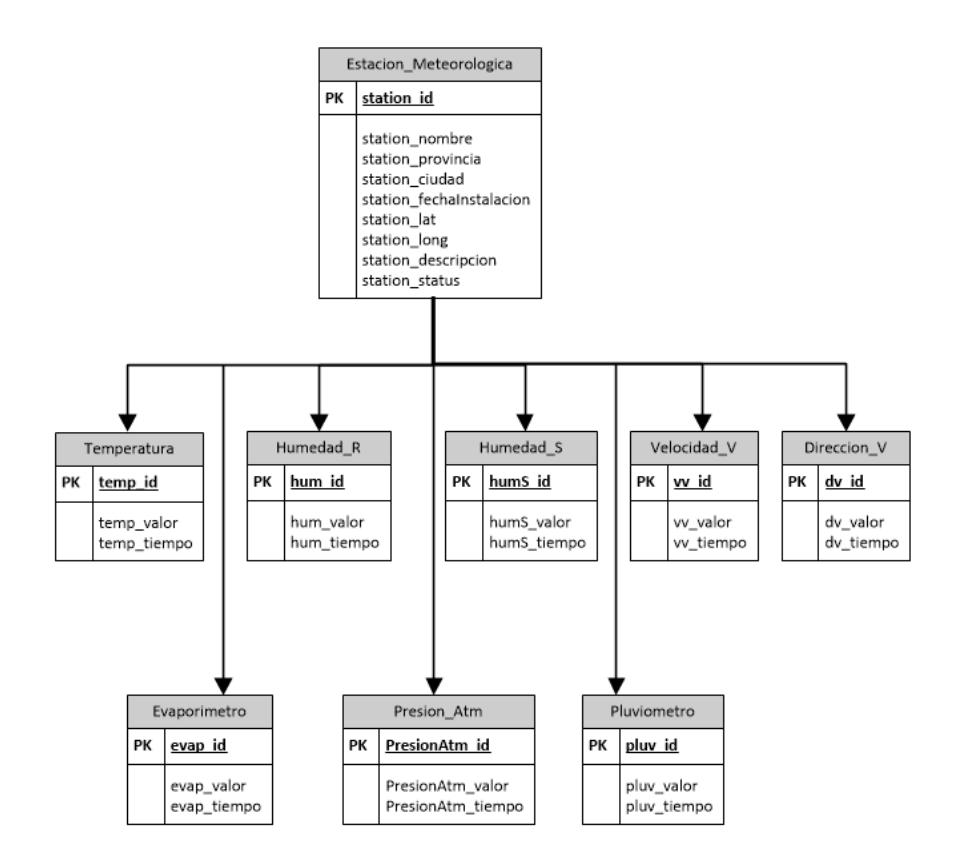

**Figura 3.30** Diagrama Entidad Relación con sus respectivas tablas usadas

para el almacenamiento de datos.

Mediante el uso del software SketchUp se ha recreado la estación meteorológica en un plano 3D como se muestran en las siguientes figuras:

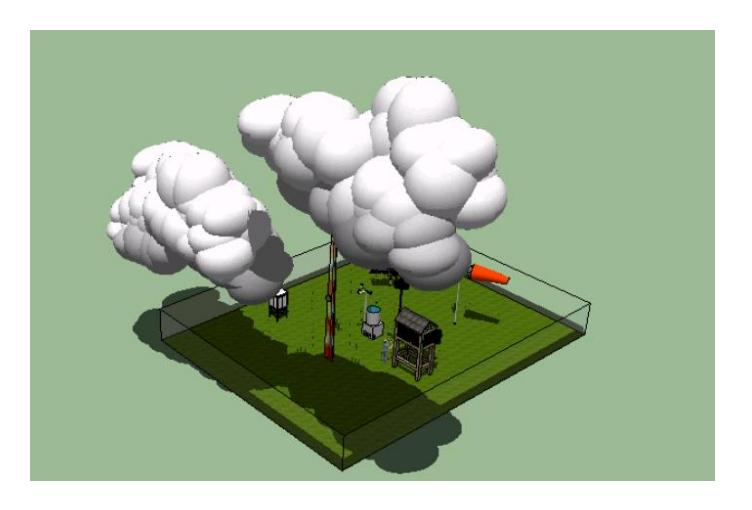

**Figura 3.31** Vista aérea de la estación.

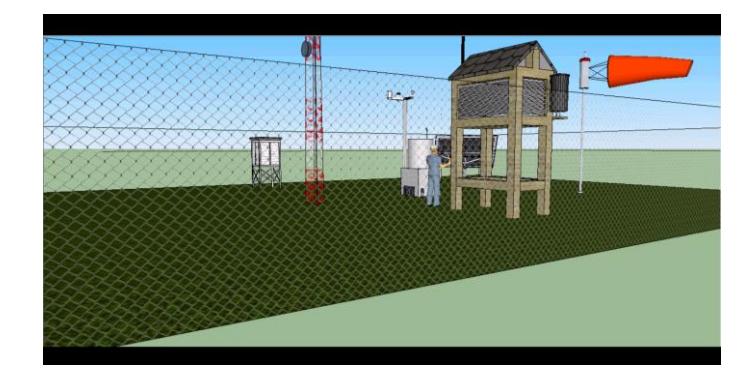

**Figura 3.32** Vista lateral de la estación.

En la Figura 3.33 se especifica mediante bloques separados, como está conformado el sistema de la Estación Meteorológica.

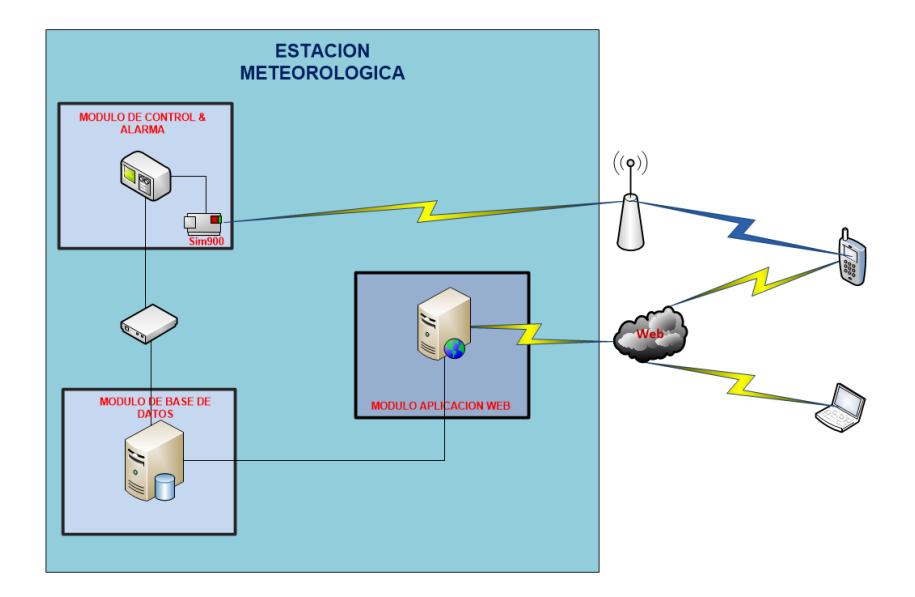

**Figura 3.33** Diagrama del sistema con cada uno de sus módulos.

A continuación se mencionará cada uno de los módulos que funcionan en el sistema.

#### **3.4.3.1. Sistema de Base de datos.**

Los datos históricos son almacenados en una base de datos MySql y el directorio donde se guardara la base están localizada en un pendrive de 8GB.

#### **3.4.3.2. Sistema de alarma.**

El sistema de alarmas está asociado con la tarjeta de Arduino Mega y a un módulo SIM900.

#### **3.4.3.3. Módulo de la aplicación web.**

La aplicación web es un medio para visualizar la información de cada una de las variables meteorológicas, generar y descargar los reportes, permitir el acceso de personal autorizado.

### **3.5. Comparación de equipos.**

Existen una gran variedad de equipos utilizados para la medición del clima, en las siguientes figuras se muestran diferentes clases de estaciones con sus respectivos precios:

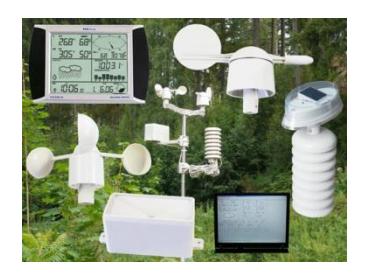

99,22 €

**Figura 3.34** Estación meteorológica PCE-FWS20. [20]

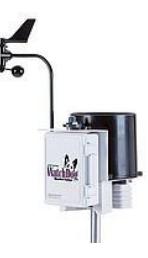

1.566,95 €

**Figura 3.35** Estación meteorológica WatchDog WD 2700

Los valores de estas estaciones automáticas dependen de las tareas que puedan realizar, la estación de la figura 3.34 permite la visualización de los valores, y un almacenamiento de 4080 datos meteorológicos con tiempo y fecha.

La estación Profesional WatchDog de la figura 3.35 se ha mejorado el registro de datos ya que permite que varios usuarios puedan descargar datos de una estación y dejar los datos para otro usuario, la capacidad de almacenamiento de datos se ha triplicado y se aumenta el tiempo de medición.

Este análisis establecerá una referencia con respecto a los equipos que se estarán usando (Arduino y Raspberry Pi) para la implementación de la estación meteorológica. Las ventajas en comparación a los equipos mencionados anteriormente son:

- Costo de un Arduino es mucho menor.
- Raspberry tiene la capacidad de funcionar como Servidor Web.
- Facilidad de Programación.
- Cuenta con una comunidad de desarrolladores.
- Almacenamiento continúo en una base de datos (MySql) de mayor capacidad.

# **3.6. Ventajas en la utilización de plataformas de desarrollo abiertas frente a estaciones meteorológicas comerciales.**

- Ofrecen facilidad de programación, buen acople con otros dispositivos y tecnologías y poseen bajo costo.
- La plataforma Arduino soporta múltiples sensores conectados a sus entradas, sin que la operación de todos al mismo tiempo afecte la fiabilidad de las mediciones.

#### **3.7. Desventaja al utilizar Arduino.**

Una desventaja es la alteración en las mediciones al usar el dispositivo sin protección: esta situación se presentó al dejar descubierto los sensores integrados a la placa Arduino en horas del mediodía, lo que produjo un calentamiento de la plataforma que alteró los resultados. Por tal motivo se hace imprescindible encapsular el sistema en un tipo de recubrimiento determinado previamente (plástico ABS).

# **CAPÍTULO 4**

# **4. IMPLEMENTACIÓN Y ANÁLISIS DE RESULTADOS**

En este capítulo se muestran los resultados obtenidos por la estación meteorológica. Una vez instalado todos los componentes que funcionaran en el proyecto, se procederá a la adquisición, envío, recepción y descarga de datos para ser mostrados desde la pantalla de control de la estación y desde la página web.

#### **4.1. Implementación del hardware en la maqueta.**

Antes de colocar los diferentes sensores en la garita se hace las pruebas respectivas para su correcto funcionamiento en el protoboard como se muestra en la figura 4.1.

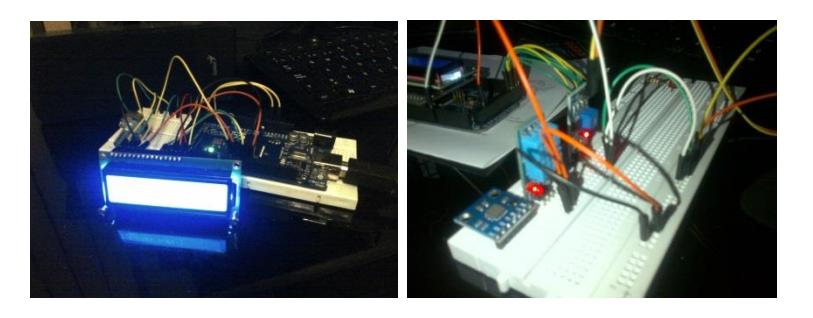

**Figura 4.1** Sensores colocados en el protoboard.

Los sensores DHT11, Humedad del suelo, presión atmosférica BMP085, son colocados en la garita como se muestra en la figura 4.2.

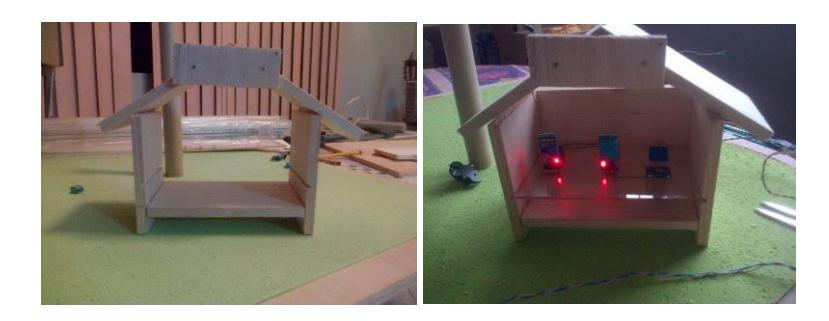

**Figura 4.2** Garita Meteorológica con sus respectivos sensores.

Para una mejor presentación se colocara los cables en los bordes e irán cubiertos para una mejor presentación de la maqueta.

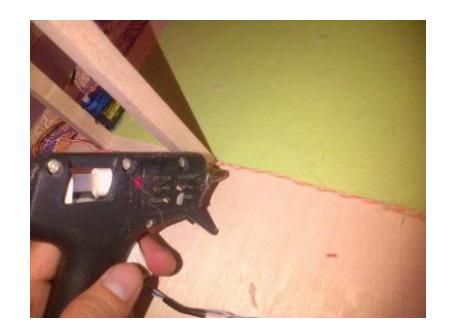

**Figura 4.3** Colocación del cable.

El evaporímetro está conformado de un sensor de nivel de agua y junto con una pequeña bomba para agregar agua en caso de quedar vacío el evaporímetro.

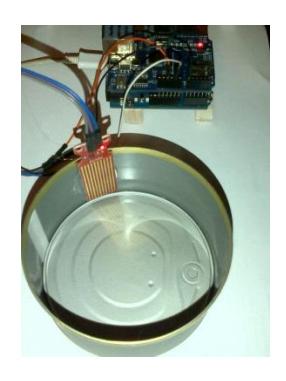

**Figura 4.4** Evaporímetro.

Dentro del panel de control se colocaran las tarjetas electrónicas, el Arduino, la Raspberry y el módulo GSM como se muestra en las figuras 4.5.

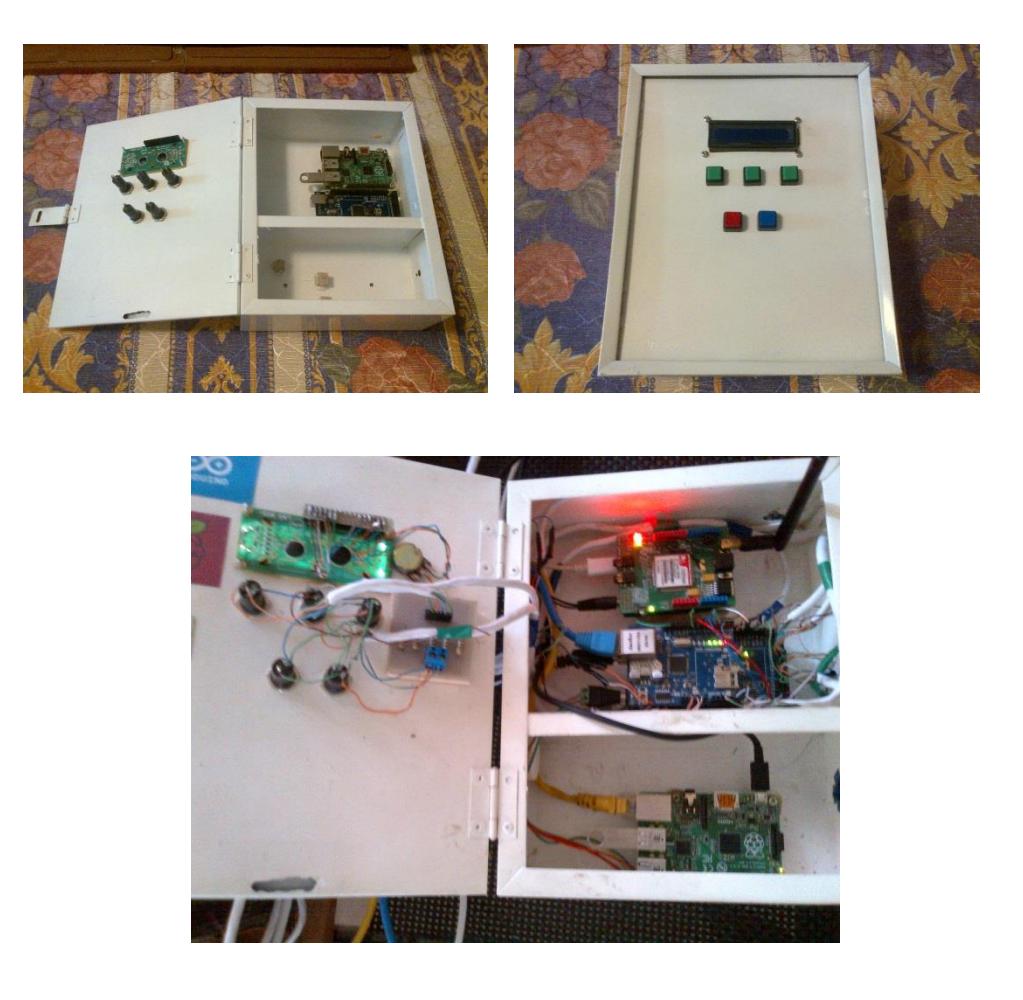

**Figura 4.5** Panel de control.

En la figura 4.6 se muestra su diagrama esquemático de la forma como estarán conectados cada uno de sus componentes.

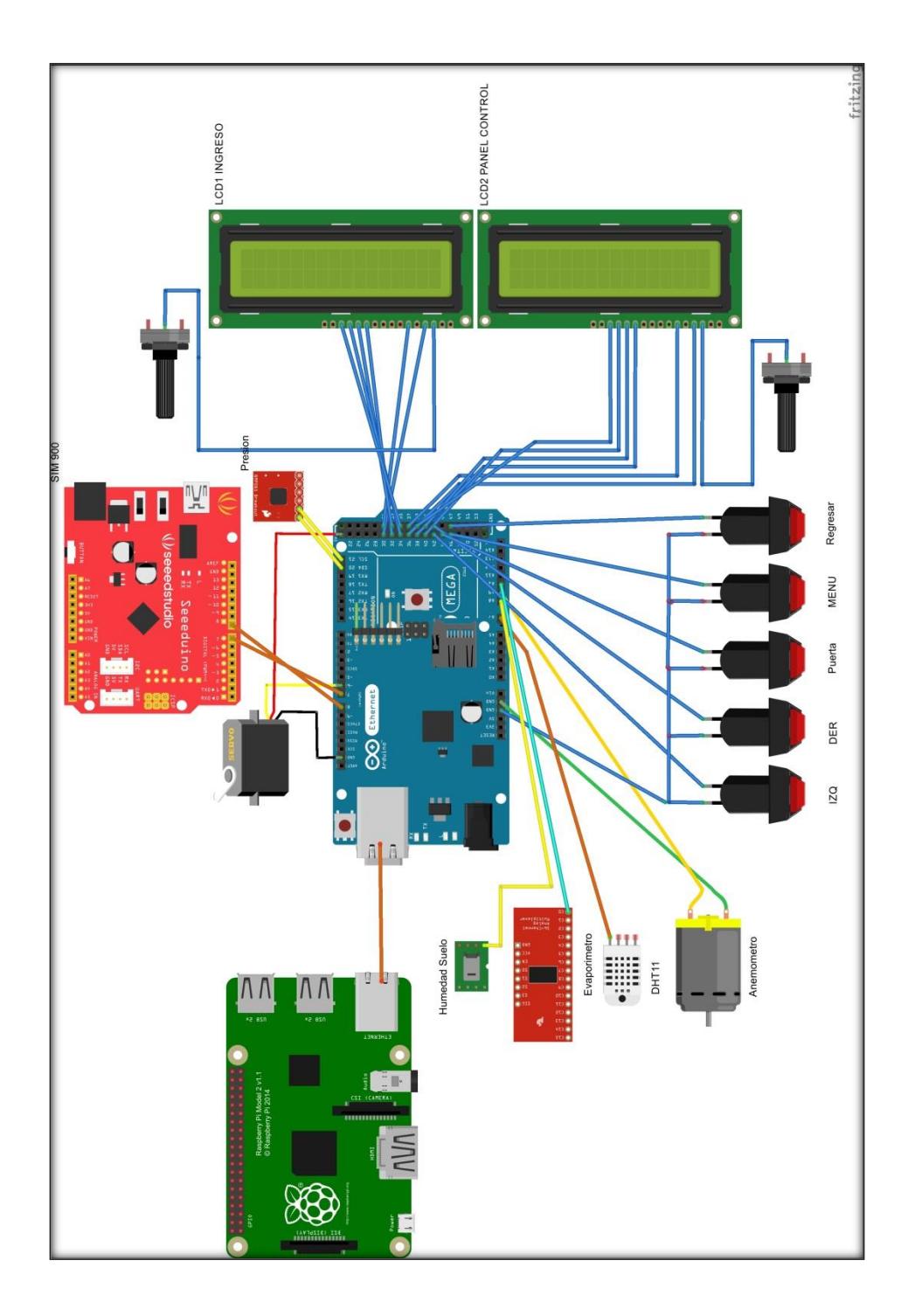

**Figura 4.6** Diagrama esquemático.

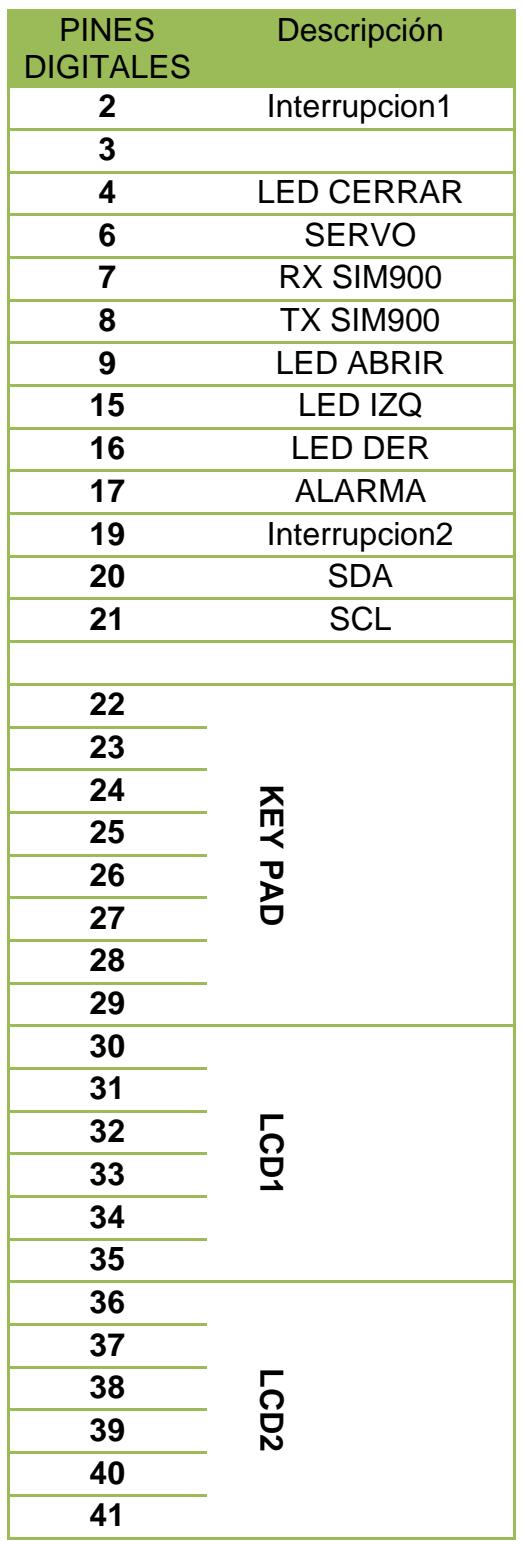

**Tabla 4.1** Asignación de Pines Digitales en el Arduino Mega.

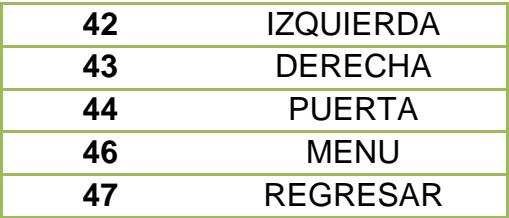

**Tabla 4.2** Asignación de Pines Analógicos en el Arduino Mega.

| <b>PINES</b><br><b>ANALOGICOS</b> | <b>Descripción</b> |  |
|-----------------------------------|--------------------|--|
|                                   | <b>7 DHT11</b>     |  |
|                                   | 8 HUM SUELO        |  |
|                                   | 9 V VIENTO         |  |
|                                   | 10 EVAPO           |  |

#### **4.2. Resultados obtenidos**

La adquisición de datos se realizó durante ciertos periodos de tiempo, horas y minutos de manera exitosa. Los datos son almacenados cada 10 minutos como se indica en la figura 4.6.

|   | <b>Result Grid</b> |       | <b>EL CONTENT</b>   | Edit: |
|---|--------------------|-------|---------------------|-------|
|   | id                 | valor | tiempo              |       |
| ь | 58466              | - 29  | 2015-05-09 06:44:02 |       |
|   | 58467              | -28   | 2015-05-09 13:09:18 |       |
|   | 58468              | 28    | 2015-05-09 13:19:18 |       |
|   | 58469              | -28   | 2015-05-09 13:29:18 |       |
|   | 58470              | 28    | 2015-05-09 13:39:19 |       |
|   | 58471              | 28    | 2015-05-09 13:49:21 |       |
|   | 58472              | 28    | 2015-05-09 13:59:23 |       |

**Figura 4. 7** Consulta de datos.

Estos datos son almacenados directamente hacia el dispositivo externo (Pendrive 8Gb), obteniendo así una capacidad de mayor almacenamiento para aproximadamente 6 años de forma continua.

En la figura 4.7 mediante el comando df-h se muestra la cantidad usada hasta el momento para el almacenamiento.

|                           |            |            |       |              | <b>LXTerminal</b>               |  |
|---------------------------|------------|------------|-------|--------------|---------------------------------|--|
| File<br>Edit<br>Tabs      | Help       |            |       |              |                                 |  |
| root@raspberrypi:~# df -h |            |            |       |              |                                 |  |
| Filesvstem                |            |            |       |              | Size Used Avail Use% Mounted on |  |
| rootts                    | ΙG         | -46<br>4   | -2.4G | 65%          |                                 |  |
| /dev/root                 | 7. 1G      | 4.4G       | -2.46 | $65%$ /      |                                 |  |
| devtmpfs                  | 214M       | O          | 214M  |              | 0% /dev                         |  |
| tmpfs                     | 44M        | 248K       |       | 44M 1% / run |                                 |  |
| tmpfs                     | 5. OM      | O          |       |              | 5.0M 0%/run/lock                |  |
| tmpfs                     | 88M        | O          | 88M   |              | 0% /run/shm                     |  |
| /dev/mmcblk0pl            | <b>56M</b> | <b>15M</b> | 42M   |              | 26% /boot                       |  |
| /dev/sdal                 | 7.16       | 17M        | 6.7G  |              | l% /media/ik                    |  |
| root@raspberrypi:~#       |            |            |       |              |                                 |  |

**Figura 4.8** Porcentaje y cantidad de memoria usada en las distintas particiones.

Se puede observar que solo se ha usado el 1% de la unidad /dev/sda1 con datos de aproximadamente 1 año de todos los sensores. Lo que significa que tenemos suficiente almacenamiento para muchos años.

La capacidad de la Raspberry Pi como servidor web linux resulta ideal para el alojamiento de la página web, capaz de funcionar con nuestro framework Django, con una fácil instalación de los distintos paquetes para sus distintas funciones.

El programa solo ocupo el 12% (31.518 bytes) de la capacidad de almacenamiento del Arduino mega, esto debido a que el Arduino mega tiene mayor capacidad de almacenamiento en comparación de las otras tarjetas Arduino.

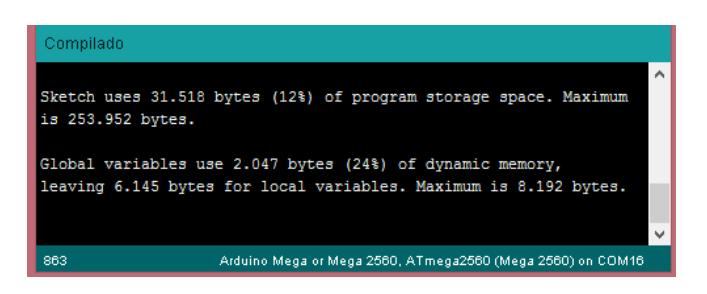

**Figura 4. 9** Tamaño del programa que ocupa en el Arduino.

También a través del monitor serial de Arduino podemos ver las acciones que se están ejecutan, como ejemplo se mostrará lo que están leyendo los sensores.

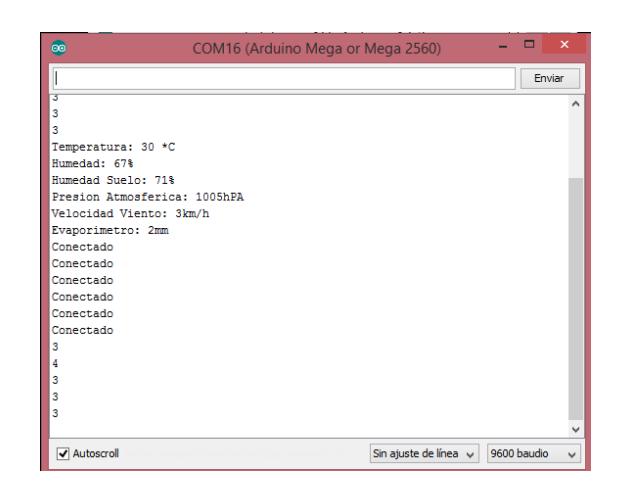

**Figura 4.10** Lecturas de los sensores.

En caso de que no se ingrese la clave o no se encuentre el botón secreto para desactivar la alarma se envían mensajes al operario o encargado de la estación meteorológica.

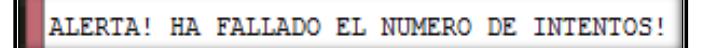

**Figura 4.11** Alerta en caso de fallar el ingreso de contraseña

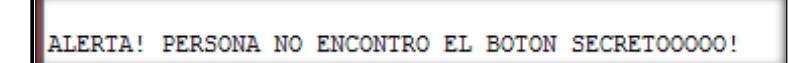

**Figura 4. 12** Alertas en caso de no desactivar la alarma.

Se necesitó de la creación de varios archivos .php que están alojados en el directorio del servidor apache, para ser ejecutados por la tarjeta Arduino. Estos archivos ejecutan el query para el almacenamiento de cada variable meteorológica en su respectiva tabla. En la siguiente figura muestra los datos almacenados como se muestran en la figura 4.10.

| N                                                                             | MySQL Workbench                                                                                                    | $ -$                                    |
|-------------------------------------------------------------------------------|----------------------------------------------------------------------------------------------------|-----------------------------------------|
| 谷<br>rpi ×                                                                    |                                                                                                    |                                         |
| Database<br>File<br>Edit<br>View<br>Query                                     | Server<br>Tools<br>Scripting<br>Help                                                                                                    |                                         |
| $\delta$ <sup>50</sup><br>圖<br>க்<br>青红色色色                                    | ⊕<br>$\overline{a}$                                                                                                    |                                         |
|                                                                               | SQL File 8*<br>SQL File 9*<br>SQL File 10*<br>sensores.ihumedad_r<br>ihumedad s<br>ihumedad r<br>humedad r<br>ievaporimetro                                                                                                    | ihumedad r                              |
| <b>SCHEMAS</b><br>$\mathbf{e}$                                                | u<br>$Q \parallel \parallel$<br>炉<br>ø<br>$\cdot$ $\frac{1}{20}$ $\sqrt{2}$<br><b>GN</b><br>Limit to 1000 rows                                                                                                    |                                         |
| <b>Q</b> Filter objects                                                       | SELECT * FROM sensores.itemperatura where id>57000:                                                                                                    |                                         |
| In Elli auth_user_user_permission A                                           | $\overline{2}$<br>×                                                                                                    |                                         |
| ►⊞<br>avg day                                                                 | $\epsilon$                                                                                                    | $\rightarrow$                           |
| 曲<br>avg_month<br>Þ.<br>m<br>avg_year<br>×.                                   | Edit: ( B) B B ED Pxport/Import: ED &   Wrap Cell Content: EL Petch rows: EP B<br>Result Grid                                                                                                    |                                         |
| 冊<br>diango admin log<br>×.                                                   | <b>Co.</b> Filter Rows:                                                                                                    | 圛                                       |
| m<br>diango content type<br>ь<br>$\blacktriangleright$<br>django_session      | id<br>valor<br>tiempo<br>57987<br>28<br>2015-05-08 06:18:00                                                                                                    | Result<br>Grid                          |
| 曲<br>django_site<br>٠                                                         | 2015-05-08 06:18:12<br>57988<br>28                                                                                                    |                                         |
| m<br>documento<br>×.                                                          | 28<br>2015-05-08 06:18:18<br>57989                                                                                                    | E                                       |
| 冊<br>estacion<br>ь<br><b>HH</b><br>evaporimetro<br>٠                          | 28<br>2015-05-08 06:18:24<br>57990                                                                                                    | Form<br>Editor                          |
| m<br>humedad r<br>ь                                                           | 28<br>2015-05-08 06:18:36<br>57991                                                                                                    |                                         |
| m<br>humedad s<br>ь                                                           | 28<br>2015-05-08 06:18:47<br>57992                                                                                                    | E                                       |
| 皿<br>levaporimetro<br>×.<br>ihumedad r<br><b>HILL</b><br>٠                    | 78<br>2015-05-08 06:18:58<br>57993                                                                                                    | Field<br>Types                          |
| HHH<br>ihumedad_s<br>Þ.                                                       | 28<br>2015-05-08 06:19:10<br>57994                                                                                                    |                                         |
| m<br>ipresion_atm<br>٠                                                        | 28<br>2015-05-08 06:19:16<br>57995                                                                                                    | e                                       |
| $\blacktriangleright \ \ \hline \hspace*{1.2cm} \textbf{[temperature]}$<br>ĥ. | 57996<br>28<br>2015-05-08 06:19:21                                                                                                    |                                         |
| Ł                                                                             | 28<br>2015-05-08 06:19:33<br>57997                                                                                                    | Query<br>Stats                          |
| Management Schemas                                                            | 28<br>2015-05-08 06:19:43<br>57998                                                                                                    | v                                       |
| Information accommodation continuous                                          | itemperatura 12 $\times$                                                                                                    | Apply<br>Revert                         |
| <b>Multiple selected objects</b>                                              | Output assummations and accountant constitutions are accountant and accountant and accountant and accountant and accountant and accountant and accountant and accountant and accountant and accountant and accountant and acco |                                         |
|                                                                               | Action Output                                                                                                    |                                         |
|                                                                               | Time<br>Action<br>Message                                                                                                    | Duration / Fetch<br>$\hat{\phantom{a}}$ |
|                                                                               | 12 13:49:59 SELECT * FROM sensores itemperatura where id>55000 LIMIT 0, 1000<br>1000 row(s) returned                                                                                                    | 0.015 sec / 0.016 sec                   |
| Object Info Session                                                           | 3 13:50:09 SELECT * FROM sensores.temperatura where id>57000 LIMIT 0, 1000<br>1000 row(s) returned                                                                                                    | 0.016 sec / 0.015 sec                   |
| <b>Query Completed</b>                                                        |                                                                                                    | $\Box$                                  |

**Figura 4.13** Datos almacenados.

Al momento de calibrar el evaporímetro, nos retornó los siguientes valores:

| <b>NIVEL</b><br>% | <b>ALTURA</b><br>cm | <b>LECTURA</b><br><b>Analógica</b> |
|-------------------|---------------------|------------------------------------|
| 0                 | O                   | 3                                  |
| 5                 | 0,4                 | 438                                |
| 20                | 1,2                 | 510                                |
| 40                | 1,8                 | 540                                |
| 60                | 2,6                 | 562                                |
| 80                | 3,4                 | 583                                |
| 100               | 4,2                 | 601                                |

**Tabla 4.3** Niveles medidos en el evaporímetro.

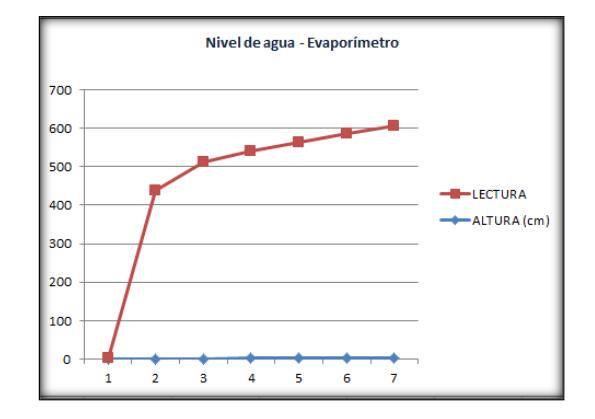

## **4.3. Simulaciones**

Se iniciará la simulación (en la maqueta) del ingreso a la estación Meteorológica como se muestra en la figura 4.14 y 4.15.

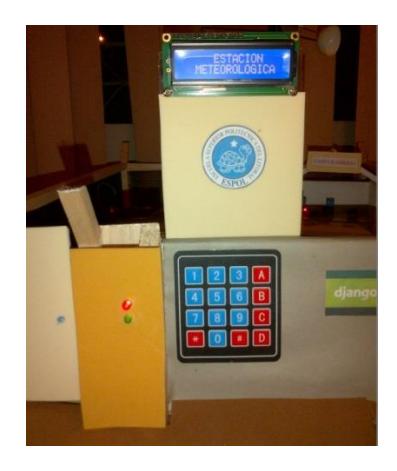

**Figura 4.14** Puerta de Acceso a la Estación Meteorológica.

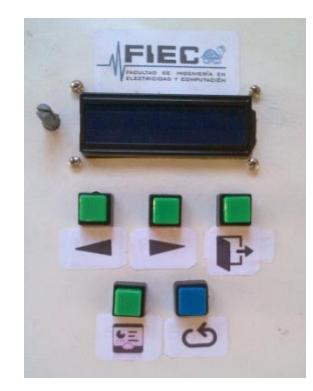

**Figura 4.15** Panel de Control con sus botoneras de navegación.

Procedemos a ingresar la contraseña como se muestra en la figura 4.16.

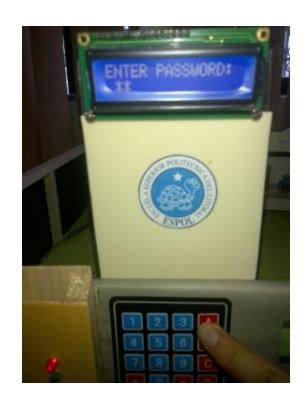

**Figura 4.16** Ingreso de contraseña valido.

Si la contraseña es correcta el sistema abre la puerta de forma automática.

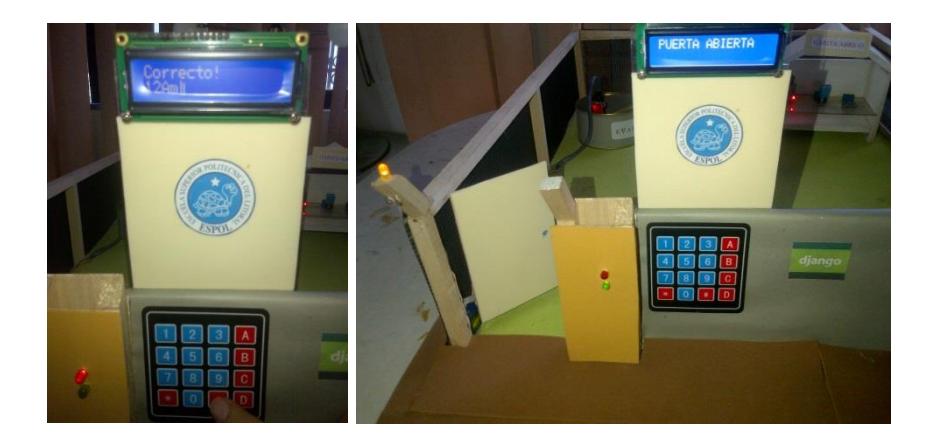

**Figura 4.17** Ingreso exitoso.

Para cerrar la puerta el operario debe ir al panel de control y apretar la botonera con la imagen de la puerta como se muestra en la figura siguiente.
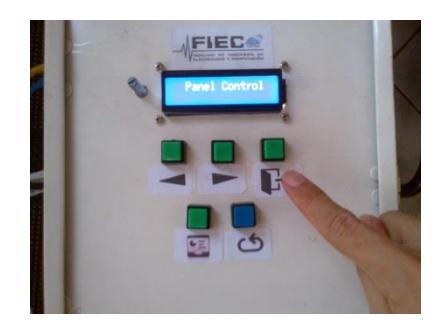

**Figura 4.18** Botonera del panel de control para el cierre de la puerta.

En caso de que el ingreso de la contraseña sea incorrecto aparecerá la siguiente pantalla, si el usuario falla 3 veces se enviara un SMS al operario y se activa una sirena como se muestra en las siguientes figuras.

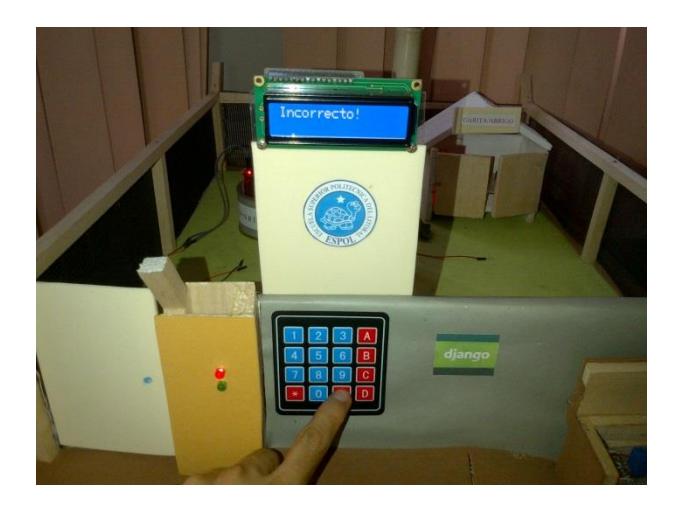

**Figura 4.19** Ingreso de contraseña invalido.

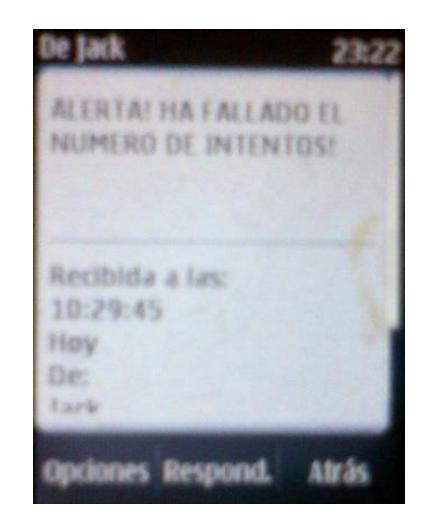

**Figura 4.20** SMS alertando al operario.

En el panel de control se puede observar de forma directa el valor de cada una de las variables meteorológicas que se encuentran en la estación meteorológica, a través de las botoneras con imagen de unas flechas se puede avanzar o retroceder (Figura 4.13) al momento de visualizar los valores de cada sensor, como se muestran en las siguientes figuras:

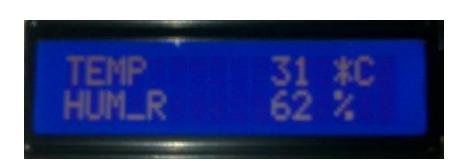

**Figura 4.21** Pantalla del sensor de temperatura y humedad.

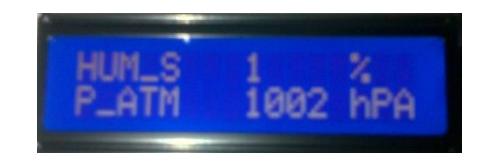

**Figura 4.22** Pantalla del sensor de humedad del suelo y Presión Atmosférica.

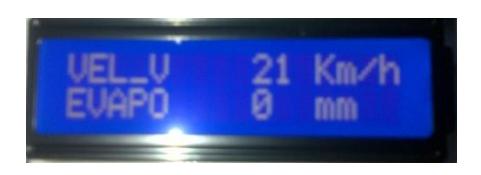

**Figura 4.23** Pantalla del sensor de velocidad del viento y del nivel del evaporímetro.

Una forma más amigable y fácil para visualizar los valores de los sensores de la estación es mediante la página web, diseñada mediante el lenguaje de etiquetas HTML5 (Html, css, javascript), como se puede apreciar en la figura 4.22 muestra la pantalla de inicio de sesión de la página web.

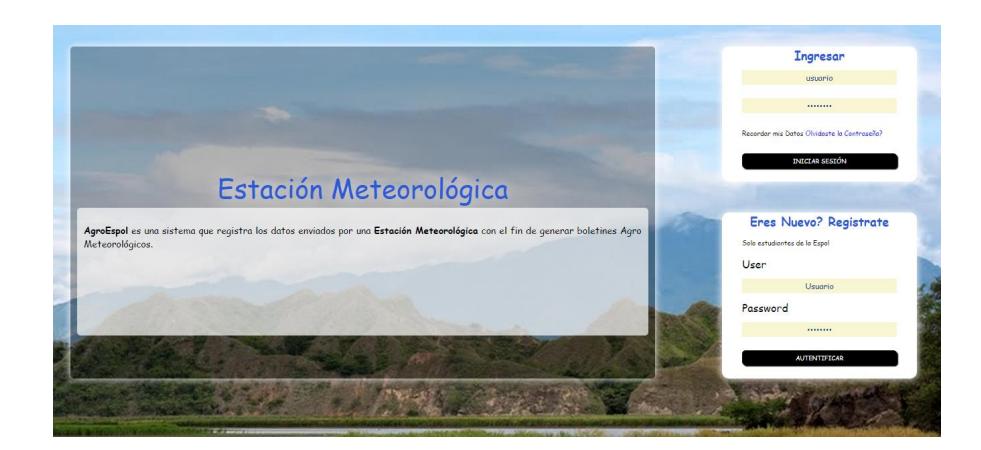

**Figura 4.24** Página de inicio de sesión.

Si cambiamos el tamaño de nuestra página web se ajustará de forma automática para una mejor visualización como se muestra en la figura 4.17, a esta propiedad de las páginas web se la denomina 'Responsive Design'.

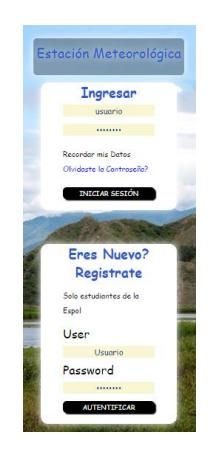

**Figura 4.25** Response Design.

Solo el administrador de la estación tendrá los privilegios para poder ver los reportes históricos de la página web.

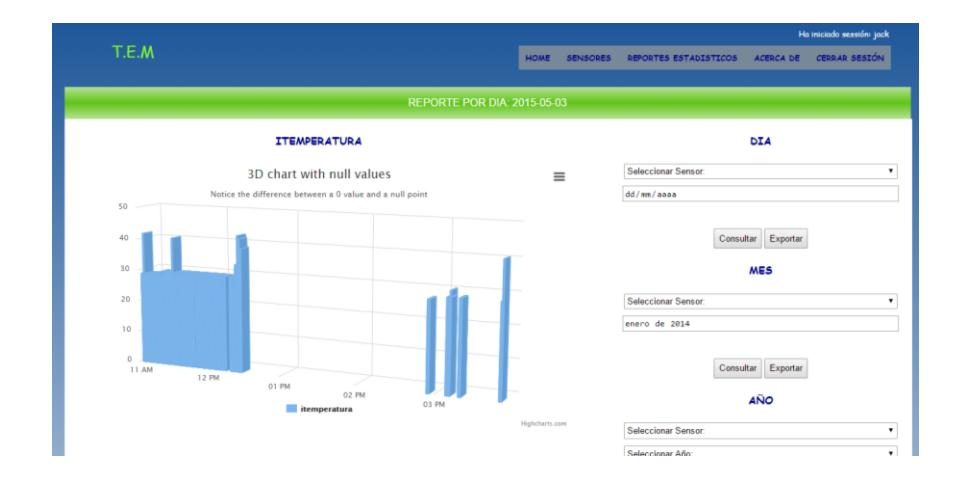

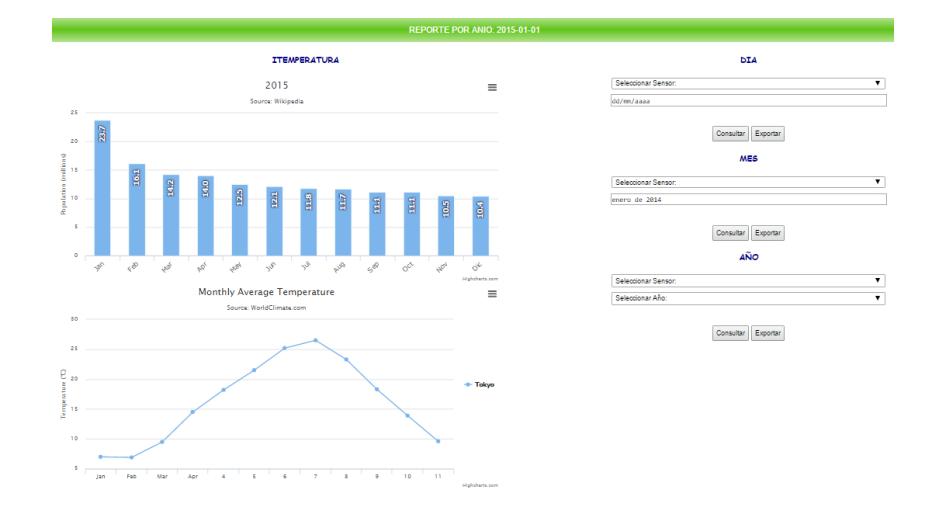

**Figura 4.26** Reportes mostrados desde la página web.

## **CONCLUSIONES**

- 1. La plataforma Arduino ofrece un conjunto de librerías para poder trabajar con un conjunto de sensores.
- 2. El costo de implementación de la estación meteorológica que incluye adicionalmente un sistema de ingreso, seguridad perimetral, módulo GSM para el envío SMS de alarmas, llego a un costo de aproximadamente \$320, lo que resultó muy económico en comparación a una estación convencional.
- 3. Arduino Mega cuenta con muchos pines digitales y analógicos por lo cual solo fue necesario la adquisición de una sola tarjeta, porque se había pensado adquirir otra tarjeta para que haga otra tarea en paralelo. Pero

con la ayuda de la función millis() podemos ejecutar las tareas por medio del tiempo.

- 4. El aprendizaje para programar estos dispositivos es mínima, se necesita tener es claro los conceptos de fundamentos de programación y conocer la teoría básica sobre micro controladores como el funcionamiento de las interrupciones.
- 5. La programación de la página web hecha en Django ofrece la ventaja de poder diseñar y dar un mantenimiento a la página de manera rápida y didáctica con su modelo MTV, pero para otro tipo de páginas web más dinámicas que muestren valores en tiempo real, resulta muy complejo lograrlo con Django.
- 6. La página web puede ser accedida desde cualquier teléfono, laptop, o cualquier dispositivo inalámbrico gracias a su diseño en CSS (Responsive Design).
- 7. Se logro poder realizar las gráficas históricas mediante JavaScript y Jquery. Esto ayudara a visualizar las graficas sin necesidad de conectarse a la api de google como inicialmente se lo había propuesto.

### **RECOMENDACIONES**

- 1. Tener precaución de los pines que usa la Ethernet Shield, en especial el pin 52, no debe ser usado debido a que es usado para otros fines.
- 2. Se recomienda conocer los comandos básicos para poder operar en cualquier distribución Linux, en mi caso Raspbian, ya que se necesitara otorgar permisos a directorios para la instalación de algún programa o simplemente para la creación de una carpeta.
- 3. Verificar la compatibilidad de los programas que se vayan a instalar, la versión de Python instalada es 2.7 no funcionaría un programa que trabaje con la versión de Python 3 debido a que ciertos comandos no funcionan en la versión 2.7.
- 4. Revisar que el servidor LAMP este operativo con todos sus servicios levantados, porque pueden existir problemas con la conexión con el servidor de base de Datos.
- 5. Hay que tener conocimientos básicos del lenguaje Python para la programación en Django.
- 6. En caso de que la conexión para ingresar a la página web se vuelva lenta, verificar si los cables de red están en buen estado.

# **BIBLIOGRAFÍA**

[1] Centro de Investigaciones Hidráulicas e Hidrotécnicas (LIN), Procedimiento para la Instalación de Estación Meteorológica, [http://www.utp.ac.pa/sites/default/files/PCUTP-CIHH-LIN-101-2006.pdf,](http://www.utp.ac.pa/sites/default/files/PCUTP-CIHH-LIN-101-2006.pdf) fecha de consulta Noviembre 2014.

[2] Lorenzana Salazar José G, Observaciones Meteorológicas, http://ciam.ucol.mx/portal/portafolios/jlorenz/presentaciones/OBSERVACION ES%20METEOROLOGICAS.ppt, fecha de consulta Noviembre 2014.

[3] Universidad Nacional Autónoma de México, Las variables meteorológicas, http://www.atmosfera.unam.mx/jzavala/AnalisisDatos/VariablesMeteorologica s.pdf, fecha de consulta, Diciembre 2014.

[4] Castro Enrique, Manual de Procedimientos para las Estaciones Meteorológicas, http://ots.ac.cr/meteoro/files/manual.pdf, fecha de consulta Diciembre 2014.

[5] Zambonino Julia, Análisis de alternativas para el tratamiento de aguas industriales del ingenio azucarero del norte IANCEM, https://secure.urkund.com/view/document/8414883-544287- 184984/download, fecha de consulta Diciembre 2014.

[6] Universidad de San Carlos Guatemala, Estación Meteorológica, http://es.slideshare.net/lixtun/estacin-meteorolgica-8770299, fecha de consulta Octubre 2014.

[7] Django Software Foundation, Django la guía Definitiva, http://www.academia.edu/7698037/Django\_La\_guia\_Definitiva\_Django\_Softw are\_Foundation, fecha de consulta Diciembre 2014.

[8] Djangoproject org, The web framework for perfectionists with deadlines, https://www.djangoproject.com/, fecha consulta Diciembre 2014.

[9] Wikipedia, PHP, http://es.wikipedia.org/wiki/PHP, fecha consulta Diciembre 2014.

[10] Arduino cc, Arduino Mega, arduino.cc/es/Main/ArduinoBoardMega, fecha consulta Diciembre 2014.

[11] GEtech wiki, Arduino GPRS Shield, [http://www.geeetech.com/wiki/index.php/Arduino\\_GPRS\\_Shield,](http://www.geeetech.com/wiki/index.php/Arduino_GPRS_Shield) fecha consulta Enero 2014.

[12] Wikipedia.org, Raspberry Pi, http://es.wikipedia.org/wiki/Raspberry Pi, fecha consulta Enero 2014.

[13] [McLarenX](http://www.mclarenx.com/author/admin/) [McLarenX,](http://www.mclarenx.com/author/admin/) [Instalar Raspbian,](http://www.mclarenx.com/2015/02/03/raspberry-pi-paso-1-instalar-raspbian/) http://www.mclarenx.com/2015/02/03/raspberry-pi-paso-1-instalar-raspbian/, fecha consulta Enero 2014.

[14] MCI Electronics, Como instalar Arduino en Windows, http://www.olimex.cl/tutorials.php?page=tut\_arduino, fecha consulta Enero 2014.

[15] esdebian.org, Instalar LAMP en Debian, http://www.esdebian.org/wiki/instalar-lamp-debian, fecha consulta Enero 2014.

[16] Filezilla-project, FileZilla the free FTP, https://filezilla-project.org/, https://filezilla-project.org/, fecha consulta Enero 2014.

[17] Arduino.cc, Arduino Ethernet Shield,

http://www.arduino.cc/en/pmwiki.php?n=Main/ArduinoEthernetShield, fecha consulta Enero 2014.

[18] Seeed wiki, GPRS Shield V1.0, http://www.seeedstudio.com/wiki/GPRS\_Shield\_V1.0, fecha consulta Enero 2014.

[19] Wikipedia org, Servomotor, http://es.wikipedia.org/wiki/Servomotor, fecha consulta Enero 2014.

[20] Pce-instruments, Estación meteorológica PCE-FWS20, https://www.pceinstruments.com/espanol/instrumento-de-medida/medidor/anemometro-pceholding-gmbh-estaci-n-meteorol-gica-pce-fws-20-det\_97435.htm, fecha consulta Enero 2014.

[15] Pce-instruments, Estación meteorológica WatchDog WD 2700, Fuente: https://www.pce-instruments.com/espanol/instrumento-

medida/medidor/estacion-meteorologica-spectrum-technologies-inc.-estaci\_nmeteorol\_gica-watchdog-wd-2700-det\_96964.htm?\_list=kat&\_listpos=1, fecha consulta Enero 2014.

# **ANEXOS**

**Anexo A:** Características de operación del Arduino Mega.

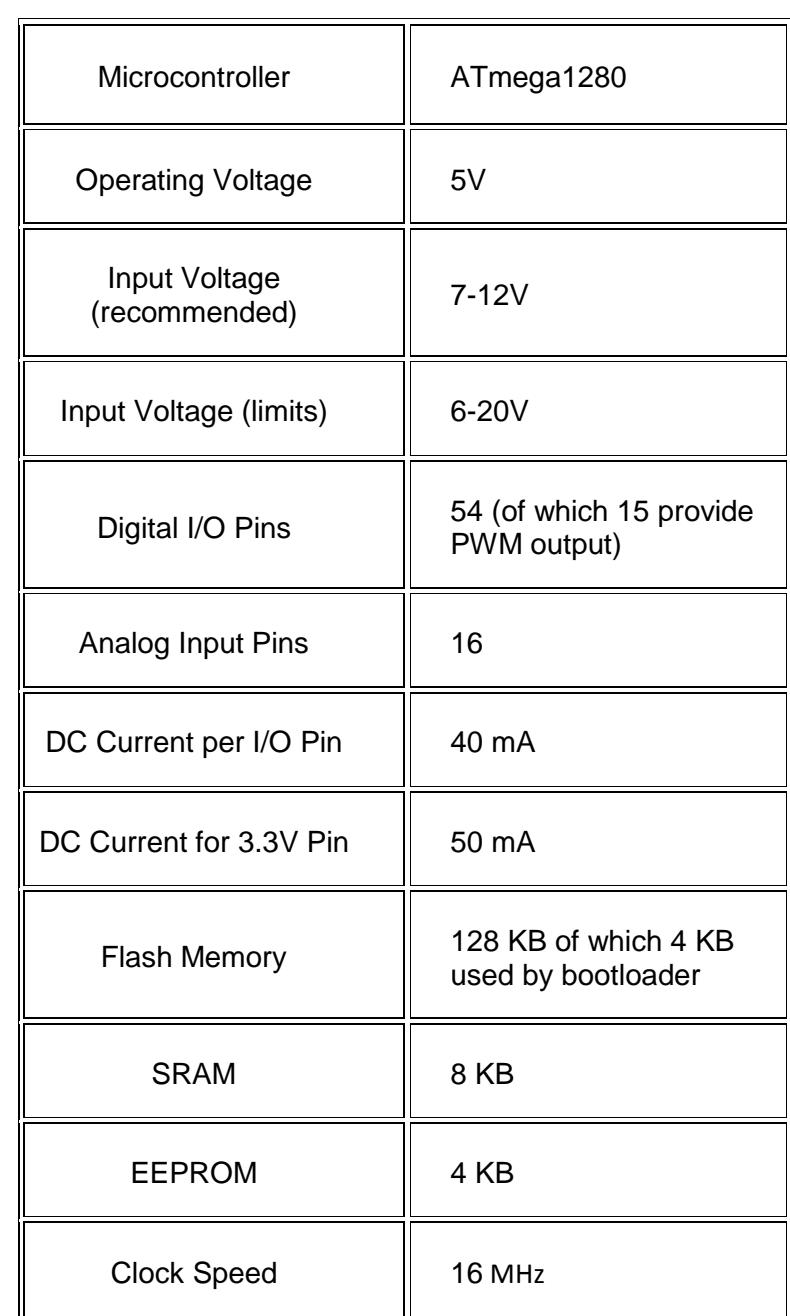

**Anexo B:** Características de Operación y transferencia de Datos de la Ethernet Shield W5100.

Requires an Arduino board (not included)

**Operating voltage:** 5V (supplied from the Arduino Board).

**Ethernet Controller:** W5100 with internal 16K buffer.

**Connection speed:** 10/100Mb

Connection with Arduino on SPI port

**Anexo C:** Características de operación GPRS Shield SIM 900.

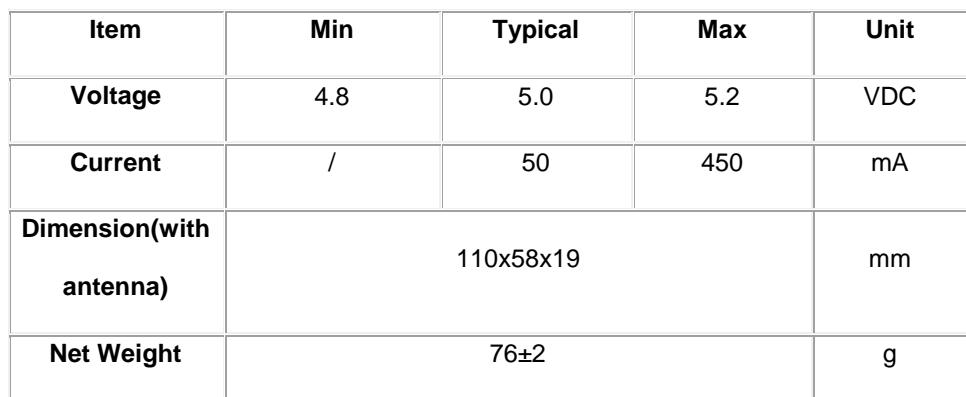

**Anexo D:** Características de operación de la RaspberryPi B+.

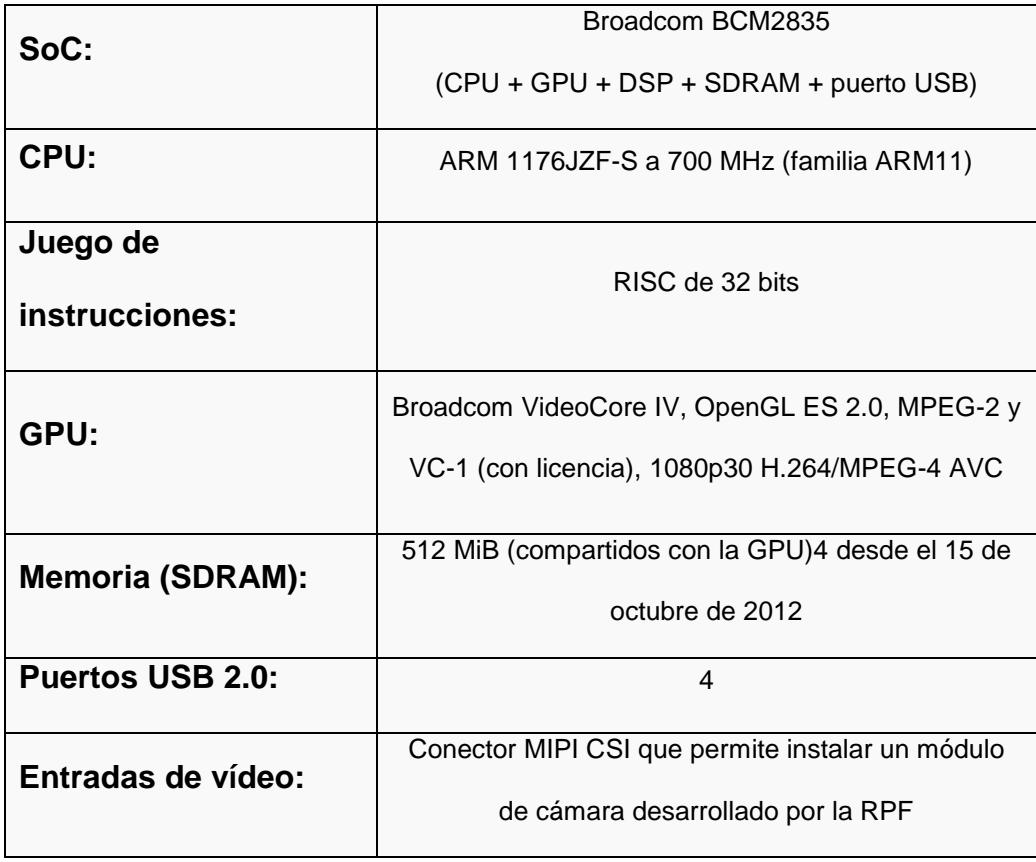

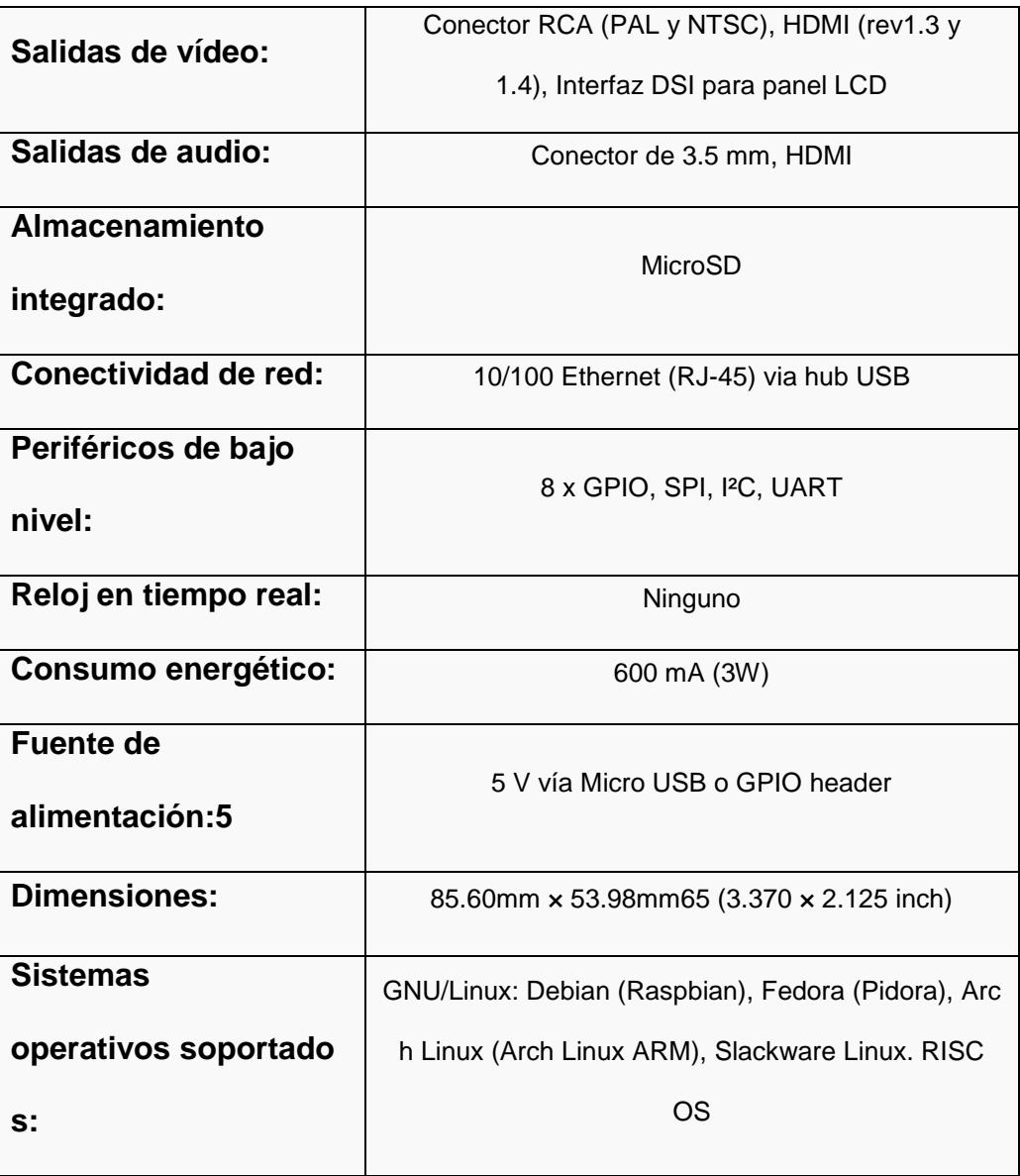

**Anexo D:** Pines disponibles usados para el manejo de Interrupciones en las diferentes clases de Tarjetas Arduino.

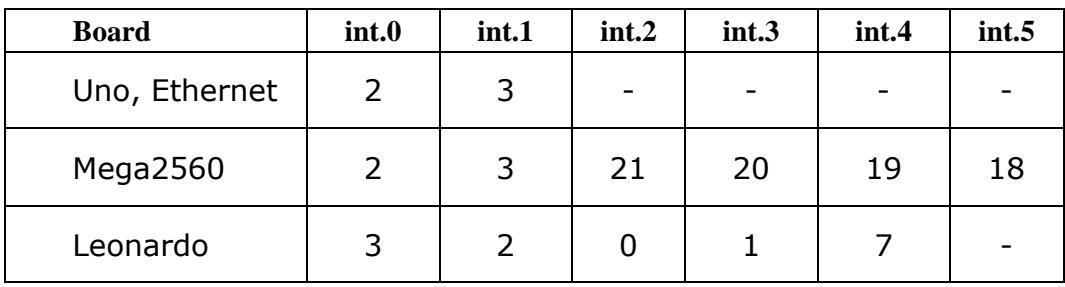

**Anexo E:** Manual de Usuario de la página web.

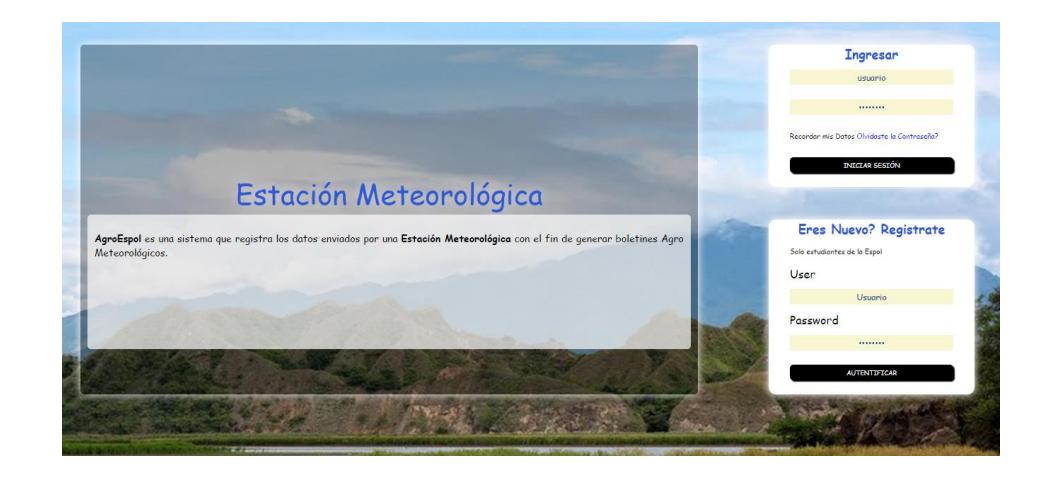

La página principal nos pedirá el ingreso de usuario y contraseña.

Si el ingreso es exitoso nos mostrara la página de bienvenida

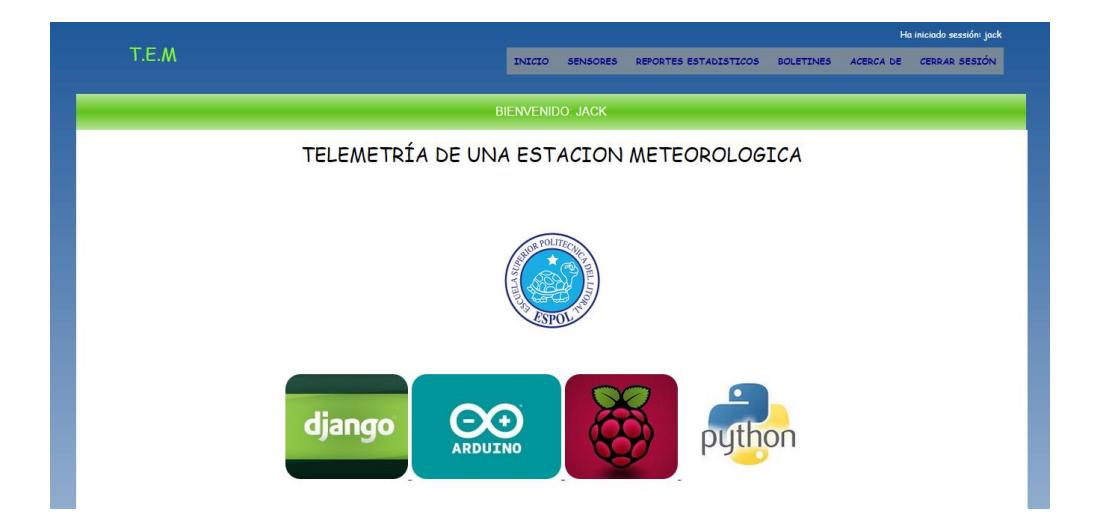

Dependiendo del tipo de usuario la barra de menús cambiara como se indican en las figuras de a continuación.

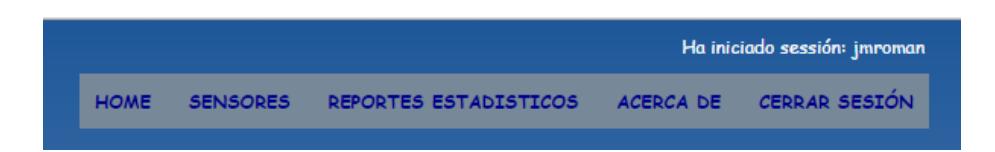

**Barra de menú para el usuario Administrador.**

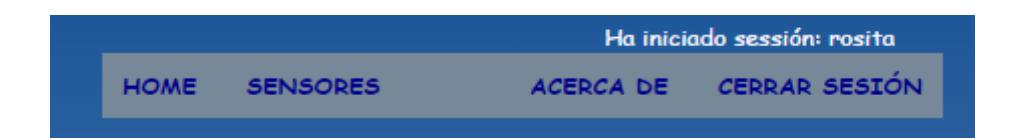

**Barra de menú para el usuario estándar.**

Django nos ofrece la página de administración como se muestra en la figura, donde se pueden crear usuarios, grupos de usuarios, modelos, agregar o quitar permisos.

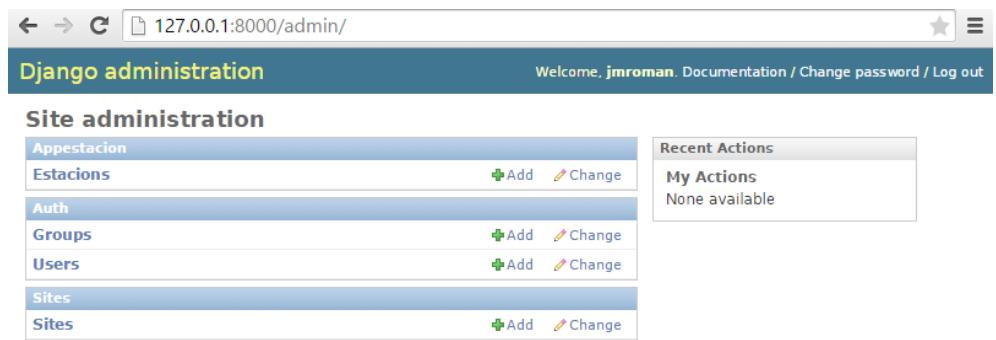

**Página de administración de Django.**

En esta ventana existen al momento 2 usuarios creados, se creara un nuevo usuario. La forma de indicarle si es un usuario con privilegios de administrados es marcando la casilla de Superuser status como se muestra en la figura de abajo.

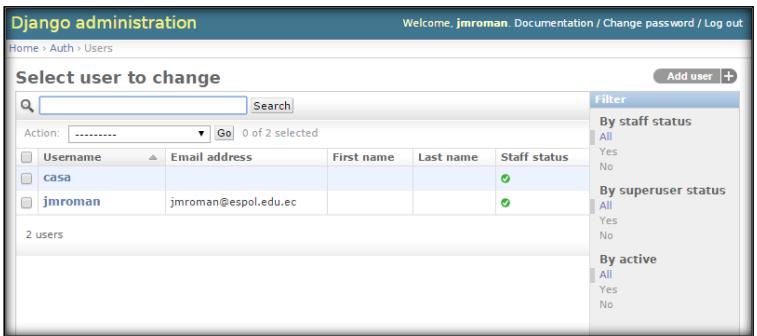

#### **Lista de usuarios.**

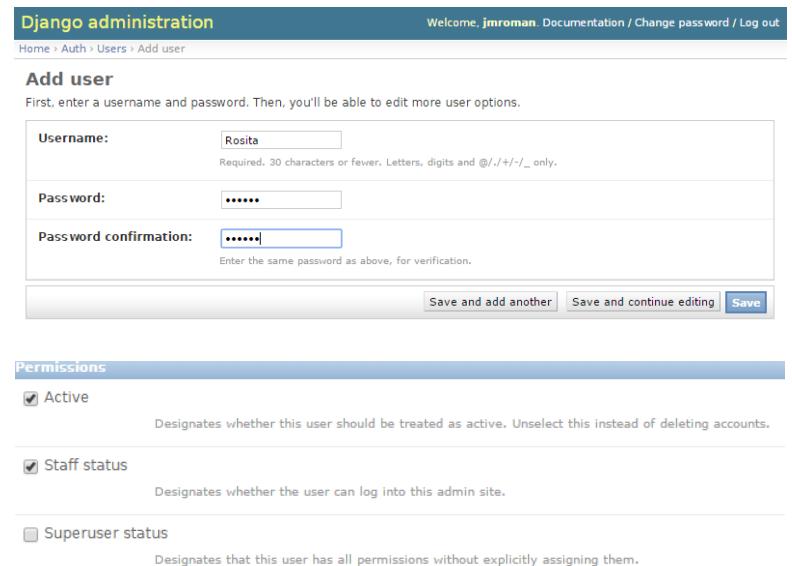

**Creación de un nuevo usuario.**

El usuario estándar, solo podrá ver de forma numérica los valores de los sensores como se muestra en la figura.

 **Página que muestra listado de sensores con sus respectivos valores.**

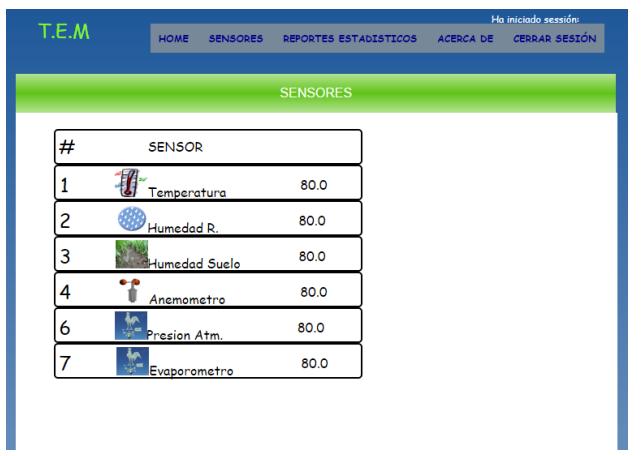

La sección de reportes, el usuario podrá elegir el reporte por día, mes, año y tipo de sensor que se desea visualizar como se muestra en las siguientes imágenes:

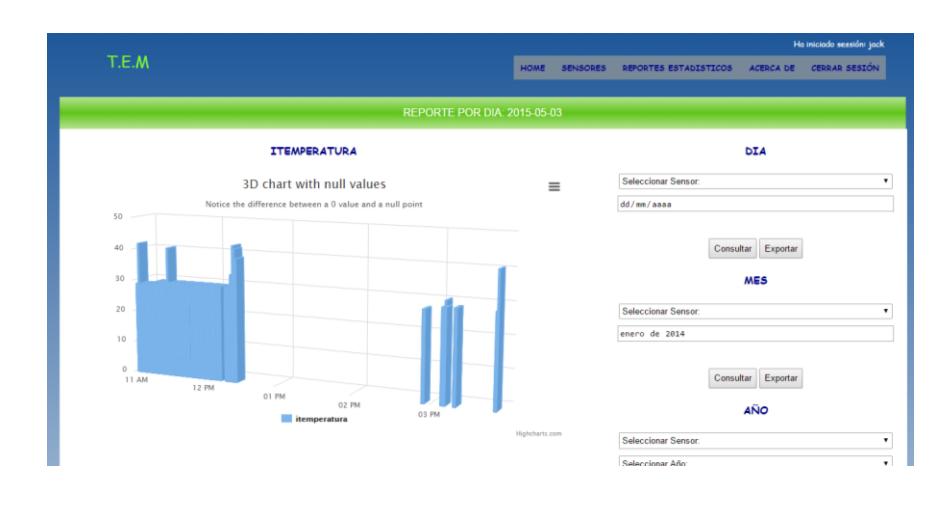

**ITEMPERATURA** 

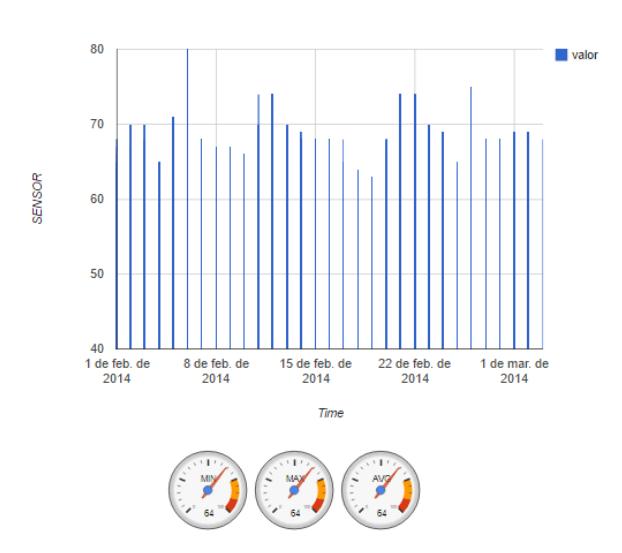

**Reporte indicando valores máximos, mínimos y promedios de la fecha** 

**elegida.**

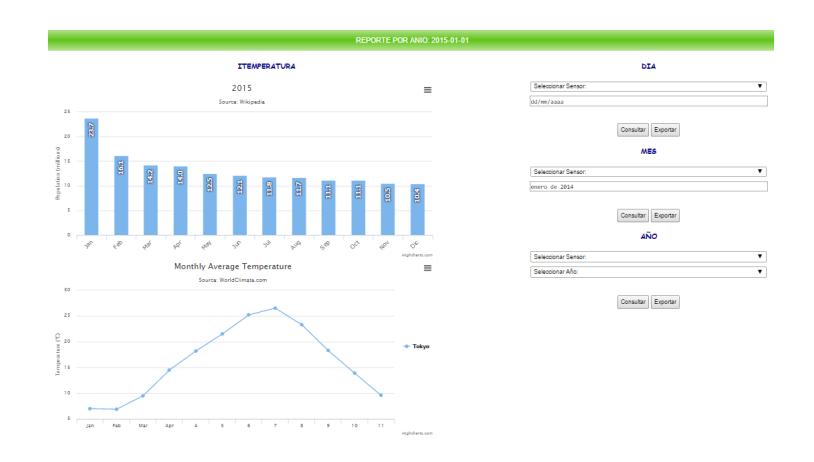

**Reportes anual.**

El calendario solo podrá ser usado en el navegador de google Chrome.

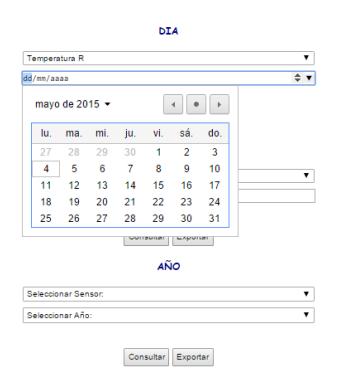

**Calendario.**

Estos datos mostrados gráficamente también pueden ser descargados en formato .xlsx y a la vez publicar archivos como se muestran en las siguientes figuras.

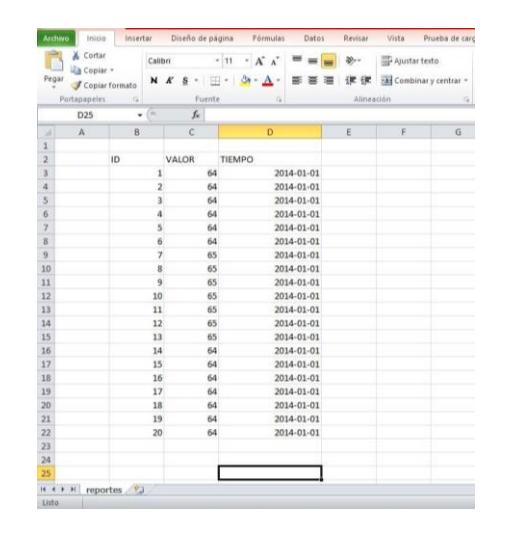

**Reporte Excel.**

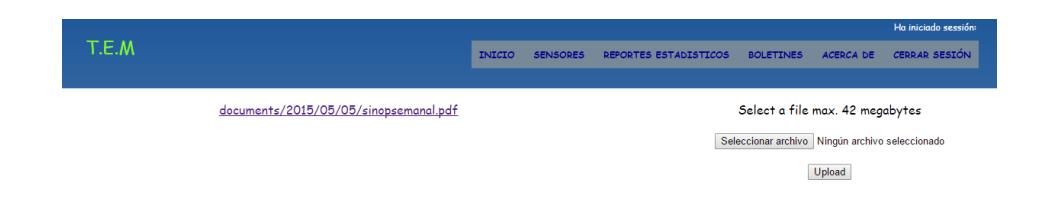

**Repositorio de archivos.**